Deutsch

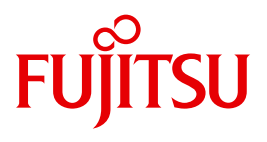

FUJITSU Software

# openFT (BS2000) V12.1

Installation und Betrieb

**Systemverwalterhandbuch** 

### **Kritik**… **Anregungen**… **Korrekturen**…

Die Redaktion ist interessiert an Ihren Kommentaren zu diesem Handbuch. Ihre Rückmeldungen helfen uns, die Dokumentation zu optimieren und auf Ihre Wünsche und Bedürfnisse abzustimmen.

Sie können uns Ihre Kommentare per E-Mail an [manuals@ts.fujitsu.com](mailto:manuals@ts.fujitsu.com) senden.

### **Zertifizierte Dokumentation nach DIN EN ISO 9001:2008**

Um eine gleichbleibend hohe Qualität und Anwenderfreundlichkeit zu gewährleisten, wurde diese Dokumentation nach den Vorgaben eines Qualitätsmanagementsystems erstellt, welches die Forderungen der DIN EN ISO 9001:2008 erfüllt.

cognitas. Gesellschaft für Technik-Dokumentation mbH [www.cognitas.de](http://www.cognitas.de)

### **Copyright und Handelsmarken**

Copyright © 2017 Fujitsu Technology Solutions GmbH.

Alle Rechte vorbehalten. Liefermöglichkeiten und technische Änderungen vorbehalten.

Alle verwendeten Hard- und Softwarenamen sind Handelsnamen und/oder Warenzeichen der jeweiligen Hersteller.

# **Inhalt**

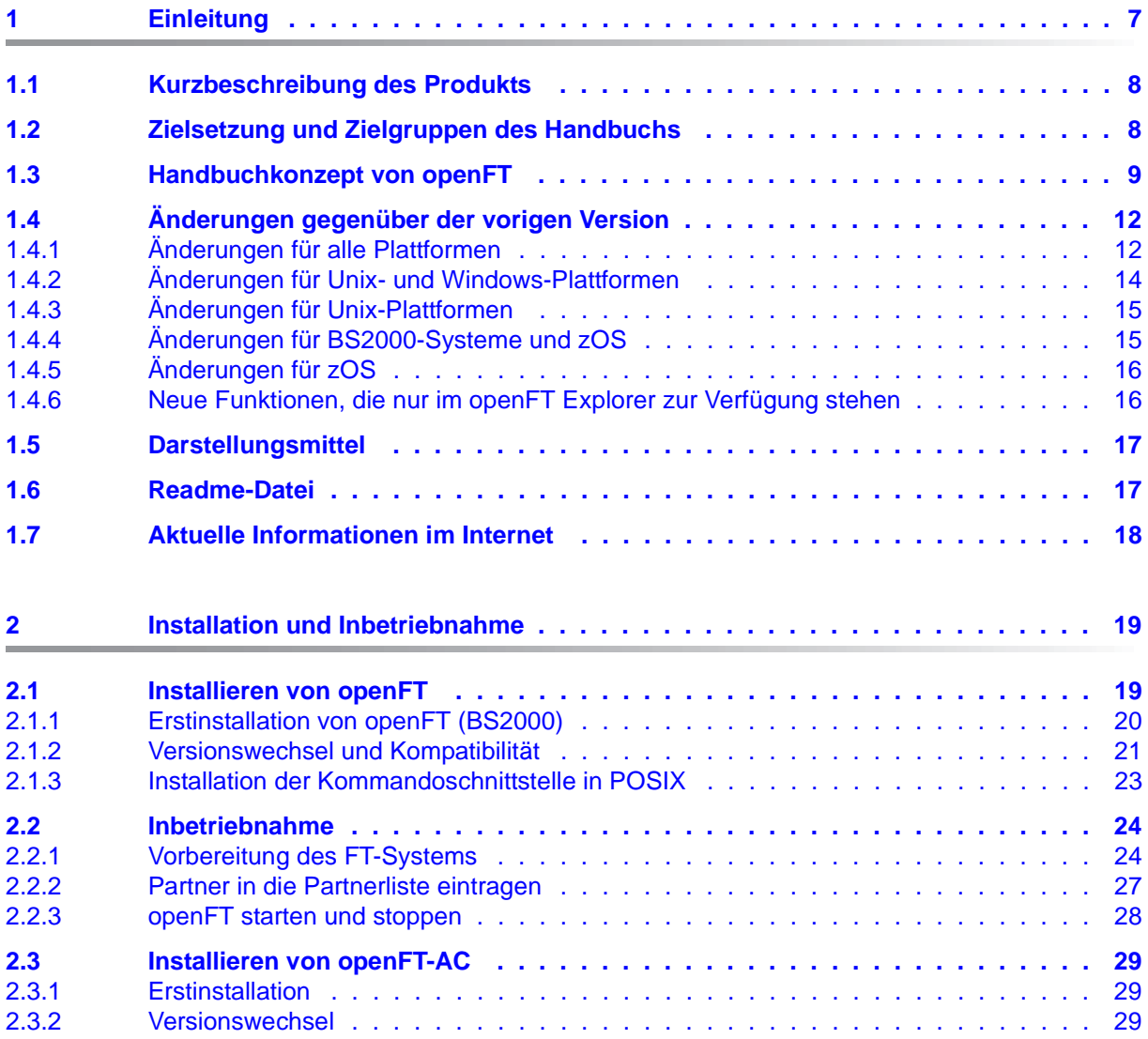

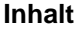

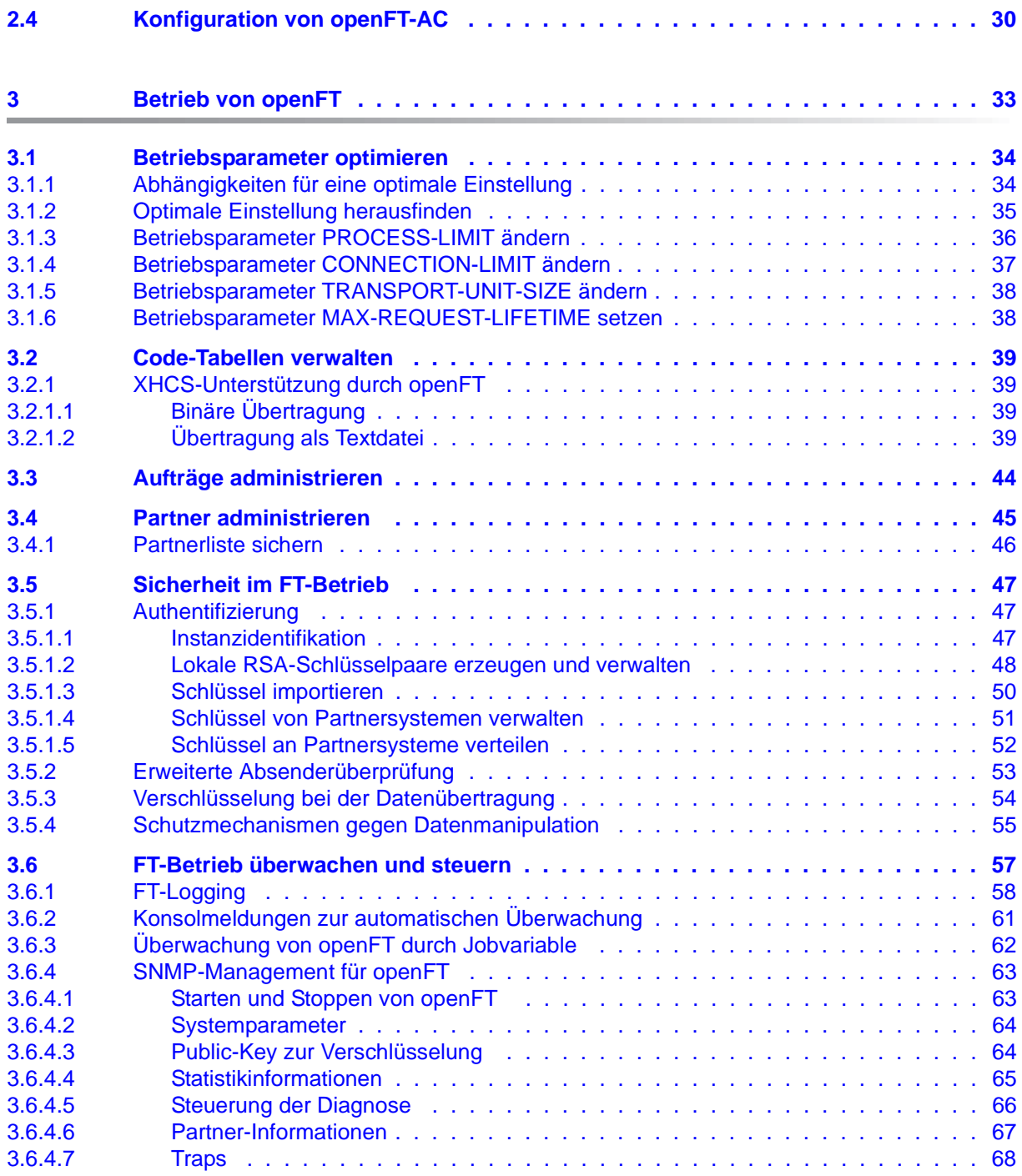

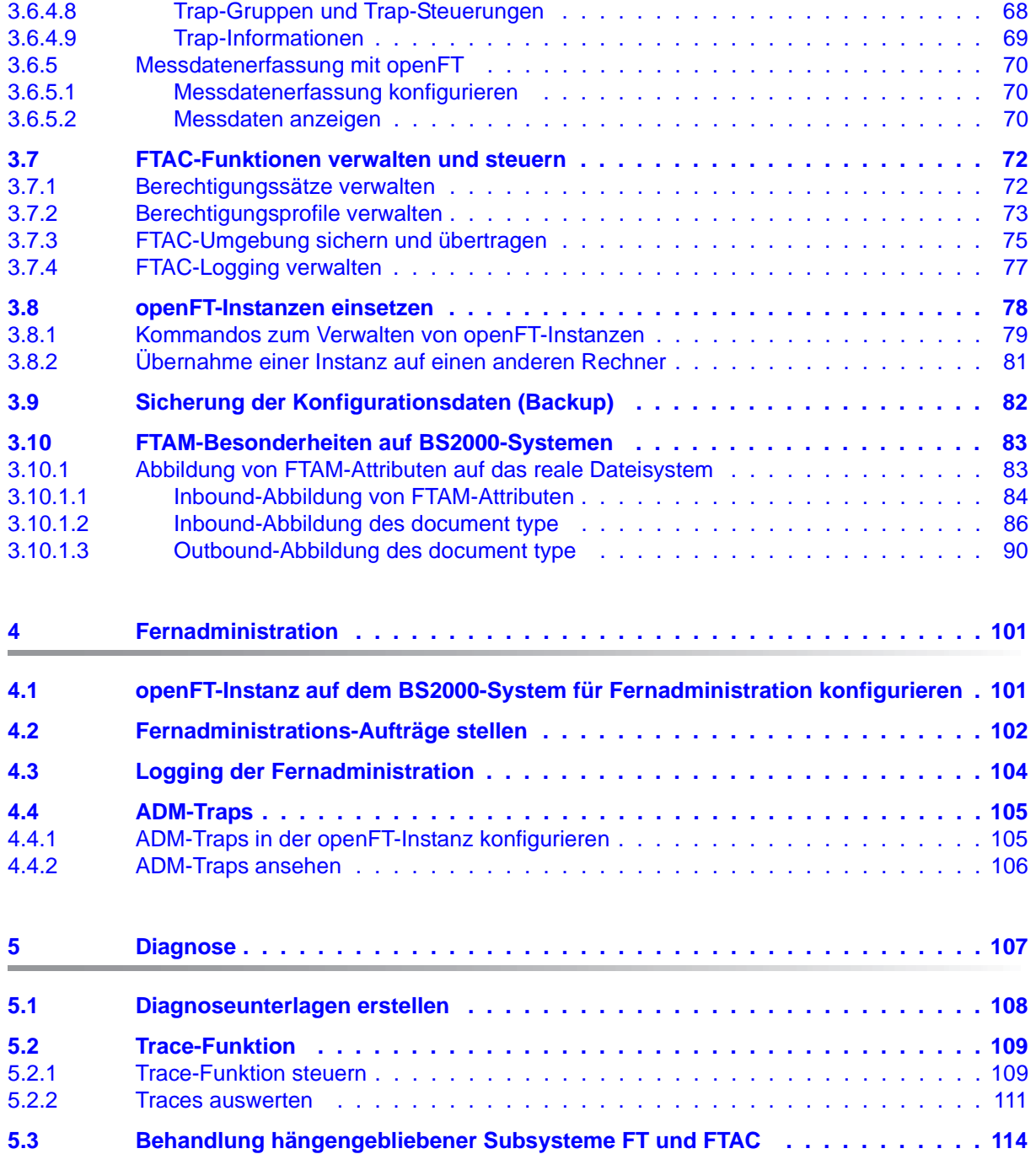

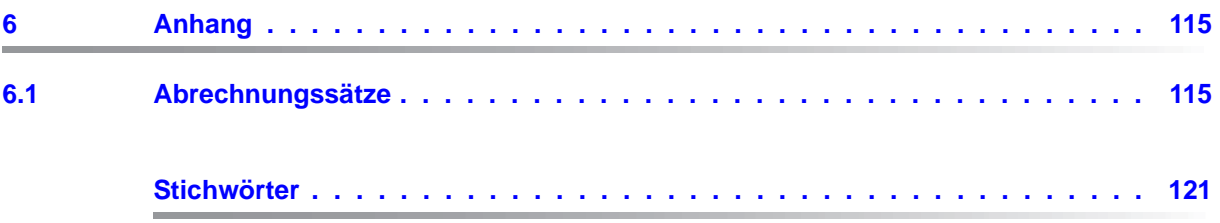

# <span id="page-6-0"></span>**1 Einleitung**

Die openFT-Produktfamilie überträgt und verwaltet Daten

- automatisiert
- sicher
- kostengünstig.

Das sichere und komfortable Übertragen von Daten - der File Transfer - ist eine wichtige Funktion in einem leistungsfähigen Rechnerverbund. Innerhalb eines Unternehmens sind die Arbeitsplatz-PCs untereinander vernetzt und meistens mit einem Mainframe, einem Unix-basierten Server oder einem Windows-Server gekoppelt. So kann ein großer Teil der Verarbeitungsleistung direkt am Arbeitsplatz erbracht werden, während für andere Fälle Daten via File Transfer zum Mainframe übertragen und dort weiterverarbeitet werden. Dabei können die Standorte der einzelnen Rechner weit voneinander entfernt liegen. Fujitsu bietet eine umfangreiche File-Transfer-Produktlinie, die openFT-Produktfamilie, für folgende Systemplattformen:

- $BS2000^{\circledR}$
- Linux<sup>®</sup> (x86 und x86  $64$  / IBM z Systems), Solaris<sup>TM</sup> (SPARC<sup>®</sup>/Intel<sup>TM</sup>), AIX<sup>®</sup>, HP-UX<sup>®</sup>
- Microsoft<sup>®</sup> Windows<sup>TM</sup> 8.1, 10, Windows Server 2012 R2, Windows Server 2016
- $Z/OS$  (IBM $^{\circledR}$ )

### <span id="page-7-0"></span>**1.1 Kurzbeschreibung des Produkts**

**FUJITSU Software openFT (BS2000)** ist das File-Transfer-Produkt für Rechner mit dem Betriebssystem BS2000.

Alle openFT-Produkte kommunizieren untereinander über das durch Fujitsu festgelegte openFT-Protokoll (früher nur als FTNEA-Protokoll bekannt). Da auch etliche andere FT-Produkte dieses Protokoll unterstützen, bestehen vielfältige Kopplungsmöglichkeiten zu anderen Betriebssystemen.

Der Funktionsumfang von openFT kann erweitert werden durch:

 $\bullet$  FTAC:

FTAC bietet einen erweiterten Zugangs- und Zugriffsschutz. FTAC steht für **F**ile **T**ransfer **A**ccess **C**ontrol. FTAC wird auf BS2000-Systemen durch das Zusatzprodukt openFT-AC realisiert.

● openFT-FTAM:

openFT-FTAM unterstützt das in der ISO-Norm FTAM (File Transfer Access and Management) standardisierte File-Transfer-Protokoll. Dadurch sind weitere Kopplungen zu Systemen anderer Hersteller möglich, deren File-Transfer-Produkte diese Norm ebenfalls unterstützen.

openFT-FTP:

openFT-FTP unterstützt die FTP-Funktionalität. Damit ist eine Kopplung zu beliebigen FTP-Servern möglich.

## <span id="page-7-1"></span>**1.2 Zielsetzung und Zielgruppen des Handbuchs**

Dieses Handbuch wendet sich an den FT-Verwalter und den FTAC-Verwalter, der openFT auf einem BS2000-System installieren und in Betrieb nehmen möchte.

### <span id="page-8-0"></span>**1.3 Handbuchkonzept von openFT**

#### **openFT - Konzepte und Funktionen**

Dieses Handbuch richtet sich an alle, die den Leistungsumfang von openFT kennen lernen und die Funktionsweise verstehen möchten. Es beschreibt:

- das Konzept von openFT als Managed File Transfer
- den Leistungsumfang und die grundsätzlichen Funktionen der openFT-Produktfamilie
- die openFT-spezifischen Fachwörter

#### **openFT (Unix- und Windows-Systeme) - Installation und Betrieb**

Dieses Handbuch richtet sich an FT-, FTAC- und ADM-Verwalter auf Unix- und Windows-Systemen. Es beschreibt:

- die Installation von openFT und seinen optionalen Komponenten
- Betrieb, Steuerung und Überwachung des FT-Systems und der FTAC-Umgebung
- die Konfiguration und den Betrieb eines Fernadministrations-Servers und eines ADM-Trap-Servers
- wichtige CMX-Kommandos auf Unix-Systemen

#### **openFT (BS2000) - Installation und Betrieb**

Dieses Handbuch richtet sich an FT- und FTAC-Verwalter auf BS2000-Systemen. Es beschreibt:

- die Installation von openFT und seinen optionalen Komponenten auf dem BS2000- System.
- Betrieb, Steuerung und Überwachung des FT-Systems und der FTAC-Umgebung
- die Abrechnungssätze

#### **openFT (z/OS) - Installation und Betrieb**

Dieses Handbuch richtet sich an FT- und FTAC-Verwalter auf dem z/OS. Es beschreibt:

- die Installation von openFT und seinen optionalen Komponenten, einschließlich der notwendigen Voraussetzungen für den Einsatz des Produkts.
- Betrieb, Steuerung und Überwachung des FT-Systems und der FTAC-Umgebung
- die Meldungen von openFT und openFT-AC für den FT-Verwalter
- weitere Informationsmöglichkeiten für den FT-Verwalter, z.B. die Abrechnungssätze und die Logging-Information

#### **openFT (Unix- und Windows-Systeme) - Kommandoschnittstelle**

Dieses Handbuch richtet sich an den openFT-Benutzer auf Unix- und Windows-Systemen und beschreibt:

- die Konventionen für den File Transfer zu Rechnern mit verschiedenen Betriebssystemen
- die openFT-Kommandos auf Unix- und Windows-Systemen
- Meldungen der verschiedenen Komponenten

Die Beschreibung der openFT-Kommandos gilt auch für die POSIX-Schnittstelle auf BS2000-Systemen.

#### **openFT (BS2000) - Kommandoschnittstelle**

Dieses Handbuch richtet sich an den openFT-Benutzer auf BS2000-Systemen und beschreibt:

- die Konventionen für den File Transfer zu Rechnern mit verschiedenen Betriebssystemen
- die openFT-Kommandos auf BS2000-Systemen
- Meldungen der verschiedenen Komponenten

#### **openFT (z/OS) - Kommandoschnittstelle**

Dieses Handbuch richtet sich an openFT-Benutzer auf z/OS-Systemen und beschreibt:

- die Konventionen für den File Transfer zu Rechnern mit verschiedenen Betriebssystemen
- die openFT-Kommandos auf z/OS
- die Menüschnittstelle für den FT-Verwalter und den FT-Benutzer
- die Programmschnittstelle für den FT-Benutzer
- Meldungen der verschiedenen Komponenten

#### **openFT (BS2000) - Programmschnittstelle**

Dieses Handbuch richtet sich an den openFT-Programmierer und beschreibt die openFTund openFT-AC-Programmschnittstellen auf BS2000-Systemen.

#### **openFT (Unix- und Windows-Systeme) - C- und Java-Programmschnittstelle**

Dieses Handbuch richtet sich an C- und Java-Programmierer auf Unix- und Windows-Systemen. Es beschreibt die C-Programmschnittstelle sowie die Grundzüge der Java-Schnittstelle.

#### **openFT (Unix- und Windows-Systeme) - openFT-Script-Schnittstelle**

Dieses Handbuch richtet sich an XML-Programmierer und beschreibt die XML-Anweisungen der openFT-Script-Schnittstelle.

i Viele der in den Handbüchern beschriebenen Funktionen können auch über die grafische Oberfläche von openFT, dem openFT Explorer, ausgeführt werden. Der openFT Explorer steht auf Unix- und Windows-Systemen zur Verfügung. Damit können Sie unabhängig vom lokalen System den Betrieb und die FTAC-Umgebung ferner openFT-Installationen auf beliebigen Plattformen bedienen, steuern und überwachen. Mit dem openFT Explorer wird eine ausführliche Online-Hilfe ausgeliefert, in der die Bedienung mit allen Dialogen beschrieben wird.

### <span id="page-11-0"></span>**1.4 Änderungen gegenüber der vorigen Version**

In diesem Abschnitt finden Sie die Änderungen von openFT V12.1 gegenüber openFT V12.0A.

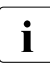

i Die funktionalen Erweiterungen der openFT-Kommandos, die entweder den Verwalter oder den Benutzer betreffen, stehen auch im openFT Explorer zur Verfügung, der auf Unix- und Windows-Systemen ausgeliefert wird. Details finden Sie in der zugehörigen Online-Hilfe unter dem Thema *Neue Funktionen*.

Auf z/OS stehen die funktionalen Erweiterungen auch im Menüsystem (Panels) zur Verfügung.

### <span id="page-11-1"></span>**1.4.1 Änderungen für alle Plattformen**

Erweiterte Unicode-Unterstützung

Auf allen Unicode-fähigen Systemen dürfen Dateinamen, FTAC-Zugangsberechtigungen und Folgeverarbeitungen auch Unicode-Zeichen enthalten. Dazu wurde die neue Funktion "Codierungsmodus" eingeführt, um die Unicode-Namen auf den beteiligten Systemen korrekt darzustellen.

Die Kommandoschnittstellen wurden wie folgt erweitert:

- Alle Plattformen: Das neue Feld FNC-MODE bei der Langausgabe von Logging-Sätzen zeigt den Codierungsmodus für den Dateinamen an (Kommandos *ftshwl*, SHOW-FT-LOGGING-RECORDS und FTSHWLOG). Auf BS2000-Systemen wurden die OPS-Variablen um die neuen Elemente FNC-MODE und FNCCS erweitert.
- Unix- und Windows-Systeme:
	- Neue Option *-fnc*, um den Codierungsmodus bei einem Dateiübertragungs-, Dateimanagement oder Administrationsauftrag festzulegen. Diese Option steht bei den Kommandos *ft*, *ftadm*, *ftcredir*, *ftdel*, *ftdeldir*, *ftexec*, *ftmod*, *ftmoddir*, *ftshw* und *nopy* zur Verfügung.

Der Codierungsmodus wird (zusätzlich zu *ftshwl*) bei folgenden Kommandos angezeigt: *ftshw* und *ftshwr* (Feld FNC-MODE)

Mit *ftshw -sif* wird die Anzahl der nicht abbildbaren Dateinamen angezeigt.

– Neues Attribut *CmdMode* in der Konfigurationsdatei eines Fernadministrations-Servers um den (empfohlenen) Codierungsmodus für administrierte openFT-Instanzen festzulegen. Der Codierungsmodus wird beim Kommando *ftshwc* im Feld MODE angezeigt.

Diese Funktion steht auch im Konfigurations-Editor des openFT Explorers zur Verfügung.

- Auf Unix-Systemen lässt sich für Inbound-Aufträge zusätzlich der Zeichensatz einstellen, der im Zeichenmodus verwendet werden soll. Dazu wurde die neue Option *-fnccs* im Kommando *ftmodo* eingeführt. Bei *ftshwo* wird im Feld FN-CCS-NAME der Zeichensatz angezeigt, der aktuell für Inbound-Aufträge im Zeichenmodus eingestellt ist.
- Bei Inbound-Aufträgen wird in der Langausgabe und der CSV-Ausgabe der Logging-Sätze im neuen Feld PTNR-ADDR die Adresse des Partnersystems angezeigt. Auf BS2000-Systemen wird die Partneradresse auch in der OPS-Variable PARTNER-ADDRESS angezeigt
- Deaktivierung der Wiederanlauf-Funktion

Für asynchrone Dateiübertragungs-Aufträge über das openFT- und FTAM-Protokoll kann die Wiederanlauf-Funktion deaktiviert werden. Der Wiederanlauf kann partnerspezifisch für Outbound-Aufträge und global für Inbound- und Outbound-Aufträge eingestellt werden. Dazu wurden folgende Kommandos geändert:

Unix- und Windows-Systeme:

- *ftaddptn* und *ftmodptn*: Neue Option *-rco*
- *ftmodo*: Neue Optionen *-rco* und *-rci*

BS2000- und z/OS-Systeme:

- ADD-/MODIFY-FT-PARTNER bzw. FTADDPTN/FTMODPTN: Neuer Operand RECOVERY-OUTBOUND
- MODIFY-FT-OPTIONS bzw. FTMODOPT: Neue Operanden RECOVERY-OUTBOUND und RECOVERY-INBOUND
- RSA-Mindestschlüssellänge für das openFT Protokoll

Eine openFT Instanz kann eine RSA-Mindestschlüssellänge zur Verschlüsselung der openFT-Session verlangen. Die Mindestschlüssellänge kann in den Betriebsparametern festgelegt werden. Dazu wurden folgende Kommandos geändert:

Unix- und Windows-Systeme:

– *ftmodo*: Neue Option *-klmin*

BS2000- und z/OS-Systeme:

- MODIFY-FT-OPTIONS bzw. FTMODOPT: Neue Parameter RSA-PROPOSED und RSA-MINIMUM beim Operanden KEY-LENGTH
- AES-Mindestschlüssellänge für das openFT Protokoll

Eine openFT Instanz kann eine AES-Mindestschlüssellänge zur Verschlüsselung der openFT-Session verlangen. Die Mindestschlüssellänge kann in den Betriebsparametern festgelegt werden.

Dazu wurden folgende Kommandos geändert:

Unix- und Windows-Systeme:

– *ftmodo*: Neue Option *-aesmin*

BS2000- und z/OS-Systeme:

– MODIFY-FT-OPTIONS bzw. FTMODOPT: Neuer Parameter AES-MINIMUM beim Operanden KEY-LENGTH

### <span id="page-13-0"></span>**1.4.2 Änderungen für Unix- und Windows-Plattformen**

- Übertragung von Dateiverzeichnissen:
	- Zwischen Unix- und Windows-Systemen können Dateiverzeichnisse übertragen werden. Dazu wurden die Kommandos *ft* und *ncopy* um die Option *-d* erweitert.
	- Das neue Feld PROGRESS in der Ausgabe von *ftshwr* zeigt den aktuellen Bearbeitungsstand bei der Übertragung von Verzeichnissen an.
	- Die neue Option *ftmodo -ltd* wurde eingeführt, um den Umfang des Logging bei der Verzeichnisübertragung einzustellen.
	- Der neue Wert *ftshwl -ff=T* selektiert Logging-Sätze von Aufträgen zur Verzeichnisübertragung. Zusätzlich wurde die Ausgabe von *ftshwl* erweitert um das Feld TRANSFILE (Langausgabe) sowie um die FT-Funktionen TD, SD, SF (Kurzausgabe) bzw. um den Wert FUNCTION=TRANSFER-DIR (Langausgabe).
- Übertragung mehrerer Dateien mit FTAM:

Zwischen Unix- und Windows-Systemen können über das FTAM-Protokoll mehrere Dateien synchron übertragen werden. Dies wird über eine spezielle Dateinamen-Syntax des Kommandos *ncopy* gesteuert.

- Erweiterung der openFT-Script-Kommandos
	- Der FT-Verwalter kann Grenzwerte für openFT-Script-Aufträge einstellen. Dazu wurde das Kommando *ftmodsuo* um die Optionen *-u*, *-thl* und *-ftl* erweitert.
	- Die aktuell eingestellten Grenzwerte werden bei *ftshwsuo* ausgegeben.
- Das Kommando *ftshwk* zeigt für öffentliche Schlüssel von Partnersystemen den Partnernamen an.
- Unterstützung von FarSync X.25

Auf Linux und Windows werden FarSync X.25-Karten vom Hersteller FarSite direkt durch openFT unterstützt. PCMX wird dafür nicht mehr benötigt. Zusätzlich wird auf Linux durch den Einsatz der FarSync XOT-Runtime die Verbindungsmethode XOT (X.25 über TCP/IP) unterstützt. Dazu wurden die Kommandos *ftaddptn*, *ftmodptn*, *ftmodo*, *ftshwptn* und *ftshwo* erweitert. Erweiterte Unterstützung des Application Entity Title

Der Application Entity Title (AET) kann jetzt auch für FTAM-Partner zur Absenderüberprüfung verwendet werden. Dazu wurde das Kommando *ftmodo* geändert, indem die Partner-Check-Option *-ptc* erweitert sowie die Option *-aet* zur Spezifizierung des AET hinzugefügt wurde. Das Kommando *ftshwo* wurde um die Option *-ae* erweitert.

- Sonstige Änderungen
	- Geänderte Absenderüberprüfung für Partner, die über IPV6 mit Scope-ID oder X.25 mit Anschlussnummer adressiert werden. Damit ist immer eine eindeutige Identifizierung über die Partneradresse möglich.
	- Das Kommando *ft\_mget* wurde um die Option *-case* erweitert, welche die Berücksichtigung der Groß- und Kleinschreibung in der Dateinamenstruktur steuert.
	- Der ADM-Verwalter kann seine Fernadministrations-Berechtigung jetzt auch zurückgeben (Kommando *ftmoda -admpriv=n)*. Die Konfiguration des Fernadministrations-Servers bleibt erhalten.

### <span id="page-14-0"></span>**1.4.3 Änderungen für Unix-Plattformen**

**Einbenutzerbetrieb** 

Auf Unix-Systemen kann der Administrator mit dem neuen Kommando *ftsetmode* vom standardmäßigen Mehrbenutzerbetrieb in den Einbenutzerbetrieb umschalten und umgekehrt. Im Einbenutzerbetrieb läuft openFT vollständig unter einer bestimmten Kennung, der sogenannten openFT-Kennung, die zugleich FT- und FTAC-Verwalter ist. Zum Anlegen und Verwalten weiterer openFT-Instanzen im Einbenutzerbetrieb wurden die Kommandos *ftcrei* und *ftmodi* um die Option *-ua* zur Angabe der Benutzerkennung einer neuen Instanz erweitert.

- openFT-Freigabe für 64-Bit-Linux
- SNMP wird auf Unix-Plattformen nicht mehr unterstützt.

### <span id="page-14-1"></span>**1.4.4 Änderungen für BS2000-Systeme und zOS**

- Neues Kommando GET-REMOTE-FILES (BS2000-Systeme) bzw. FTMGET (z/OS), um mehrere mit Wildcards spezifizierte Dateien synchron oder asynchron von einem fernen System zu holen.
- Neues Diagnose-Kommando FTPING auf BS2000-POSIX und z/OS zum Testen einer openFT-Verbindung zu einem fernen Partner.

### <span id="page-15-0"></span>**1.4.5 Änderungen für zOS**

- Das PARM-Element der z/OS Parameterdatei wurde wie folgt geändert:
	- Neues Schlüsselwort JOB\_JOBCLASS für Folgeverarbeitungs-Jobs, Vorverarbeitungs- und Nachverarbeitungs-Jobs sowie Print-Jobs.
	- Neues Schlüsselwort LISTPARM für die Einstellung eines Standard-Druckers (LISTING=\*STD in einem FT-Auftrag).
	- Das Schlüsselwort JOB\_MSGCLASS gilt jetzt auch für Vorverarbeitungs- und Nachverarbeitungs-Jobs.
- In FTBATCH kann ab z/OS V2.1 der PARMDD-Parameter anstelle des Parameters PARM verwendet werden.
- NCOPY und FTACOPY: neuer Operandenwert LISTING=\*STD bei LOCAL-PARAMETER, um den mit LISTPARM definierten Drucker zuzuordnen.
- openFT (z/OS) unterstützt jetzt Hostnamen mit einer Länge von bis zu 80 Zeichen. Dies gilt sowohl für die interne Kommunikation in z/OS als auch für die Verbindungen mit z/OS-Partnern.
- Das Element TNSTCPIP der z/OS-Parameterdatei wird nicht mehr unterstützt, die Beschreibung ist deshalb entfallen.

### <span id="page-15-1"></span>**1.4.6 Neue Funktionen, die nur im openFT Explorer zur Verfügung stehen**

Die folgenden neuen Funktionen stehen nur im openFT Explorer zur Verfügung:

Öffentliche Schlüssel exportieren

Über das Menü *Administration*, Befehl *Schlüsselverwaltung* - *Öffentlichen Schlüssel exportieren…* kann der FT-Verwalter öffentliche Schlüssel der lokalen Instanz exportieren.

● Diagnoseinformationen und Konsolmeldungen löschen

Über das Menü *Administration*, Befehle *Diagnoseinformationen* und *Konsolmeldungen* kann der FT-Verwalter Diagnoseinformationen und Konsolmeldungen löschen.

Das Logging steht auch im Objektbaum des openFT Explorers zur Verfügung.

Weitere Details finden Sie in der Online-Hilfe des openFT Explorers.

### <span id="page-16-0"></span>**1.5 Darstellungsmittel**

In diesem Handbuch werden folgende Darstellungsmittel verwendet:

dicktengleiche Schrift

Dicktengleiche Schrift wird für Eingaben und Beispiele verwendet.

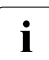

i für Hinweistexte.

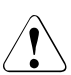

für Warnhinweise.

### <span id="page-16-1"></span>**1.6 Readme-Datei**

Funktionelle Änderungen und Nachträge der aktuellen Produktversion zu diesem Handbuch entnehmen Sie bitte gegebenenfalls den produktspezifischen Readme-Dateien.

Readme-Dateien stehen Ihnen online bei dem jeweiligen Produkt zusätzlich zu den Produkthandbüchern unter *<http://manuals.ts.fujitsu.com>* zur Verfügung.

Alternativ finden Sie Readme-Dateien auch auf der Softbook-DVD.

#### *Informationen auf BS2000-Systemen*

Wenn für eine Produktversion eine Readme-Datei existiert, finden Sie im BS2000-System die folgende Datei:

SYSRME.<product>.<version>.<lang>

Diese Datei enthält eine kurze Information zur Readme-Datei in deutscher oder englischer Sprache (<lang>=D/E). Die Information können Sie am Bildschirm mit dem Kommando /SHOW-FILE oder mit einem Editor ansehen.

Das Kommando /SHOW-INSTALLATION-PATH INSTALLATION-UNIT=<product> zeigt, unter welcher Benutzerkennung die Dateien des Produkts abgelegt sind.

#### *Ergänzende Produkt-Informationen*

Aktuelle Informationen, Versions-, Hardware-Abhängigkeiten und Hinweise für Installation und Einsatz einer Produktversion enthält die zugehörige Freigabemitteilung. Solche Freigabemitteilungen finden Sie online unter*<http://manuals.ts.fujitsu.com>*.

### <span id="page-17-0"></span>**1.7 Aktuelle Informationen im Internet**

Aktuelle Informationen zur openFT-Produktfamilie finden Sie im Internet unter *<http://www.fujitsu.com/de/openFT>* (deutsch) bzw. *<http://www.fujitsu.com/ts/openFT>* (englisch).

# <span id="page-18-0"></span>**2 Installation und Inbetriebnahme**

Dieser Abschnitt beschreibt die Tätigkeiten und Voraussetzungen, die notwendig sind, um openFT und ggf. die optionalen Komponenten openFT-FTAM, openFT-AC, openFT-FTP und openFT-CR im BS2000 zu installieren und in Betrieb zu nehmen.

### <span id="page-18-1"></span>**2.1 Installieren von openFT**

openFT V12.1 setzt folgende Software voraus:

- $-$  BS2000/OSD ab V10.0
- openNet Server ab V3.5 (d.h. BCAM  $\geq$  V22.0)

Bei Einsatz von optionalen Zusatzkomponenten werden folgende Versionen benötigt:

- openFT-FTAM V12.1
- openFT-AC V12.1
- openFT-CR V12.1
- openFT-FTP V12.1

Zur Nutzung der POSIX-Funktionalität wird der Einsatz der BS2000 Komponente POSIX vorausgesetzt.

openFT-FTAM V12.1 setzt voraus:

- $-$  openFT  $\ge$  V12.1
- $OSS > V4.1D$

openFT-AC, openFT-FTP und openFT-CR V12.1 setzen voraus:

openFT  $\ge$  V12.1

Die Auslieferung von openFT erfolgt mit dem Software-Liefer- und Informations-System SOLIS2, die Installation über IMON. Die Installation enthält soweit erforderlich BS2000 spezifische Arbeiten wie MSGFILE-Update, Subsystem-Katalog-Einträge und Einbringen der SDF-Syntax-Datei.

Zum Zeitpunkt der Übersetzung eines Programms, das FT-Schnittstellen nutzt, muss die Datei SYSLIB.OPENFT.121 für COBOL- und ASSEMBLER-Programme verfügbar sein. Sie muss mehrfachbenutzbar im System vorhanden sein, aber nicht unbedingt auf der Kennung TSOS.

### <span id="page-19-0"></span>**2.1.1 Erstinstallation von openFT (BS2000)**

openFT ist ein Subsystem und wird bei der BS2000-Systemgenerierung nicht mitgeneriert.

Die FT-Verwalter-Kommandos können von der Konsole aus abgegeben werden. Die Administration vom Terminal aus bedingt das Privileg FT-ADMINISTRATION, das standardmäßig bei TSOS liegt. Mit Einsatz von SECOS kann dieses Privileg auch anderen Kennungen zugewiesen werden. Die entsprechende Beschreibung entnehmen Sie bitte dem SECOS-Handbuch.

Um die Nutzung der COBOL-Programmschnittstelle gewährleisten zu können, muss die Datei SYSRTC.FT (Run-Time-Module für die COBOL-Programmschnittstelle) mehrfachbenutzbar unter der Kennung SYSFJAM vorhanden sein (SHARE=YES,ACCESS=READ). COBOL-Programme, die mit der COBOL-Schnittstelle produziert werden, laden den Laufzeitmodul von dieser Kennung nach.

Zur Umsetzung von schlüssellosen auf schlüsselbehaftete Dateien (und umgekehrt) dient das Produkt PAMINT aus dem BS2000-Grundausbau.

### <span id="page-20-0"></span>**2.1.2 Versionswechsel und Kompatibilität**

#### **Kompatibilität**

openFT V12.1 ist kompatibel zu openFT V12.0, d.h. alle Funktionen der V12.0 können unverändert und ohne Einschränkungen in der V12.1 genutzt werden.

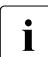

openFT V12.1 wird auf SX-Servern nicht mehr unterstützt.

#### **Versionswechsel**

Vor der Installation mit IMON sind in allen vorhandenen Instanzen folgende Tätigkeiten durchzuführen:

- <span id="page-20-1"></span>1. Sichern Sie die Betriebsparameter-Einstellungen, die Partnerlisteneinträge und ggf. die FTAC-Umgebung in Prozedurdateien, Details siehe [Abschnitt "Sicherung der Konfigu](#page-81-1)[rationsdaten \(Backup\)" auf Seite 82.](#page-81-1)
- 2. Sichern Sie die folgenden openFT-Systemdateien auf der Instanzenkennung (Standardinstanz: \$SYSFJAM) für einen eventuellen Versionsrückstieg:

**SYSROF SYSLOG SYSKPL SYSKEY SYSESI** 

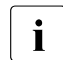

i Anstatt die SYSLOG als Datei zu sichern, können Sie z.B. nur den Inhalt von<br>1 SYSLOG im CSV-Format sichern und die Logging-Sätze später auswerten SYSLOG im CSV-Format sichern und die Logging-Sätze später auswerten. Verwenden Sie dazu das Kommando SHOW-FT-LOGGING-RECORDS LAYOUT=\*CSV.

Nach der Installation arbeitet openFT dann mit einer neuen Datei SYSLOG.

3. Stellen Sie sicher, dass zum Zeitpunkt des Umstiegs keine Aufträge im Auftragsbuch eingetragen sind. Grund: Aufträge werden nicht von V12.0 auf V12.1 übernommen. Daher gehen nicht

erledigte Aufträge beim Umstieg verloren und können eventuell sogar zu "Auftragsleichen" bei Partnern führen.

- 4. Löschen Sie die Dateien SYSOPF, SYSRQF und SYSPTF, eventuell auch die SYSLOG (falls die alten Logging-Sätze in der neuen Version nicht mehr benötigt werden). Die SYSLOG-Datei kann nur als Offline-Logging-Datei übernommen werden.
- 5. Lassen Sie die Dateien SYSKPL und SYSKEY stehen, so dass sie in die neue Version übernommen werden, wenn dort wieder mit Authentifizierung gearbeitet wird. Sie dürfen diese Dateien in diesem Fall **nicht** löschen!

Nach Abschluss der IMON-Installation von openFT (und ggf. von openFT-FTAM oder openFT-FTP) legt openFT die Dateien SYSRQF, SYSOPF und SYSPTF beim ersten Zugriff neu an.

#### *Einstellungen übernehmen*

Wenn Sie mit den alten Betriebsparameter-Einstellungen, Partnerlisten-Einträgen und ggf. FTAC-Einstellungen weiterarbeiten möchten, dann lassen Sie die beim Sichern erzeugten Prozeduren (siehe Punkt [1 auf Seite 21\)](#page-20-1) ablaufen.

#### **Hinweise zu openFT-FTP**

Bei Verwendung von openFT-FTP ist darauf zu achten, dass nach der Installation der FTP-Server automatisch deaktiviert ist.

Soll mit openFT-FTP inbound gearbeitet werden, haben Sie folgende Möglichkeiten:

- Sie übernehmen die Betriebsparameter-Einstellungen aus openFT V12.0, sofern dort der FTP-Server aktiviert war.
- Sie aktivieren den FTP-Server manuell mit dem Kommando MODIFY-FT-OPTIONS ...,ACTIVE-APPLICATIONS, wobei zu beachten ist: ACTIVE-APPLICATIONS=\*ALL aktiviert alle Protokolle, ACTIVE-APPLICATIONS=\*FTP aktiviert nur das FTP-Protokoll.

Details siehe openFT-Handbuch "Kommandoschnittstelle für BS2000/OSD".

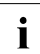

i Wenn die Konfigurationsdateien SYSOPF, SYSPTF, SYSRQF, SYSLOG, SYSFSA<br>I wurd sysker bicht zur aktuellen openET-Version passen, dann wird die Meldung und SYSKEY nicht zur aktuellen openFT-Version passen, dann wird die Meldung FTR0852 ausgegeben.

### <span id="page-22-0"></span>**2.1.3 Installation der Kommandoschnittstelle in POSIX**

openFT (BS2000) unterstützt die in Unix- und Windows-Systemen angebotene Kommandoschnittstelle auch in POSIX. Damit können Sie von POSIX aus die openFT-Funktionen im BS2000 nutzen. Die Kommandos haben bis auf wenige Ausnahmen (z.B. Unicode-Unterstützung für Dateinamen) denselben Funktionsumfang wie in Unix- oder Windows-Systemen.

Details finden Sie im Handbuch "openFT (Unix- und Windows-Systeme) - Kommandoschnittstelle" und im Handbuch "openFT (Unix- und Windows-Systeme) - Installation und Betrieb".

#### **Installation**

Zur Installation wird die Bibliothek SINLIB.OPENFT.121 benötigt. Diese enthält das Installations-Skript und alle benötigten Komponenten für die POSIX-Installation. Für die Installation muss das Subsystem POSIX aktiv sein.

Die Kommandoschnittstelle installieren Sie wie folgt:

- Rufen Sie das Kommando START-POSIX-INSTALLATION auf
- Wählen Sie den Menüpunkt "Install packages in POSIX" aus und tragen Sie die Daten in die Folgemaske "BS2000 POSIX package installation" ein. Einzelheiten finden Sie im POSIX-Handbuch "Grundlagen für Anwender und Systemverwalter".

#### *Hinweis*

Um das Kommando FTPING in POSIX zu unterstützen, wird zusammen mit dem openFT-Paket das TCL-Paket für BS2000 ausgeliefert. Bitte beachten Sie Folgendes:

- 1. Das TCL-Paket steht unter dem Namen SINLIB.OPENFT.121.TCL-UTIL zur Verfügung. Dieses Paket sollte über die POSIX-Installation installiert werden (Kommando START-POSIX-INSTALLATION).
- 2. Das TCL-Paket benötigt ca. 9 MBytes Speicherplatz im Verzeichnis /opt/openFT. /opt/openFT befindet sich normalerweise im root-Dateisystem.

### <span id="page-23-0"></span>**2.2 Inbetriebnahme**

Ab der openFT V10.0 hat sich die Aufgabe für den FT-Verwalter vereinfacht, da die Dateien für das Auftragsbuch und die Partnerliste beim Installieren von openFT eingerichtet werden.

### <span id="page-23-1"></span>**2.2.1 Vorbereitung des FT-Systems**

#### **Kennung und benötigte PAM-Seiten**

Im Falle einer Erstinstallation muss für openFT eine Kennung mit dem Namen SYSFJAM und der Default-Catid auf dem Home-Pubset des Rechners eingerichtet werden. Wenn Sie mehrere openFT-Instanzen auf Ihrem System betreiben (siehe [Abschnitt "openFT-](#page-77-1)[Instanzen einsetzen" auf Seite 78](#page-77-1)), müssen Sie die Konfigurations-Userids der Instanzen analog zu SYSFJAM einrichten (die Einschränkung bezüglich des Home-Pubsets besteht hier nicht). Die Kennungen sollten so eingerichtet werden, dass kein SET-LOGON-PARAMETERS eingegeben werden kann. Die Anzahl der benötigten PAM-Seiten der Kennungen hängt ab von:

- der Größe der eingesetzten Auftragsbücher und Partnerlisten sowie der genutzten Funktionalität, d.h. ob Sie die FTAC-Funktionalität nutzen. Das openFT-Auftragsbuch SYSRQF hat eine Defaultgröße von 12690 PAM-Seiten, die Optionsdatei SYSOPF benötigt 6 PAM-Seiten, die Partnerliste SYSPTF 1824 PAM-Seiten. Die FTAC-Datei SYSFSA belegt mindestens 501 PAM-Seiten.
- der Größe der Logging-Datei SYSLOG (mindestens 501 PAM-Seiten), die wiederum abhängig ist von der Anzahl der abgewickelten Transfer-Aufträge und davon, welche Sätze erfasst werden (nur FT-Sätze, nur FTAC-Sätze oder beide),
- der Größe der Dateien SYSFSI, SYSKPL und SYSKEY, defaultmäßig in Summe 54 PAM-Seiten, sowie der Anzahl der erzeugten Schlüsselpaare (Dateien SYSPKF).
- der Art und Anzahl der eingeschalteten Trace-Funktionen.

Daher wird empfohlen, für die Kennung SYSFJAM eine PAM-Seiten-Überschreitung zuzulassen.

#### **Zugriff auf öffentliche Schlüssel**

Um auf öffentliche Schlüssel zugreifen zu können, benötigt der FT-Verwalter Zugriff auf die Dateien SYSPKF. und die Bibliothek SYSKEY auf SYSFJAM bzw. der Konfigurations-Userid. Wenn er diese Rechte nicht über Betriebssystemmittel hat, sollten ihm FTAC-Berechtigungsprofile den Zugriff erlauben.

#### **Starten und Beenden des FT-Subsystems**

Für openFT muss ein Subsystemkatalogeintrag vorhanden sein, der die Subsystemdeklaration mit dem Ladezeitpunkt "AT-CREATION-REQUEST" enthält. Das FT-Subsystem muss explizit in einer Startprozedur (z.B. CMDFILE) geladen werden.

Beim Beenden einer FT-Instanz (insbesondere bei /STOP-SUBSYSTEM FT) werden alle von openFT gehaltenen Dateisperren (siehe [Seite 55\)](#page-54-1) zurückgesetzt und beim Laden einer Instanz (z.B. durch /START-SUBSYSTEM FT) für alle Dateien, die durch vorhandene Aufträge betroffen sind, wieder gesetzt. Der FT- bzw. Systemverwalter muss deshalb Folgendes beachten:

- Beim Starten des FT-Subsystems müssen alle Pubsets verfügbar sein, auf denen Dateien liegen, mit denen ein Wiederanlauf durchgeführt werden soll. Das Laden sollte trotzdem ausreichend früh erfolgen, damit die Übertragungsdateien rechtzeitig geschützt sind. Das gilt auch für die Übertragungsdateien aller openFT-Instanzen, die konfiguriert wurden.
- Das Entladen einer FT-Instanz soll möglichst spät stattfinden, aber vor dem Export von Pubsets, auf denen Übertragungsdateien liegen.

#### **Ergebnislisten**

Für den Ausdruck von Ergebnislisten sollte die Jobklasse JBCLLST mit kleiner maximaler Verarbeitungszeit und ggf. hoher Auswahlpriorität generiert werden und allen FT-Benutzern zugänglich sein. Die hohe Auswahlpriorität (Operand JOBPRIORITY beim Einrichten der Jobklasse) sorgt dafür, dass solche Jobs schnell gestartet werden. Mit einer kleinen maximalen Verarbeitungszeit (Operand CPU-TIME beim Einrichten der Jobklasse) wird vermieden, dass solche Jobs den Rechner zu lange belasten.

#### **Folgeverarbeitung**

Für die von openFT gestartete Folgeverarbeitung sollte die Jobklasse JBCLJOB mit kleiner maximaler Verarbeitungszeit und ggf. hoher Auswahlpriorität generiert werden und allen FT-Benutzern zugänglich sein. Andernfalls würde für die Folgeverarbeitung die Standard-Jobklasse verwendet. CPU-intensive, langlaufende Folgeverarbeitung sollte als Enterjob unter Verwendung der regulär im BS2000-System zur Verfügung stehenden Jobklassen angestartet werden.

openFT ist je nach konfigurierten Protokollen über die Ports 1100 (openFT-<br>Protokoll), 4800 (ETAM-Protokoll), 21 (ETP-Protokoll) und 11000 (ETADM-Protokoll), 4800 (FTAM-Protokoll), 21 (FTP-Protokoll) und 11000 (FTADM-Protokoll) erreichbar. Dazu wird bei START-FT von openFT selbst ein BCMAP-Eintrag erzeugt. Zur Initialisierung des Mappings wird das folgende Kommando abgesetzt:

/BCMAP FUNCT=INIT,MAXMAP=500

Soll die Initialisierung mit anderen Werten gemacht werden, so muss das vor dem ersten Kommando START-FT geschehen.

### <span id="page-26-0"></span>**2.2.2 Partner in die Partnerliste eintragen**

In openFT V10.0 wurde das Netzbeschreibungsbuch durch die Partnerliste abgelöst. Die Partnerliste wird durch openFT bei der Installation eingerichtet. Sie ist nach der Neuinstallation leer.

Das Eintragen von Partnern in die Partnerliste ist optional, bietet jedoch erhebliche Vorteile. Dazu gehören vereinfachte Adressierung für den Benutzer, zentrale Verwaltung der Partneradressen und mehr Sicherheit, da Sie einem Partnersystem individuelle Eigenschaften zuordnen können wie die Sicherheitsstufe oder den Grad der Partnerüberprüfung, z.B. wenn Authentifizierung gewünscht wird. Für die Authentifizierung ist das Eintragen in die Partnerliste Voraussetzung.

Daher sollten Sie sofort nach der Installation die Partner mit speziellen Eigenschaften in die Partnerliste eintragen. Dazu haben Sie folgende Möglichkeiten:

- Beim Umstieg von einer älteren openFT-Version starten Sie die Kommandoprozedur, die Sie in der älteren openFT-Version mit START-OPENFTPART oder SHOW-FT-PARTNERS erzeugt hatten. Damit werden die bisherigen Einträge in die Partnerliste übernommen.
- Kommando ADD-FT-PARTNER Damit tragen sie einen neuen Partner in die Partnerliste ein.

Sie können per Betriebsparameter einstellen, dass nur die benannten Partner aus der Partnerliste angesprochen werden können (entspricht dem Zustand bis openFT V9.0).

Weitere Einzelheiten zum Administrieren von Partnern im laufenden Betrieb finden Sie [Abschnitt "Partner administrieren" auf Seite 45](#page-44-1).

### <span id="page-27-0"></span>**2.2.3 openFT starten und stoppen**

#### **openFT starten**

openFT wird mit START-FT gestartet. Zum Start des FT-Systems muss gewährleistet sein, dass alle Pubsets verfügbar sind. Andernfalls werden lokal gestellte Aufträge, die ein nicht verfügbares Pubset benötigen, fehlerhaft beendet. In diesem Fall kann der Anwender nicht durch eine Ergebnisliste oder Jobvariable informiert werden.

START-FT startet alle Applikationen, die mit dem Kommando MODIFY-FT-OPTIONS .. ACTIVE-APPLICATIONS= aktiviert wurden.

Wenn auf einem Rechner mehrere Instanzen verwendet werden, dann muss jede Instanz für sich gestartet werden. Es kann allerdings für jede Instanz eingestellt werden, dass sie bei START-SUBSYSTEM automatisch mit gestartet wird, siehe auch [Abschnitt "openFT-](#page-77-1)[Instanzen einsetzen" auf Seite 78](#page-77-1).

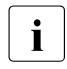

i Wenn zum Startzeitpunkt die openFT-Option HOST-NAME nicht belegt ist, so wird<br>1 der reale BCAM-Host verwendet. Sollen mehrere Instanzen in einem System der reale BCAM-Host verwendet. Sollen mehrere Instanzen in einem System gestartet werden, so muss bei allen bis auf eine mit dem Kommando /MODIFY-FT-OPTIONS der Hostname eingestellt werden.

#### **openFT stoppen**

Mit STOP-FT wird openFT in der aktuellen Instanz beendet. Bei Beendigung des File Transfer werden nicht wiederanlauffähige Aufträge abgebrochen. Lokale Aufträge werden auch nach STOP-FT noch angenommen. Die Aufträge werden im Auftragsbuch gespeichert, bis openFT wieder gestartet wird. Bei erneutem START-FT werden die Aufträge abgearbeitet.

### <span id="page-28-0"></span>**2.3 Installieren von openFT-AC**

Die Installation von openFT-AC V12.1 setzt die Installation von openFT V12.1 voraus.

#### <span id="page-28-1"></span>**2.3.1 Erstinstallation**

Die Auslieferung von openFT-AC erfolgt mit dem Software-Liefer- und Informations-System SOLIS2, die Installation über IMON. Die Installation enthält soweit erforderlich BS2000 spezifische Arbeiten wie MSGFILE-Update, Subsystem-Katalog-Einträge und Einbringen der SDF-Syntax-Datei.

Für die Sicherheit der Datei SYSFSA auf der Konfigurations-UserId der jeweiligen openFT-Instanz empfiehlt sich das Einschalten der Class-2-Option ENCRYPTION zur Passwortverschlüsselung. SYSFSA enthält die Festlegungen für Berechtigungssätze und Berechtigungsprofile.

#### <span id="page-28-2"></span>**2.3.2 Versionswechsel**

Falls auf Ihrem Rechner schon eine ältere openFT-AC Version installiert ist, so ist es empfehlenswert, alle Produktdateien der alten Version mit Ausnahme von SYSFSA zu löschen. Profile und Berechtigungssätze der Vorgängerversion V11 können unverändert übernommen werden. Für alle älteren Versionen empfiehlt es sich, FTAC-Berechtigungsprofile und -sätze mit dem Kommando EXPORT-FTAC-ENVIRONMENT zu exportieren.

Die openFT-AC Systemdatei SYSFSA (auf allen Instanzenkennungen) kann von V12.0 nach V12.1 übernommen werden. Für einen eventuellen Rückstieg sollten Sie diese vorab sichern oder in eine FTAC-Exportdatei exportieren, denn wenn SYSFSA einmal von openFT V12.1 geöffnet wurde, dann ist ein Rückstieg nicht mehr möglich.

### <span id="page-29-0"></span>**2.4 Konfiguration von openFT-AC**

#### **Autorisierung des FTAC-Verwalters**

Es empfiehlt sich, die Verwaltereigenschaft für openFT-AC an jenen Anwender im System weiterzugeben, der für den Datenschutz eines BS2000-Systems verantwortlich ist, da dieser am besten weiß, wo welche Schutzbedürfnisse bestehen.

Die FTAC-Verwalterfunktion wird mittels des SECOS-Privilegs FTAC-ADMINISTRATION zugeteilt. Sie kann gleichzeitig auch mehreren Kennungen verliehen werden. Bei BS2000- Installationen ohne SECOS ist die Verwaltereigenschaft fest der Kennung TSOS zugeteilt.

Besitzt der FTAC-Verwalter neben dem Privileg zur Administration von FTAC auch das TSOS-Privileg, so hat er zusätzliche Rechte:

- Importiert er (für beliebige Benutzerkennungen) Profile, so kann er auswählen, ob die Profile sofort uneingeschränkt verfügbar oder ob sie anschließend gesperrt sind.
- Legt er für fremde Kennungen Profile an, sind diese ebenfalls sofort verfügbar. Das bedeutet, dass er eine gültige Zugangsberechtigung auch ohne Kenntnis des LOGON-Kennwortes der Zielkennung vergeben kann. Auf diese Weise können auch Profile eingerichtet werden, die nach einer Änderung des LOGON-Kennwortes weiterhin gültig bleiben.
- Entsprechend kann er auch Zugangsberechtigungen bestehender Profile ändern, ohne das LOGON-Kennwort des Profileigentümers zu kennen.

#### **Anpassung des Standardberechtigungssatzes**

Nach der Installation von openFT-AC sind alle Werte des Standardberechtigungssatzes auf 0 gesetzt!

Das bedeutet, dass mit dem lokalen System noch kein File-Transfer möglich ist. Solange nämlich noch keine anderen Berechtigungssätze mit MODIFY-FT-ADMISSION-SET bearbeitet wurden, gilt für alle Benutzerkennungen der Standardberechtigungssatz. Die maximale Sicherheitsstufe 0 für die Grundfunktionen (Inbound Senden, Inbound Empfangen, Inbound Folgeverarbeitung, Inbound Dateimanagement, Outbound Senden, Outbound Empfangen) bedeutet, dass diese Grundfunktionen nicht benutzt werden dürfen. Deshalb muss der FTAC-Verwalter mit dem Kommando MODIFY-FT-ADMISSION-SET die Werte des Standardberechtigungssatzes anheben.

#### **Standard-Sicherheitsstufen für Partner**

Der FT-Verwalter kann mit MODIFY-FT-OPTIONS (Operand SECURITY-LEVEL) Standard-Sicherheitsstufen für alle in der Partnerliste eingetragenen Partnersysteme definieren. Dabei kann er entweder einen festen Wert eingeben oder mit \*BY-PARTNER-ATTRI-BUTES festlegen, dass die Sicherheitsstufe automatisch eingestellt wird: Partnern, die von openFT authentifiziert werden, wird die Sicherheitsstufe 10 zugeteilt. Partner, die in BCAM bekannt sind (also per BCAM-Namen angesprochen werden) erhalten die Sicherheitsstufe 90. Alle anderen Partner erhalten die Sicherheitsstufe 100.

Dieser Automatismus kann auch partnerspezifisch mit gleich lautenden Operanden aktiviert werden:

ADD-FT-PARTNER und MODIFY-FT-PARTNER...,SEC-LEV=\*BY-PART-ATTR

Für alle Partner, die nicht in der Partnerliste eingetragen sind, gilt immer der Automatismus.

#### *Beispiele*

1. Alle Partnersysteme sollen für alle FTAC-Benutzer per File-Transfer erreichbar sein. Dazu werden alle Werte des Standardberechtigungssatzes auf 100 gesetzt. Das geht mit folgendem Kommando:

/MOD-FT-ADL\*STD.MAX-LEV=100

Näheres zu dem Kommando MODIFY-FT-ADMISSION-SET finden Sie im openFT-Handbuch "Kommandoschnittstelle für BS2000/OSD".

2. Eine differenziertere Festlegung des Standardberechtigungssatzes könnte wie folgt aussehen:

```
/MODIFY-FT-ADMISSION-SET USER-IDENTIFICATION=*STD, -
            MAX-LEVELS=(OUTBOUND-SEND=50,
                        OUTBOUND-RECEIVE=50.
                        INBOUND-SEND=20.
                        INBOUND-RECEIVE=20,
                        INBOUND-PROCESSING=10. -
                        INBOUND-MANAGEMENT=0)
```
Die verschiedenen Sicherheitsstufen werden selektiv vergeben; so ist z. B. die Funktion "Inbound Management" durch Angabe der Sicherheitsstufe 0 völlig unterbunden.

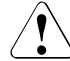

#### v **WARNUNG!**

Es ist zu beachten, dass openFT-AC nur für angeschlossene Produkte wie openFT oder FTP wirksam ist. Wenn also im System weitere Dateitransferprodukte ohne openFT-AC Anschluss eingesetzt werden, ist ein abgestimmtes Sicherheitskonzept sinnvoll.

# <span id="page-32-0"></span>**3 Betrieb von openFT**

In diesem Kapitel erhalten Sie Informationen zu den Themen Administration, Sicherheitsaspekte sowie Steuerungs- und Überwachungsfunktionen.

### <span id="page-33-0"></span>**3.1 Betriebsparameter optimieren**

Speziell für den FT-Verwalter sind die folgenden Vorschläge gedacht, den FT-Betrieb durch Anpassen der Betriebsparameter zu optimieren. Es ist auf jeden Fall sinnvoll, immer nur einen Betriebsparameter zu ändern, da sich nur so die Wirkung nachvollziehen lässt.

#### <span id="page-33-1"></span>**3.1.1 Abhängigkeiten für eine optimale Einstellung**

Eine optimale Einstellung der Betriebsparameter hängt von vielfältigen Randbedingungen ab:

- Auslastung des fernen und des lokalen Rechners,
- Auslastung des Netzes,
- Leitungsgeschwindigkeiten im Netz,
- Netzstruktur (eigene Verbindungswege für FT oder gemeinsame Verbindungswege für FT und Dialog),
- Einbeziehung von Gateway-Rechnern (z.B. TRANSIT),
- Art, Leistung bzw. Generierung des eingesetzten Transportsystems,
- durchschnittliche Größe der zu übertragenden Dateien,
- Anzahl der zu übertragenden Dateien (z.B. pro Tag).

Da diese Randbedingungen zum Teil dynamischen Änderungen unterworfen sind, (z.B. Auslastung), ist es nicht möglich, für eine bestimmte Installation optimale Werte auszurechnen.

### <span id="page-34-0"></span>**3.1.2 Optimale Einstellung herausfinden**

Die Erfahrung hat gezeigt, dass eine optimale Einstellung nur schrittweise erreicht werden kann.

Im ersten Schritt bleiben die von openFT eingestellten Standardwerte unverändert. In den meisten Fällen ist mit diesen Werten schon ein zufriedenstellender FT-Betrieb möglich.

Wenn dies nicht der Fall ist, kann in einem zweiten Schritt durch Veränderung **eines** einzelnen Betriebsparameters eine Optimierung angestrebt werden. Es ist in der Regel nicht sinnvoll, mehrere Parameter gleichzeitig zu ändern, da der erreichte Effekt nicht mehr eindeutig beurteilt werden kann.

Ist immer noch kein optimaler FT-Betrieb erreicht, so kann der FT-Verwalter den zweiten Schritt mit einem anderen Betriebsparameter wiederholen.

Dem FT-Verwalter stehen zur Regelung des FT-Betriebes die Betriebsparameter PROCESS-LIMIT, CONNECTION-LIMIT, TRANSPORT-UNIT-SIZE und MAX-REQUEST-LIFETIME zur Verfügung, siehe folgende Tabelle:

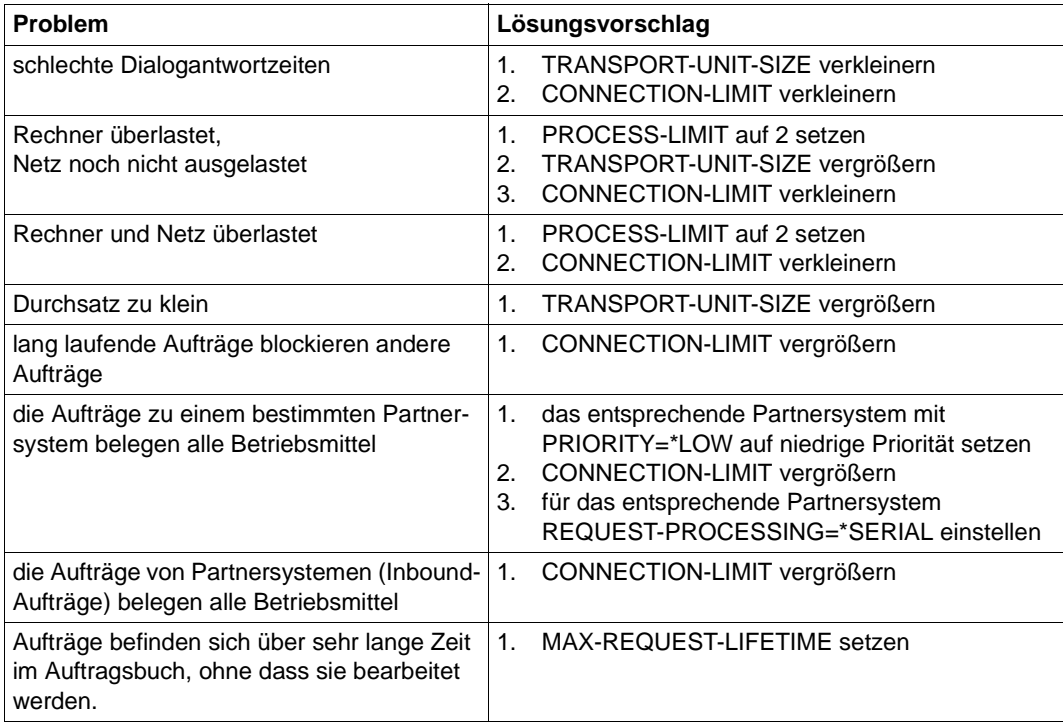

Die Betriebsparameter werden mit dem Kommando MODIFY-FT-OPTIONS geändert. In den folgenden Abschnitten werden diese Parameter vorgestellt. Außerdem wird beschrieben, wie sich Änderungen der Parameter auswirken.

#### <span id="page-35-0"></span>**3.1.3 Betriebsparameter PROCESS-LIMIT ändern**

Der Parameter PROCESS-LIMIT (früher TASK-LIMIT) bestimmt die maximale Anzahl der Tasks, die für die Durchführung von Aufträgen verwendet werden. Pro Task werden

> CONNECTION-LIMIT PROCESS-LIMIT

Aufträge gleichzeitig bearbeitet. CONNECTION-LIMIT ist die maximale Anzahl parallel aktiver Transportverbindungen, die für die Durchführung von Aufträgen belegt werden können.

Wenn bei einem festen Wert von PROCESS-LIMIT der Wert von CONNECTION-LIMIT vergrößert wird, stehen jeder Task anteilsmäßig mehr Transportverbindungen zur Verfügung. Damit können pro Task mehr Aufträge bearbeitet werden. Entsprechend wirkt eine Verkleinerung von PROCESS-LIMIT bei konstantem CONNECTION-LIMIT. Wenn der Wert des Quotienten verkleinert wird (durch Verkleinern von CONNECTION-LIMIT oder Vergrößern von PROCESS-LIMIT), steht pro Task ein kleinerer Anteil der Transportverbindungen zur Verfügung. Folglich können pro Task weniger Aufträge bearbeitet werden.

Überschreitet die Zahl der anstehenden Aufträge den Wert des Quotienten und hat die Anzahl der Tasks PROCESS-LIMIT noch nicht erreicht, so wird eine weitere Task gestartet.

Wenn PROCESS-LIMIT=\*NONE gesetzt wird, dann entspricht das der Einstellung PROCESS-LIMIT=CONNECTION-LIMIT. Es wird für jede Verbindung eine eigene Task erzeugt.

#### **Vergrößern von PROCESS-LIMIT:**

- weniger Wartezeiten durch Ein-/Ausgabe
- bessere Ausnutzung eventuell ungenutzter Rechnerleistung

#### **Verkleinern von PROCESS-LIMIT:**

– weniger Last für das eigene System
## **3.1.4 Betriebsparameter CONNECTION-LIMIT ändern**

Der Parameter CONNECTION-LIMIT bestimmt die maximale Anzahl der parallel aktiven Transportverbindungen, die für die Durchführung von Dateiübertragungsaufträgen verwendet werden. Da für die Bearbeitung eines Auftrages jeweils eine neue Transportverbindung benutzt wird, entspricht CONNECTION-LIMIT auch der maximalen Anzahl von Aufträgen, die vom System gleichzeitig bearbeitet werden können.

Ein Drittel der Verbindungen wird für Outbound-Aufträge und ein Drittel für Inbound-Aufträge reserviert. Das restliche Drittel kann wahlweise für Inbound- oder Outbound-Verbindungen genutzt werden. Um den gewünschten Durchsatz zu Ihren openFT-Partnern zu erreichen, müssen Sie daher eventuell den Wert von CONNECTION-LIMIT vergrößern.

### **Vergrößerung von CONNECTION-LIMIT:**

- Erhöhung des Datendurchsatzes
- bessere Ausnutzung eventuell ungenutzter Rechnerleistung.

### **Verkleinerung von CONNECTION-LIMIT:**

– geringere Belastung des eigenen Systems und des Netzes, dadurch geringere bzw. keine Beeinträchtigung der Dialoge.

## **3.1.5 Betriebsparameter TRANSPORT-UNIT-SIZE ändern**

Der Parameter TRANSPORT-UNIT-SIZE bestimmt die maximale Länge einer Nachricht, die openFT an das Transportsystem übergibt. TRANSPORT-UNIT-SIZE wirkt nicht bei Kopplungen zu FTAM-Partnern. Die Nachrichtenflusssteuerung sorgt dafür, dass immer nur eine bestimmte Anzahl von Nachrichten im Netz unterwegs ist. Mit dem Parameter TRANSPORT-UNIT-SIZE kann der Verwalter die Gesamtmenge der FT-Daten pro Verbindung steuern, die sich zu einem Zeitpunkt im Netz befinden. Der mit TRANSPORT-UNIT-SIZE angegebene Wert kann durch das Partnersystem oder durch das Transportsystem (maximale Nachrichtenlänge) verändert werden. Es wird empfohlen, für TRANSPORT-UNIT-SIZE den Maximalwert 65535 zu verwenden.

Dieser Wert ist Standardwert nach der Installation.

### **Vergrößerung von TRANSPORT-UNIT-SIZE:**

- höherer Datendurchsatz
- geringere Belastung des eigenen Systems, da weniger Aufrufe an das Transportsystem erforderlich sind.

### **Verkleinerung von TRANSPORT-UNIT-SIZE:**

- geringere Belastung des Netzes
- die Laufzeit einer FT-Nachricht über eine Übertragungsstrecke ist kürzer, wodurch die Wartezeit für Nachrichten anderer Benutzer verkürzt wird. Bei langsamen Übertragungsstrecken kann dadurch z.B. das Antwortzeitverhalten im Dialogbetrieb verbessert werden.

## **3.1.6 Betriebsparameter MAX-REQUEST-LIFETIME setzen**

Mit dem Parameter MAX-REQUEST-LIFETIME kann die Lebensdauer von openFT-Aufträgen global beschränkt werden. Die maximale Lebensdauer gilt für Inbound- und Outbound-Aufträge und wird in Tagen angegeben.

Nach Ablauf der Frist löscht openFT den Auftrag, indem intern das Kommando CANCEL-FILE-TRANSFER ausgeführt wird.

# **3.2 Code-Tabellen verwalten**

Als FT-Verwalter müssen Sie in Absprache mit dem BS2000-Systemverwalter sicherstellen, dass die benötigten Code-Tabellen auf dem System verfügbar sind.

# **3.2.1 XHCS-Unterstützung durch openFT**

Mit XHCS können innerhalb eines BS2000-Systems verschiedene Zeichensätze zur selben Zeit verwendet werden. openFT kann mit Hilfe von XHCS-Informationen die aktuelle Codierung von Daten erkennen. Abhängig von Art und Umfang der Informationen setzt openFT vor bzw. nach der Übertragung einer Datei als Textdatei die Daten mit Hilfe der Umsetztabellen von XHCS in einen Code um, der im Zielsystem verarbeitet werden kann.

## **3.2.1.1 Binäre Übertragung**

Bei der binären Übertragung werden die zu sendenden bzw. empfangenen Daten weder von openFT (BS2000) noch vom Partnersystem umcodiert. Die Daten werden im Empfangssystem so abgelegt, wie sie vom Sendesystem übermittelt wurden. Sie müssen prüfen, ob das Empfangssystem den in der Datei verwendeten Code unterstützt.

Ist der Sendedatei ein CCSN als Attribut zugeordnet, so überträgt openFT den CCSN an das Empfangssystem (openFT-Partner).

Ist das Empfangssystem openFT in einem BS2000-System, dann wird der Empfangsdatei der CCSN der Sendedatei ohne weitere Prüfung als Attribut zugeordnet. Die Zuordnung erfolgt auch, wenn der CCSN im lokalen System nicht definiert ist, d.h. keine Codetabellen mit diesem Namen existieren. XHCS muss nicht unbedingt geladen sein.

Ist das Empfangssystem kein openFT in einem BS2000-System, dann wird der CCSN ignoriert.

Empfängt openFT eine Datei von einem Fremdsystem, so erhält er keine Informationen über den verwendeten Zeichensatz. Sie müssen den Namen des verwendeten Zeichensatzes der Datei selbst als Attribut zuordnen, sofern der Zeichensatz in Ihrem BS2000- System definiert ist.

## **3.2.1.2 Übertragung als Textdatei**

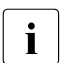

Dieser Abschnitt beschreibt den Fall, dass der Textdatei im Übertragungsauftrag<br>Lieja CCS zugeerdnet wurde kein CCS zugeordnet wurde.

Bei der Übertragung einer Datei als Textdatei übernimmt openFT die Umsetzung in einen anderen Zeichensatz abhängig von der Art des Partnersystems und von den Informationen, die openFT über die Codierung zur Verfügung stehen.

Im Folgenden ist das lokale System ein BS2000-System mit XHCS-Unterstützung. Dabei sind verschiedene Fälle zu unterscheiden (Senden und Empfangen, ggf. Dateiattribute und Art des Partnersystems).

### **Senden**

Ist der Sendedatei im lokalen System ein CCSN als Attribut zugeordnet, dann setzt openFT die Datei in den Referenzcode um, der zum Zeichensatz der Datei kompatibel ist. openFT überträgt die umgesetzte Datei, den CCSN der Datei und den CCSN des Referenzcodes an das Partnersystem.

### *Beispiel*

Eine Datei am lokalen Rechner ist im Code EBCDIC.EHC.LC abgelegt. Der CCSN des Zeichensatzes ist EEHCLC. Der Datei ist CCSN=EEHCLC als Attribut zugeordnet. Der Code EBCDIC.EHC.LC ist kompatibel zum Referenzcode EBCDIC.DF.04-5. Der CCSN des Referenzcodes ist EDF045.

openFT setzt die zu übertragende Datei vor der Dateiübertragung in den EBCDIC.DF.04-5 um.

openFT überträgt an das Partnersystem:

- die umgesetzte Datei
- den CCSN des Referenzcodes (EDF045)
- den CCSN des Codes, in dem die Datei am lokalen Rechner ursprünglich codiert war (EEHCLC)

Ist der Sendedatei im lokalen System kein CCS-Name zugeordnet, dann geht openFT davon aus, dass die Datei im nicht erweiterten Zeichensatz EBCDIC.DF.03.IRV codiert ist. openFT codiert die Sendedatei vor der Dateiübertragung nicht mehr um. Es wird kein CCSN an das Partnersystem übermittelt.

Genauso verhält sich openFT, wenn der Datei ein CCSN zugeordnet ist, zu dem in XHCS keine Codetabellen existieren.

Entspricht der CCSN der Sendedatei einer 7 Bit-Codetabelle, so wird die Datei vor dem Senden ebenfalls in den 8 Bit-Referenzcode umgewandelt.

Ist der in der Datei verwendete Code nicht EBCDIC.DF.03.IRV, dann sollten Sie der Sendedatei vor der Übertragung den CCSN des verwendeten Codes zuordnen oder im Übertragungsauftrag einen CCSN angeben, damit openFT die Daten vor dem File Transfer entsprechend umcodieren und dem Partnersystem die notwendige Information übermitteln kann.

### *Beispiel*

Der sendenden Benutzerkennung an Ihrem BS2000-Rechner ist ein Standard-Anwenderzeichensatz EBCDIC.EHC.LC zugeordnet. Die zu übertragende Datei ist ebenfalls im Standard-Anwenderzeichensatz codiert, ihr ist jedoch kein CCSN als Attribut zugeordnet. openFT überträgt die Datei in diesem Fall, ohne sie zuvor in einen Referenzcode umzusetzen. Dem Partnersystem werden keine Angaben über die Codierung der Datei übermittelt. Das Partnersystem geht also davon aus, dass die empfangene Datei im EBCDIC.DF.03.IRV codiert ist. Dadurch kann es zu Datenverfälschungen in der Empfangsdatei kommen.

Für diesen Fall gibt es eine Rep-Lösung im BS2000, die bewirkt, dass Dateien ohne CCSN den CCSN entweder von der Kennung oder vom Hostcode übernehmen.

Das Partnersystem interpretiert die übermittelten Informationen zum Zeichensatz nach seinen Fähigkeiten. Zum Beispiel setzt openFT (Unix-Systeme) die Daten in den ISO 8859-n-Code mit der Variantennummer des Referenzcodes um.

### **Empfangen**

Beim Empfangen einer Datei muss nach der Art des sendenden Partnersystems unterschieden werden, da der Umfang der mitgesendeten Informationen zur Codierung der Daten unterschiedlich ist.

Das sendende System ist ebenfalls ein openFT in einem BS2000-System mit XHCS-**Unterstützung**

Das empfangende openFT-System interpretiert die Angaben zum CCSN der Datei und zum Referenzcode. Wird die Empfangsdatei neu erzeugt oder eine vorhandene Datei überschrieben, sind drei Fälle zu unterscheiden:

a) Zu dem übertragenen CCSN der Sendedatei ist im Empfangssystem ein Zeichensatz definiert, der zu dem bei der Dateiübertragung verwendeten Referenzcode kompatibel ist.

In diesem Fall setzt das empfangende openFT die empfangenen Daten mit Hilfe der zu dem CCSN gehörenden Tabellen in den zugehörigen Zeichensatz um. Der CCSN wird als Attribut in den Katalogeintrag der Datei übernommen.

b) Zu dem übertragenen CCSN ist im Empfangssystem kein Zeichensatz definiert, der zum übermittelten Referenzcode kompatibel ist. Für die empfangende Benutzerkennung ist jedoch ein Standard-Anwenderzeichensatz definiert, der kompatibel zum übertragenen Referenzcode ist.

In diesem Fall konvertiert das lokale openFT die Empfangsdatei in den Standard-Anwenderzeichensatz. Der CCSN des Standard-Anwenderzeichensatzes wird in den Katalogeintrag der Datei übernommen.

c) Zu dem übertragenen CCSN ist im Empfangssystem kein Zeichensatz definiert, der zum übermittelten Referenzcode kompatibel ist. Darüberhinaus ist für die empfangende Benutzerkennung kein Standard-Anwenderzeichensatz definiert oder der definierte Standard-Anwenderzeichensatz ist nicht kompatibel zum übertragenen Referenzcode.

In diesem Fall führt openFT keine Konvertierung durch. Die Datei wird im Referenzcode der Sendedatei abgelegt und der CCSN des Referenzcodes wird in den Katalogeintrag der Empfangsdatei übernommen.

#### *Beispiel*

Das ferne openFT sendet eine Datei an die lokale openFT-Instanz. Die Datei ist im Referenzcode EBCDIC.DF.04-2 codiert. Zusätzlich zur Datei empfängt das lokale openFT vom fernen Partner den CCSN des Referenzcodes(EDF042) und den CCSN des Codes, in dem die Sendedatei am fernen BS2000 codiert war (CCSN=EEHCL2 für den EBCDIC.EHC.L2-Code), bevor das ferne openFT die Datei in den Referenzcode konvertiert hat.

Im lokalen BS2000 existiert ein Zeichensatz mit dem CCSN EEHCL2. Dieser Zeichensatz ist kompatibel zum Referenzcode EBCDIC.DF.04-2, in dem die empfangenen Daten vorliegen.

Die lokale openFT-Instanz setzt die empfangene Datei in den zugehörigen Code um und ordnet der Datei den CCSN EEHCL2 als Attribut zu.

### ● Das sendende System ist **kein openFT in einem BS2000-System**

In diesem Fall ist die vom Fremdsystem übertragene Datei in einem Referenzcode codiert. Das Fremdsystem teilt openFT den Namen des Referenzcodes mit. openFT als Empfangssystem prüft, ob für die empfangende Benutzerkennung im lokalen System ein Standard-Anwenderzeichensatz definiert ist.

Ist ein Standard-Anwenderzeichensatz definiert und ist dieser kompatibel zum übermittelten Referenzcode, dann wird die übertragene Datei in den Standard-Anwenderzeichensatz konvertiert und dessen CCSN in den Katalogeintrag der Datei übernommen.

Ist kein Standard-Anwenderzeichensatz definiert oder ist der definierte Standard-Anwenderzeichensatz der Benutzerkennung nicht kompatibel zum Referenzcode der Datei, so wird die Datei nicht umgesetzt, sondern im Referenzcode der Sendedatei abgelegt. Der Empfangsdatei wird der CCSN des Referenzcodes als Dateiattribut zugeordnet.

### *Beispiel*

Die empfangene Datei ist in EBCDIC.DF.04-2 codiert. Der Benutzerkennung, die lokal am File Transfer beteiligt ist, ist der Standard-Anwenderzeichensatz EBCDIC.EHC.L2 (mit CCSN EEHCL2) zugeordnet. Der Standard-Anwenderzeichensatz ist kompatibel zum EBCDIC.DF.04-2.

In diesem Fall setzt das lokale openFT die empfangene Datei in den Code EBCDIC.EHC.L2 um. Der Datei wird das Attribut CCSN=EEHCL2 zugeordnet.

# **3.3 Aufträge administrieren**

Zur Administration von Aufträgen bietet openFT dem FT-Verwalter folgende Kommandos:

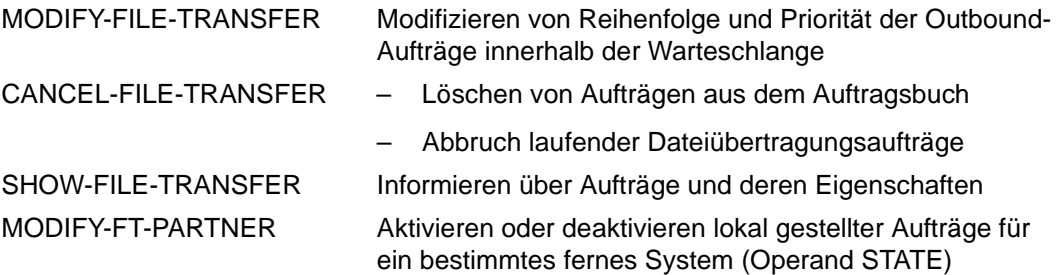

Mit dem Kommando CANCEL-FILE-TRANSFER ... FORCE-CANCELLATION kann ein Auftrag vom FT-Verwalter bedingungslos, das heißt, notfalls auch ohne Aushandlung mit dem Partnersystem, vollständig abgebrochen und aus dem Auftragsbuch entfernt werden.

# **3.4 Partner administrieren**

Partnersysteme können nur dann administriert werden, wenn sie in der Partnerliste eingetragen sind. Dazu haben Sie zwei Möglichkeiten:

- Sie tragen den Partner mit Name und Adresse ein (benannter Partner).
- Sie tragen den Partner nur mit Adresse aber ohne Namen ein (eingetragener dynamische Partner). In diesem Fall sind einige Details zu beachten, siehe Abschnitt "[Eingetragene dynamische Partner"](#page-44-0).

D.h. freie dynamische Partner (Partner, die nicht in der Partnerliste eingetragen sind) können nicht administriert werden. Mehr Informationen zum Partnerkonzept finden Sie im openFT-Handbuch "Konzepte und Funktionen".

Zur Administration von Partnern bietet openFT dem FT-Verwalter folgende Kommandos:

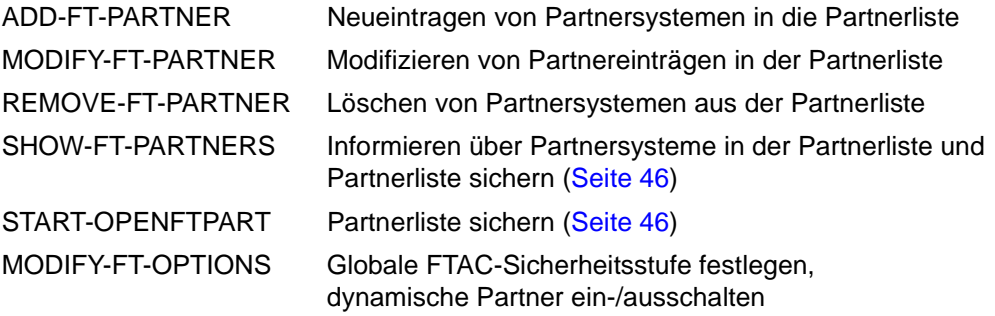

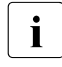

i Bei Kopplungen zu FTAM-Partnern wird vorausgesetzt, dass das Transportsystem<br>1 Detaillele Verbindungen zulässt. Die Partnersysteme werden über ihre Presenparallele Verbindungen zulässt. Die Partnersysteme werden über ihre Presentation-Adresse identifiziert. Die Initiative zur Dateiübertragung kann sowohl vom BS2000 als auch vom FTAM-Partner ausgehen.

## <span id="page-44-0"></span>**Eingetragene dynamische Partner**

Eingetragene dynamische Partner sind alle Partner, die nur mit Adresse, aber ohne Namen in der Partnerliste eingetragen sind. Partner dieses Typs tragen Sie z.B. wie folgt in die Partnerliste ein:

```
ADD-FT-PARTNER PARTNER-NAME=*NONE
             ,PARTNER-ADDRESS=adresse,<weitere Attribute>.
```
D.h. Sie vergeben ein oder mehrere vom Standard abweichende Attribute, z.B. TRACE=\*ON. Beachten Sie bitte:

– Sicherheitsstufe gemäß Partnereinstellung (SECURITY-LEVEL=\*BY-PARTNER-ATTRIBUTES) ist die Standardeinstellung für freie dynamische Partner und zählt daher nicht als abweichendes Attribut.

– Sicherheitsstufe gemäß Betriebsparameter-Einstellung (SECURITY-LEVEL=\*STD; Standardeinstellung des Kommandos ADD-FT-PARTNER) ist dagegen ein abweichendes Attribut.

Wenn Sie für einen Partner dieses Typs mit MODIFY-FT-PARTNER alle Attribute auf die Standardwerte zurücksetzen, verschwindet dieser Partner aus der Partnerliste und wird zu einem freien dynamischen Partner.

# <span id="page-45-0"></span>**3.4.1 Partnerliste sichern**

Die Einträge der Partnerliste können Sie mit dem Kommando SHOW-FT-PARTNERS oder dem Kommando START-OPENFTPART sichern:

● SHOW-FT-PARTNERS gibt die Partnereinträge in Form von MODIFY-FT-PARTNER-Kommandos aus. Dazu geben Sie den Operanden OUTPUT=\*SYSLST(LAYOUT=\*BS2-PROC) an.

Die Ausgabe kann per ASSIGN-SYSLST-Kommando in eine Datei umgeleitet werden. Die erste Spalte der Ausgabedatei muss anschließend mit einem Editor entfernt werden, um die Prozedur ablauffähig zu machen.

● START-OPENFTPART gibt die Partnereinträge ebenfalls als Kommandoprozedur in Form von MODIFY-FT-PARTNER-Kommandos in eine Datei aus, wobei die erste Spalte schon entfernt wurde.

# **3.5 Sicherheit im FT-Betrieb**

Weitergehenden Schutz beim File Transfer bieten die folgenden Funktionen:

- [Authentifizierung](#page-46-0)
- [Erweiterte Absenderüberprüfung](#page-52-0)
- [Verschlüsselung bei der Datenübertragung](#page-53-0)
- [Schutzmechanismen gegen Datenmanipulation](#page-54-0)

#### *Hinweis*

<span id="page-46-1"></span>openFT kann outbound verschlüsselte Dateiinhalte mit einem Secure-FTP-Server austauschen, wenn auf openFT-Seite openFT-CR installiert ist und der FTP-Server das Protokoll TLS (**T**ransport **L**ayer **S**ecurity) unterstützt. Für die Verschlüsselung stellt der Secure-FTP-Server der openFT-Instanz seinen Schlüssel und das Zertifikat zur Verfügung. Eine gegenseitige Authentifizierung findet nicht statt.

# <span id="page-46-0"></span>**3.5.1 Authentifizierung**

Wenn mit Authentifizierung gearbeitet wird spielt die Instanzidentifikation eine besondere Rolle.

### **3.5.1.1 Instanzidentifikation**

Für die Authentifizierung ist es notwendig, dass die Instanzindentifikation netzweit eindeutig ist.

### **Lokale Instanzidentifikation**

Bei der Installation wird standardmäßig der Name des realen BCAM-Hosts als Instanzidentifikation festgelegt. Falls die netzweite Eindeutigkeit nicht gesichert ist, müssen Sie die Instanzidentifikation ändern. Dazu verwenden Sie folgendes Kommando:

MODIFY-FT-OPTIONS, IDENTIFICATION=instanz-id.

### **Instanzidentifikation von Partnern**

Instanzidentifikationen von Partnersystemen hinterlegen Sie mit dem Parameter IDENTIFICATION der Kommandos ADD-FT-PARTNER bzw. MODIFY-FT-PARTNER in der Partnerliste. Anhand der Instanzidentifikationen der Partnersysteme verwaltet openFT die diesen Partnern zugeordneten Betriebsmittel wie z.B. Auftragswarteschlangen und kryptografische Schlüssel.

### **3.5.1.2 Lokale RSA-Schlüsselpaare erzeugen und verwalten**

RSA-Schlüssel werden für die Authentifizierung und die Aushandlung des AES-Schlüssels verwendet, mit dem die Auftragsbeschreibungsdaten und Dateiinhalte verschlüsselt werden.

Zum Erzeugen und Verwalten von lokalen RSA-Schlüsseln stehen Ihnen folgende Kommandos zur Verfügung:

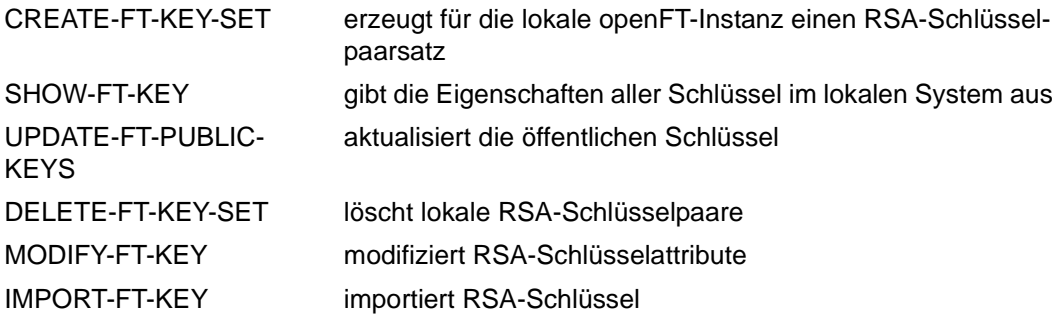

### <span id="page-47-0"></span>**Eigenschaften von Schlüsselpaaren**

Ein RSA-Schlüsselpaar besteht jeweils aus einem privaten (private key) und einem öffentlichen Schlüssel (public key). Es gibt bis zu drei Schlüsselpaarsätze bestehend aus jeweils drei Schlüsselpaaren in den Längen 768, 1024, 2048. Das Kommando CREATE-FT-KEY-SET erzeugt neue Schlüsselpaare für jede dieser Längen.

Private Schlüssel werden von openFT intern verwaltet, öffentliche Schlüssel werden auf der Konfigurations-Userid der openFT-Instanz (Standard: \$SYSFJAM) unter folgendem Namen hinterlegt:

SYSPKF.R<Schlüsselreferenz>.L<Schlüssellänge>

Die Schlüsselreferenz ist ein numerischer Bezeichner für die Version des Schlüsselpaares.

Die öffentlichen Schlüsseldateien sind Textdateien, die im Zeichencode des jeweiligen Betriebssystems erzeugt werden, d.h. EBCDIC.DF04-1 für BS2000 und z/OS, ISO8859-1 für Unix-Systeme und CP1252 für Windows-Systeme.

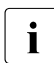

i Für die Verschlüsselung wird standardmäßig ein Schlüssel der Länge 2048 verwendet. Diese Einstellung können Sie mit dem Kommando MODIFY-FT-OPTIONS ändern.

## **Kommentare hinterlegen**

In einer Datei **SYSPKF.COMMENT** auf der Konfigurations-Userid der openFT-Instanz können Sie Kommentare hinterlegen, die beim Erzeugen eines Schlüsselpaarsatzes in die ersten Zeilen der öffentlichen Schlüsseldateien geschrieben werden. Kommentare könnten beispielsweise die Kontaktdaten des zuständigen FT-Verwalters, den Rechnernamen oder ähnliche für Partner wichtige Informationen enthalten. Die Zeilen in der Datei SYSPKF.COMMENT dürfen maximal 78 Zeichen lang sein. Mit dem Kommando UPDATE-FT-PUBLIC-KEYS können Sie auch nachträglich aktualisierte Kommentare aus dieser Datei in existierende öffentliche Schlüsseldateien einbringen.

### **Schlüssel aktualisieren und ersetzen**

Wurde eine öffentliche Schlüsseldatei versehentlich gelöscht oder anderweitig manipuliert, können Sie mit UPDATE-FT-PUBLIC-KEYS die öffentlichen Schlüsseldateien der bestehenden Schlüsselpaarsätze neu erzeugen.

Wenn Sie einen Schlüsselpaarsatz durch einen komplett neuen ersetzen wollen, können Sie mit CREATE-FT-KEY-SET einen neuen Schlüsselpaarsatz erzeugen. Sie erkennen den aktuellsten öffentlichen Schlüssel an der höchstwertigen Schlüsselreferenz im Namen der Datei. openFT unterstützt maximal drei Schlüsselpaarsätze gleichzeitig. Mehrere Schlüssel sollten aber nur temporär existieren, bis Sie allen Partnersystemen den aktuellsten öffentlichen Schlüssel zur Verfügung gestellt haben. Danach können Sie nicht mehr benötigte Schlüsselpaarsätze mit DELETE-FT-KEY-SET löschen.

Wenn der openFT-Verwalter nicht mit dem Systemverwalter identisch ist, muss sichergestellt sein, dass er trotzdem Zugriff auf die SYSPKF-Dateien und die Bibliothek SYSKEY auf der Konfigurations-Userid der openFT-Instanz hat. Das kann entweder durch Vergabe betriebssystemspezifischer Zugriffsrechte oder durch das Einrichten entsprechender FTAC-Berechtigungsprofile geschehen.

### **3.5.1.3 Schlüssel importieren**

Sie können mit dem Kommando IMPORT-FT-KEY folgende Schlüssel importieren:

- Private Schlüssel, die mit einem externen Tool (d.h. nicht über openFT) erzeugt wurden. openFT erzeugt beim Importieren eines privaten Schlüssels den zugehörigen öffentlichen Schlüssel und legt ihn auf der Konfigurations-Userid der openFT-Instanz ab, siehe ["Eigenschaften von Schlüsselpaaren" auf Seite 48](#page-47-0). Dieser Schlüssel kann wie ein mit CREATE-FT-KEY-SET erzeugter Schlüssel verwendet und an Partnersysteme verteilt werden.
- Öffentliche Schlüssel von Partnerinstanzen. Diese Schlüssel müssen das openFT-Schlüsselformat (syspkf) besitzen, d.h. sie müssen von der openFT-Instanz des Partners erzeugt worden sein. openFT legt den Schlüssel in der Bibliothek SYSKEY ab, siehe ["Schlüssel von Partnersystemen verwalten" auf Seite 51](#page-50-0).

Jedes importierte Schlüsselpaar erhält eine eindeutige Referenznummer. Importiert werden RSA-Schlüssel in den unterstützten Schlüssellängen (768, 1024 und 2048 bit).

openFT unterstützt Schlüsseldateien in den folgenden Formaten:

● PEM-Format (native PEM)

Die PEM-codierten Dateien müssen im EBCDIC-Format vorliegen.

● PKCS#8 Format ohne Passphrase oder nach v1/v2 mit einer Passphrase verschlüsselt (PEM-codiert).

Die zur Verschlüsselung verwendete Passphrase müssen Sie beim Importieren im Passwort-Parameter angeben.

PKCS#12 v1 Format in Form einer Binärdatei. Die Datei wird nach einem privaten Schlüssel durchsucht, nicht unterstützte Bestandteile (z.B. Zertifikate, CRLs) werden beim Import ignoriert. Ist das Zertifikat per Signatur oder Hash geschützt, so wird von openFT keine Gültigkeitsprüfung durchgeführt. Die Gültigkeit der Datei muss durch externe Mittel sichergestellt werden. Der erste private Schlüssel, der in der Datei gefunden wird, wird importiert, weitere werden ignoriert.

Die zur Verschlüsselung verwendete Passphrase müssen Sie beim Importieren im Passwort-Parameter angeben.

### <span id="page-50-0"></span>**3.5.1.4 Schlüssel von Partnersystemen verwalten**

Die öffentlichen Schlüssel der Partnersysteme müssen im BS2000 als PLAM-Elemente vom Typ D in der Bibliothek **SYSKEY** auf der Konfigurations-Userid der lokalen openFT-Instanz hinterlegt werden.

Als Elementname muss der in der Partnerliste definierte Partnername des Partnersystems gewählt werden. Sie haben folgende Möglichkeiten, den öffentlichen Schlüssel eines Partnersystems zu importieren:

- Sie rufen das Kommando IMPORT-FT-KEY auf und geben dort den Namen der Schlüsseldatei an. Beim Importieren überprüft openFT, ob ein Partnerlisteneintrag mit der Instanz-Identifikation, die in der Schlüsseldatei hinterlegt ist, existiert. Wenn ja, dann speichert openFT den Schlüssel in der Bibliothek SYSKEY unter dem Namen des Partners ab.
- Sie kopieren die Schlüsseldatei mit Betriebssystem-Mitteln im richtigen Format in die Bibliothek SYSKEY und speichern Sie dort unter dem Namen des Partners ab.

Wenn ein aktualisierter öffentlicher Schlüssel von der Partnerinstanz zur Verfügung gestellt wird, muss der alte Schlüssel damit überschrieben werden.

Mit dem Kommando SHOW-FT-KEY ...SELECT=\*PAR(PARTNER-NAME=...) können Sie die Schlüssel von Partnersystemen anzeigen lassen und dabei auch nach Verfallsdatum filtern.

### **Schlüssel von Partnersystemen modifizieren**

Sie können mit dem Kommando MODIFY-FT-KEY die Schlüssel von Partnersystemen modifizieren, indem Sie ein Verfallsdatum festlegen oder die Authentifizierungsstufe (1 oder 2) ändern:

- Wenn Sie ein Verfallsdatum festlegen, dann kann der Schlüssel nach Ablauf dieses Datums nicht mehr verwendet werden.
- Wenn Sie Authentifizierungsstufe 2 einstellen, dann führt openFT zusätzliche interne Prüfungen durch. Stufe 2 wird für alle openFT-Partner ab Version 11.0B unterstützt. Ein Authentifizierungsversuch nach Stufe 1 wird zu diesem Partner abgelehnt.

Sie können diese Einstellungen wahlweise für einen bestimmten Partner oder für alle Partner festlegen oder nachträglich ändern.

### **3.5.1.5 Schlüssel an Partnersysteme verteilen**

Die Verteilung der öffentlichen Schlüsseldateien an Ihre Partnersysteme sollte auf gesichertem Weg geschehen, also z.B. durch

- kryptografisch abgesicherte Verteilung per E-Mail
- Verteilung per CD (persönliche Übergabe oder per Einschreiben)
- Verteilung über einen zentralen openFT-Fileserver, dessen öffentlichen Schlüssel die Partner besitzen.

Wenn Sie Ihre öffentlichen Schlüsseldateien an Partnersysteme mit Unix- bzw. Windows-Betriebssystem übermitteln, müssen Sie darauf achten, dass diese Dateien von EBCDIC.DF04-1 nach ISO 8859-1 bzw. CP1252 umcodiert werden (z.B. durch eine Übertragung als Textdatei per openFT).

Die öffentliche Schlüsseldatei Ihrer lokalen openFT-Instanz wird im Partnersystem an folgender Stelle abgelegt:

- Bei Partnern mit openFT (BS2000) als PLAM-Element vom Typ D in der Bibliothek **SYSKEY** auf der Konfigurations-Userid der Partnerinstanz. Als Elementname muss der im fernen Netzbeschreibungsbuch bzw. in der fernen Partnerliste für Ihre openFT-Instanz vergebene Partnername gewählt werden.
- Bei Partnern mit openFT (Unix-Systeme) im Verzeichnis **/var/openFT/<Instanz>/syskey**. Als Dateiname muss die Instanzidentifikation Ihrer lokalen openFT-Instanz gewählt werden. Der Dateiname darf keine Großbuchstaben enthalten. Enthält die Instanzidentifikation Großbuchstaben, müssen diese im Dateinamen in Kleinbuchstaben umgesetzt werden.
- Bei Partnern mit openFT (Windows) im Verzeichnis **<openFT-installationsverzeichnis>\var\<Instanz>\syskey**, in neueren Windows-Versionen wie z.B. Windows 10 unter **%ProgramData%\Fujitsu Technology Solutions\var\<Instanz>\syskey**. Als Dateiname muss die Instanzidentifikation Ihrer lokalen openFT-Instanz gewählt werden.
- Bei Partnern mit openFT (z/OS) als PO-Element in der Bibliothek **<inst>.SYSKEY** unter dem fernen OPENFT QUALIFIER. Als Elementname muss der im fernen Netzbeschreibungsbuch bzw. Partnerliste für Ihre openFT-Instanz vergebene Partnername gewählt werden.

# <span id="page-52-0"></span>**3.5.2 Erweiterte Absenderüberprüfung**

openFT-Partner mit openFT-Versionen ab V8.1 unterstützen den Mechanismus der Authentifizierung (siehe [Seite 47](#page-46-1)). Wenn das lokale System über einen öffentlichen Schlüssel des Partners verfügt, wird mit kryptografischen Mitteln die Identität des Partners geprüft.

Für Partnersysteme, die nicht mit Authentifizierung arbeiten, wird bei inbound-Aufträgen anhand der Instanzidentifikation überprüft, ob das "rufende" System über einen gültigen Eintrag in der Partnerliste verfügt. openFT bietet mit der erweiterten Absenderüberprüfung die Möglichkeit, nicht nur die Instanzidentifikation, sondern zusätzlich auch die Transportadresse zu überprüfen.

Die erweiterte Absenderüberprüfung kann für openFT-Partner global oder partnerspezifisch eingeschaltet werden:

- global mit MODIFY-FT-OPTIONS ... PARTNER-CHECK=\*TRANSPORT-ADDRESS
- partnerspezifisch mit ADD-FT-PARTNER ... PARTNER-CHECK=\*TRANSPORT-ADDRESS bzw. MODIFY-FT-PARTNER ... PARTNER-CHECK=\*TRANSPORT-ADDRESS

Die globale Einstellung gilt für alle Partner mit dem Wert PARTNER-CHECK=\*BY-FT-OPTIONS (Standard im ADD-FT-PARTNER).

Bei FTAM- und FTP-Partnern läuft die Absenderüberprüfung ausschließlich über die Transportadresse. Deshalb bleibt die Eigenschaft "erweiterte Absenderüberprüfung" für FTAMund FTP-Partner wirkungslos und wird auch nicht angezeigt.

Für dynamische Partner hat die erweiterte Absenderüberprüfung keine Bedeutung, da diese immer über die Transportadresse identifiziert werden.

Fällt die Absenderüberprüfung negativ aus, wird der Auftrag abgewiesen.

# <span id="page-53-0"></span>**3.5.3 Verschlüsselung bei der Datenübertragung**

openFT bietet für openFT-Partner die Möglichkeit, die Protokolldaten, die der File Transfer zum Verbindungsaufbau und zur Auftragsbearbeitung verschickt und empfängt, zu verschlüsseln. Die beteiligten Partner handeln die Verschlüsselung, den Verschlüsselungsalgorithmus und den verwendeten Schlüssel beim Verbindungsaufbau aus.

openFT verwendet für die Verschlüsselung nach Möglichkeit das Verfahren RSA/AES mit einer AES-Schlüssellänge von 256 Bit. Bei der Kopplung zu älteren Partnern kann auch RSA/AES mit AES-Schlüssellänge von 128 Bit bzw. RSA/DES zum Einsatz kommen. Es wird jeweils das sicherste, von beiden Partner unterstützte Verfahren verwendet. Um sie Sicherheit zu erhöhen, können Sie zusätzlich per Betriebsparameter eine RSA-Mindestschlüssellänge und/oder eine AES-Mindestschlüssellänge einstellen (Kommando MODIFY-FT-OPTIONS, Operand KEY-LENGTH=).

openFT verschlüsselt automatisch die Auftragsbeschreibungsdaten, sofern beide Partner diese Funktionalität unterstützen, im lokalen System ein RSA-Schlüsselpaarsatz existiert und die Verschlüsselung nicht explizit abgeschaltet wurde (Kommando MODIFY-FT-OPTIONS ...,KEY-LENGTH=(RSA-MINIMUM=0)). Mit dem Kommando SHOW-FT-OPTIONS können Sie überprüfen, welche Schlüssellänge aktuell verwendet wird (Ausgabeparameter KEY-LEN). Sie können die gewünschte Schlüssellänge des RSA-Schlüssels per Betriebsparameter einstellen (Kommando MODIFY-FT-OPTIONS, Operand KEY-LENGTH). Der Standardwert nach Installation ist 2048.

Mit dem Kommando CREATE-FT-KEY-SET muss der FT-Verwalter zumindest einen Schlüsselpaarsatz erzeugen, auf dessen Basis diese Verschlüsselung durchgeführt wird. Alternativ kann er auch ein Schlüsselpaar der konfigurierten Schlüssellänge mit IMPORT-FT-KEY importieren.

Wenn zusätzlich zu den Auftragsbeschreibungsdaten auch Dateiinhalte bei der Übertragung von openFT verschlüsselt werden sollen, dann muss auf beiden beteiligten File Transfer Systemen die optionale Komponente openFT-CR installiert sein.

Ist eines der beiden Systeme nicht zur verschlüsselten Dateiübertragung bereit, wird der Auftrag mit FTR2051 (Verschlüsselung der Benutzerdaten für diesen Auftrag nicht möglich) oder mit FTR2113 (keine Verschlüsselung im fernen System möglich) abgelehnt.

openFT-CR ist aus rechtlichen Gründen nicht in allen Staaten verfügbar.

Wenn im BS2000 zusätzlich zu openFT-CR das Subsystem CRYPT installiert und gestartet ist, verschlüsselt openFT den Dateiinhalt nicht selbst, sondern lässt die Verschlüsselung von CRYPT durchführen. Dadurch wird die Performance deutlich gesteigert.

### **Verschlüsselung erzwingen**

Die Verschlüsselung der Dateiinhalte ist optional und wird normalerweise beim Übertragungsauftrag angefordert. Sie können aber auch per Betriebsparametereinstellung eine Verschlüsselung erzwingen (Pflicht-Verschlüsselung). Dazu verwenden Sie im Kommando MODIFY-FT-OPTIONS den Operanden ENCRYPTION-MANDATORY.

Die Pflicht-Verschlüsselung kann differenziert eingestellt werden (nur Inbound, nur Outbound oder alle Aufträge). Die Einstellungen gelten für Dateiübertragungsaufträge über das openFT-Protokoll und für Administrationsaufträge. Inbound FTP-Aufträge und FTAM-Aufträge werden abgelehnt, da keine Verschlüsselung unterstützt wird. Dateimanagement wird unabhängig von den Einstellungen weiterhin unverschlüsselt durchgeführt. Zusätzlich gilt:

- Ist die Outbound-Verschlüsselung aktiviert, dann wird bei einem Outbound-Auftrag der Dateiinhalt verschlüsselt, auch wenn im Auftrag selber keine Verschlüsselung angefordert wurde. Wenn der Partner keine Verschlüsselung unterstützt (z.B. weil sie ausgeschaltet ist oder openFT-CR nicht installiert ist), dann wird der Auftrag abgelehnt.
- Ist die Inbound-Verschlüsselung aktiviert und soll ein unverschlüsselter Inbound-Auftrag bearbeitet werden, dann wird dieser Auftrag abgelehnt.

# <span id="page-54-0"></span>**3.5.4 Schutzmechanismen gegen Datenmanipulation**

Vor der Version V8.0 schützten FT-Produkte im BS2000 eine zu übertragende Datei nur, wenn die Übertragung aktiv und die Datei somit von openFT mittels DVS geöffnet war. Dadurch war es möglich, während Übertragungsunterbrechungen bzw. bevor die Übertragung überhaupt begonnen hatte, auf beide beteiligten Dateien modifizierend zuzugreifen. Nicht immer konnte danach der Wiederanlauf von openFT die Veränderung erkennen, so dass inkonsistente Empfangsdateien entstehen konnten.

Ab V8.0 nutzt openFT einen Mechanismus des Betriebssystems, um Übertragungsdateien zu schützen (dieser Schutz ist jedoch nicht für Bibliothekselemente und Posix-Dateien möglich):

- Übertragungsdateien werden bei Annahme eines Auftrags zum frühestmöglichen Zeitpunkt mittels eines Dateilocks gesperrt. Sendedateien können dann von anderen Zugreifern noch gelesen werden, für Empfangsdateien ist jeder Zugriff verboten.
- Dieser Lock bleibt bei geladenem FT-Subsystem solange gesetzt, bis der Auftrag beendet ist.
- Das BS2000-Kommando SHOW-FILE-LOCK zeigt, ob eine Datei durch openFT gesperrt ist und, wenn ja, die Transfer-ID des zugehörigen Auftrags (kann im Sendefall auch eine Liste von Transfer-ID's sein). Der Systemverwalter kann einen solchen Lock, wie andere Dateilocks auch, im Notfall mit dem Kommando REMOVE-FILE-ALLOCATION auf eigene Gefahr zurücksetzen.
- Außerdem kann sich der FT-Verwalter mit SHOW-FILE-TRANSFER ... PUBSET= alle Aufträge ausgeben lassen, die Dateien auf einem bestimmten Pubset gesperrt haben. Mit CANCEL-FILE-TRANSFER ... PUBSET= kann er diese Aufträge gezielt löschen.

Beim Entladen einer FT-Instanz (STOP-SUBSYSTEM FT oder DELETE-FT-INSTANCE) werden alle von openFT gehaltenen Locks zurückgesetzt und beim Laden (START-SUBSYSTEM FT oder CREATE-FT-INSTANCE) für alle Dateien, die durch vorhandene Aufträge betroffen sind, wieder gesetzt. Was der FT- bzw. Systemverwalter deshalb beachten muss, entnehmen Sie dem Abschnitt "Starten und Beenden des FT-Subsystems" [auf Seite 25.](#page-24-0)

Zusätzlich zu diesen Mechanismen prüft openFT bei Kommunikation mit openFT-Partnern ab V8.1 auch implizit die Integrität der übertragenen Daten. Der Umfang wird beim Übertragungsauftrag festgelegt:

- Bei Aufträgen mit Verschlüsselung wird auch der übertragene Dateiinhalt überprüft (TRANSFER-FILE ... DATA-ENCRYPTION = \*YES).
- Bei Aufträgen ohne Verschlüsselung kann explizit eine Integritätsprüfung des Dateiinhalts eingeschaltet werden (TRANSFER-FILE ... DATA-ENCRYPTION = \*ONLY-DATA-INTEGRITY).
- Sind weder Verschlüsselung noch die Integritätsprüfung eingeschaltet, dann wird nur die Integrität der Auftragsbeschreibungsdaten geprüft (TRANSFER-FILE ... DATA-ENCRYPTION = \*NO).

Wird ein Fehler erkannt, versuchen wiederanlauffähige Aufträge eine erneute Übertragung. Nicht wiederanlauffähige Aufträge werden abgebrochen.

# **3.6 FT-Betrieb überwachen und steuern**

### **Informationen über das FT-System einholen**

Folgende Kommandos informieren den FT-Verwalter über sein System:

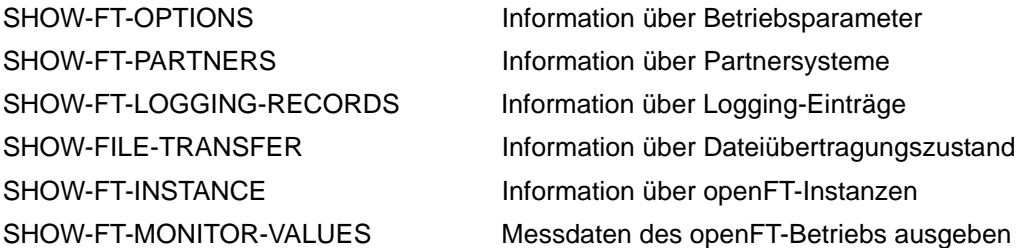

Das Kommando SHOW-FT-OPTIONS gibt Auskunft über die aktuellen Einstellungen der Betriebsparameter.

SHOW-FT-PARTNERS informiert über die eingetragenen Partnersysteme und die ihnen zugeordneten Eigenschaften, z.B. Namen, Adressen, Sicherheitsstufen für FTAC usw.

Zur Unterstützung einer automatischen Überwachung meldet openFT bestimmte Ereignisse, die nicht unmittelbare Reaktion auf eine Benutzereingabe sind, mit einer Konsolmeldung. Ausführliche Informationen zu diesem Thema entnehmen Sie bitte dem [Abschnitt](#page-60-0)  ["Konsolmeldungen zur automatischen Überwachung" auf Seite 61.](#page-60-0)

Die Protokollierung der Dateiübertragungsaufträge lässt sich mit SHOW-FT-LOGGING-RECORDS ausgeben.

SHOW-FILE-TRANSFER bietet dem FT-Verwalter auch bei gestopptem FT-System Informationen zu allen Dateiübertragungsaufträgen seines Systems.

Mit SHOW-FT-INSTANCE kann sich der FT-Verwalter darüber informieren, welche openFT-Instanzen im System existieren und sich die Eigenschaften und den Status ausgeben lassen.

SHOW-FT-MONITOR-VALUES gibt die Messdaten des openFT-Betriebs aus. Dazu muss die Messdatenerfassung per MODIFY-FT-OPTIONS eingeschaltet sein.

# **3.6.1 FT-Logging**

Für die FT-Logging-Funktion stehen 3 Kommandos zur Verfügung:

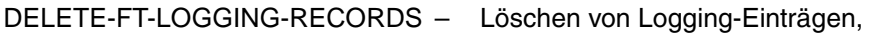

- Löschen von Offline-Logging-Dateien
- MODIFY-FT-OPTIONS Ein-/Ausschalten der Logging-Funktion und Festlegen des Logging-Umfangs
	- Umschalten der Logging-Datei
	- Festlegen, ob regelmäßig Logging-Einträge gelöscht werden sollen, und ggf. Löschintervalle definieren
- SHOW-FT-LOGGING-RECORDS Information über Logging-Einträge
	- Auflisten von Logging-Dateinamen

openFT kann das Ergebnis aller Dateiübertragungsaufträge protokollieren, unabhängig davon, ob die Initiative im lokalen (Outbound-Auftrag) oder fernen System (Inbound-Auftrag) liegt. Die Informationen zu einem abgeschlossenen oder abgebrochenen Auftrag werden in einem so genannten "FT-Logging-Satz" festgehalten. Dadurch kann der gesamte FT-Betrieb lückenlos, auch über längere Zeiträume hinweg, dokumentiert werden.

openFT schreibt die Logging-Sätze in folgende Logging-Datei:

SYSLOG.Lyymmdd.Lhhmmss auf der Konfigurations-Userid der openFT-Instanz (Standard: \$SYSFJAM).

Dabei ist:

yy = Jahreszahl, 2-stellig. mm = Monat, 2-stellig.  $dd = Tag$ , 2-stellig. hh = Stunde, 2-stellig. mm = Minute, 2-stellig. ss = Sekunde, 2-stellig.

Datum und Uhrzeit bezeichnen den Zeitpunkt (GMT), zu dem die Logging-Datei angelegt wurde. Durch dieses Suffix lassen sich die aktuelle und die Offline-Logging-Dateien voneinander unterscheiden.

Die SYSLOG-Dateien werden vom FT-System mit Second Allocation 500 angelegt, ihre Gesamtgröße hängt von der Anzahl der eingetragenen Logging-Sätze ab.

### **Logging-Datei umschalten und Offline-Logging verwalten**

Sie können die Logging-Datei mit dem Kommando MODIFY-FT-OPTIONS LOGGING=\*CHANGE-FILES umschalten. Damit wird die aktuelle Logging-Datei geschlossen, bleibt aber als Offline-Logging-Datei erhalten. Für die folgenden Logging-Sätze wird eine neue Logging-Datei mit aktuellem Datum im Suffix erzeugt. Sie können die Logging-Datei mehrmals umschalten und damit mehrere Offline-Logging-Dateien führen.

Das Umschalten hat folgende Vorteile:

- Beschleunigte Logging-Zugriffe durch kleinere Logging-Datei.
- Bessere Verwaltbarkeit der Logging-Sätze durch regelmäßiges Umschalten und Sichern der Offline-Logging-Dateien.
- Möglichkeit einer umfangreichen Offline-Logging-Recherche ohne Beeinflussung des laufenden openFT-Betriebs.

## **Logging-Sätze sichern und löschen**

Abhängig vom Auftragsvolumen sollten Sie als FT-Verwalter in regelmäßigen Zeitabständen die Logging-Sätze aus der aktuellen Logging-Datei oder aus der/den Offline-Logging-Datei(en) sicherstellen, beispielsweise als Datei in CSV-Format oder auf Band, und anschließend diese Logging-Sätze oder Offline-Logging-Datei(en) mit DELETE-FT-LOGGING-RECORDS löschen.

Dadurch bleiben zum einen die Logging-Sätze für eine lückenlose Dokumentation über einen längeren Zeitraum erhalten, zum anderen wird nicht unnötig Speicherplatz belegt, wobei zu beachten ist, dass sich durch das Löschen von Logging-Sätzen die zugewiesene Dateigröße der aktuellen Logging-Datei nicht ändert, sondern nur nicht mehr benötigter Platz innerhalb der Datei freigegeben wird.

### **Inhalt eines Logging-Satzes anzeigen**

Sie erhalten anhand des FT-Logging-Satzes unter anderem die folgenden Informationen:

- Datum und Uhrzeit der Bearbeitung des Auftrags,
- eine Quittung für die fehlerfreie Ausführung eines Auftrags oder den Grund für eine Ablehnung oder einen Abbruch eines Auftrags,
- die Übertragungsrichtung des FT-Auftrages,
- den Namen des Partnersystems, mit dem der Auftrag durchgeführt wurde.
- TSN und Benutzerkennung des Auftraggebers bei Aufträgen, die im lokalen System gestellt wurden, für ferne Auftraggeber wird nur \*REMOTE angegeben,
- die Benutzerkennung, unter der der Auftrag abgewickelt wurde bzw. abgewickelt werden sollte,
- den Namen der Datei.
- bei Inbound-Aufträgen die globale Auftrags-Id
- Im Fall des Abbruchs zusätzliche Informationen zur Abbruchursache.

Der FT-Verwalter kann sich mit dem Kommando SHOW-FT-LOGGING-RECORDS alle FT-Logging-Sätze seines Systems auf SYSOUT oder SYSLST ausgeben lassen, wobei ein Format für Listen und ein für die Weiterverarbeitung optimiertes CSV-Format zur Verfügung stehen. Er kann zwischen einer kurzen Übersicht oder einer langen und ausführlichen Ausgabe auswählen und mit NUMBER=\*POLLING(..) die Ausgabe von neuen Logging-Sätzen in regelmäßigen Abständen wiederholen.

Bei Nutzung der FTAC-Funktionalität werden die für FTAC relevanten Logging-Sätze in derselben Datei abgelegt.

## **Logging-Einstellungen ändern**

Sie können den Umfang der Logging-Funktion einstellen sowie Zeitpunkte und Zeitintervalle für das automatische Löschen von Logging-Sätzen festlegen.

### *Umfang des Logging einstellen*

Den Umfang des Logging stellen Sie mit MODIFY-FT-OPTIONS im Operanden LOGGING=SELECT(...) ein.

Sie können FT-, FTAC- und Administrationsfunktionen in unterschiedlichem Umfang protokollieren. Nach der Installation ist das Logging in vollem Umfang eingeschaltet.

#### *Automatisches Löschen von Logging-Sätzen einstellen*

Die Intervalle für das automatische Löschen von Logging-Sätzen können Sie mit dem Kommando MODIFY-FT-OPTIONS, Operand DELETE-LOGGING=\*PAR(..) einstellen. Damit werden Logging-Sätze ab einem festgelegten Mindestalter in regelmäßigen Abständen zu einer bestimmten Uhrzeit gelöscht. Diese automatische Löschfunktion ist nur dann aktiv, wenn openFT gestartet ist. Ist openFT zu einem vorgesehenen Löschtermin nicht gestartet, so wird der Löschauftrag beim nächsten Start nicht nachgeholt.

Nach der Installation ist das automatische Löschen von Logging-Sätzen ausgeschaltet. Sie sollten diese Funktion nur einschalten, wenn das lückenlose Protokollieren von Logging-Sätzen nicht notwendig ist.

# <span id="page-60-0"></span>**3.6.2 Konsolmeldungen zur automatischen Überwachung**

Meldungen sind normalerweise Reaktionen auf Administrationskommandos. Es gibt jedoch Meldungen, die nicht oder nicht nur durch Administrationskommandos ausgelöst werden. Die Meldungen finden Sie über eine HTML-Anwendung auf dem Manual-Server (*http://manuals.ts.fujitsu.com*). Bei Zugriffsfehlern auf das Auftragsbuch und die Partnerliste werden von openFT normale DVS-Fehlermeldungen erzeugt.

Zur Unterstützung einer automatischen Überwachung meldet openFT weitere Ereignisse, die nicht unmittelbare Reaktion auf eine Benutzereingabe sind, mit einer Konsolmeldung. Automatische Operatoren wie z.B. Omnis-Prop, HLL-Prop etc. können dann in Abhängigkeit von bestimmten Ereignissen weitere Aktionen veranlassen.

Die Konsolmeldungen zur automatischen Überwachung belegen den Meldungsschlüsselbereich FTR0300 bis FTR0399.Sie haben den Routingcode '@', und müssen explizit bestellt werden, z.B. mit folgendem Kommando:

/MOD-MSG-SUBSCRIPTION ADD-MSG-ID=(FTR0301,FTR0307,FTR0340,FTR0341)

## **Meldungen zur Überwachung von Partnersystemen**

FTR0301 Partner '(&00)' wechselte in den Zustand NOCON FTR0302 Partner '(&00)' wechselte in den Zustand ACTIVE FTR0303 Partner '(&00)' wechselte in den Zustand LUNK FTR0304 Partner '(&00)' wechselte in den Zustand RUNK FTR0305 Partner '(&00)' wechselte in den Zustand INACT FTR0306 Partner '(&00)' wechselte in den Zustand AINACT FTR0307 Partner '(&00)' moeglicherweise nicht erreichbar FTR0308 Partner '(&00)' nimmt keine inbound-Auftraege mehr entgegen FTR0309 Partner '(&00)' eingetragen FTR0310 Partner '(&00)' ausgetragen FTR0311 Partner '(&00)' wechselte in den Zustand LAUTH FTR0312 Partner '(&00)' wechselte in den Zustand RAUTH FTR0313 Partner '(&00)' wechselte in den Zustand DIERR FTR0314 Partner '(&00)' wechselte in den Zustand NOKEY FTR0315 Partner '(&00)' wechselte in den Zustand IDREJ

### **Meldungen zur Überwachung von openFT**

FTR0320 Abnormale Beendigung eingeleitet

FTR0360 openFT Control Prozess gestartet

FTR0361 openFT Control Prozess beendet

## **Meldungen zur Überwachung des Auftragsbuchs**

FTR0330 Auftragswarteschlange zu 85 Prozent voll

FTR0331 Mindestens 20 Prozent in Auftragswarteschlange frei

### **Meldungen zur Überwachung von Aufträgen**

FTR0340 Transfer '(&00)' erfolgreich beendet

FTR0341 Transfer '(&00)' fehlerhaft beendet

# **3.6.3 Überwachung von openFT durch Jobvariable**

Sie können eine openFT-Instanz über eine von openFT automatisch versorgte MONJV überwachen. Die Jobvariable befindet sich unter der Konfigurations-Userid der jeweiligen Instanz (z.B. \$SYSFJAM) und hat den Namen MONJV.OPENFT. Der Inhalt der Jobvariable entspricht dem Standard für MONJVs; von openFT werden folgende Informationen versorgt:

Stelle 1-2 = Zustand

\$R openFT ist aktiv.

- \$T openFT wurde normal beendet.
- \$A openFT wurde abnormal beendet.

Stelle 5-8 = TSN des Kontrollprozesses der jeweiligen Instanz.

Die Jobvariable wird beim ersten START-FT angelegt und von da an verwendet. Ist das Modifizieren der Jobvariable aus irgendeinem Grund nicht möglich, so hat das keine Auswirkung auf den Ablauf von openFT, es wird lediglich ein Diagnosesatz geschrieben, um später die Ursache feststellen zu können.

# **3.6.4 SNMP-Management für openFT**

SNMP steht für **S**imple **N**etwork **M**anagement **P**rotocol und wurde als Protokoll für Netzmanagement-Dienste in TCP/IP-Netzen entwickelt. openFT ermöglicht Ihnen die zentrale Überwachung und Verwaltung eines oder mehrerer openFT-Systeme mittels einer zentralen Management-Station mit grafischer Oberfläche. Voraussetzung für das SNMPbasierte openFT-Management ist der Einsatz der Produkte SNMP Management  $\geq$  V6.0, SNMP-Basic-Agent BS2000 V6.0 (SBA-BS2) und SNMP-Standard-Collection BS2000 V6.0

(SSC-BS2).

Beachten Sie bitte für detaillierte Informationen die entsprechenden Handbücher.

Zur Unterstützung einer automatischen Überwachung meldet openFT bestimmte Ereignisse, die keine unmittelbare Reaktion auf eine Benutzereingabe sind, mit einer Konsolmeldung. Aus Konsolmeldungen können auch SNMP-Traps erzeugt werden, so dass eine FT-Überwachung mittels SNMP durchgeführt werden kann.

Bei Einsatz des Filetransfer-Subagenten können SNMP-Traps auch von openFT selbst erzeugt werden (ohne den Umweg über Konsolenmeldungen).

Der Filetransfer-Subagent dient

- zum Starten und Stoppen von openFT (BS2000)
- zur Informationsbeschaffung über Systemparameter
- zum Ändern des Public-Key zur Verschlüsselung
- zur Ausgabe von Statistikdaten
- zur Steuerung der Diagnose
- zur Ausgabe von Partner-Informationen

Die proprietäre MIB zu openFT bietet Objekte zu den oben genannten Management-Aufgaben. Die Objekte zum Starten und Stoppen, zur Verschlüsselung des Public-Key und zur Steuerung der Diagnose bieten auch schreibende Zugriffe.

### **3.6.4.1 Starten und Stoppen von openFT**

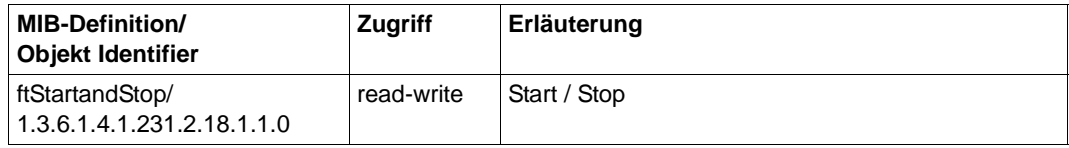

Mit Setzen der Werte "START" bzw. "STOP" wird durch den openFT-Subagenten das Starten bzw. Stoppen von openFT veranlasst. Ein lesender Zugriff liefert Informationen über den aktuellen Zustand des FT-Systems.

### **3.6.4.2 Systemparameter**

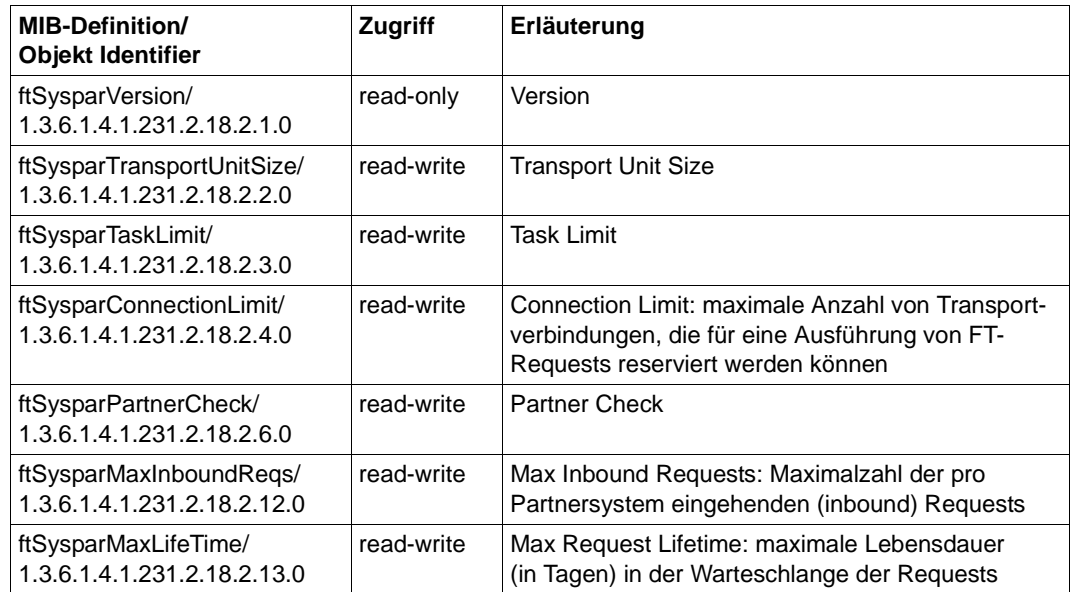

Weitere Erklärungen zu den ausgegebenen Werten finden Sie bei der Beschreibung des Kommandos SHOW-FT-OPTIONS.

## **3.6.4.3 Public-Key zur Verschlüsselung**

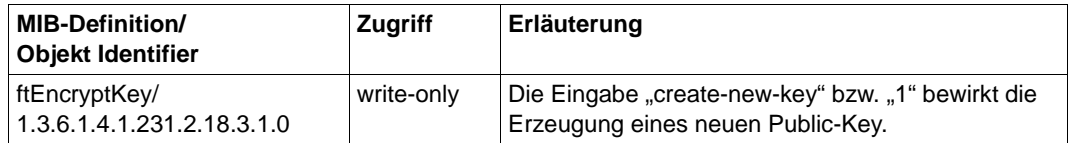

## **3.6.4.4 Statistikinformationen**

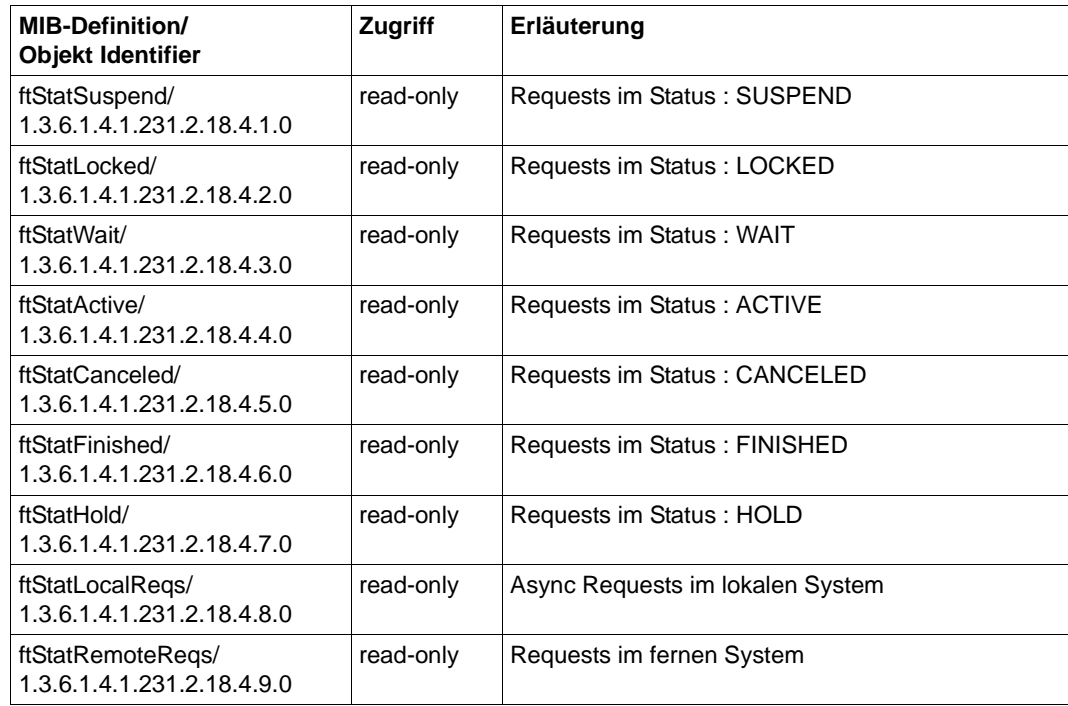

Die Erklärung der ausgegebenen Werte finden Sie bei der Beschreibung des Kommandos SHOW-FILE-TRANSFER.

## **3.6.4.5 Steuerung der Diagnose**

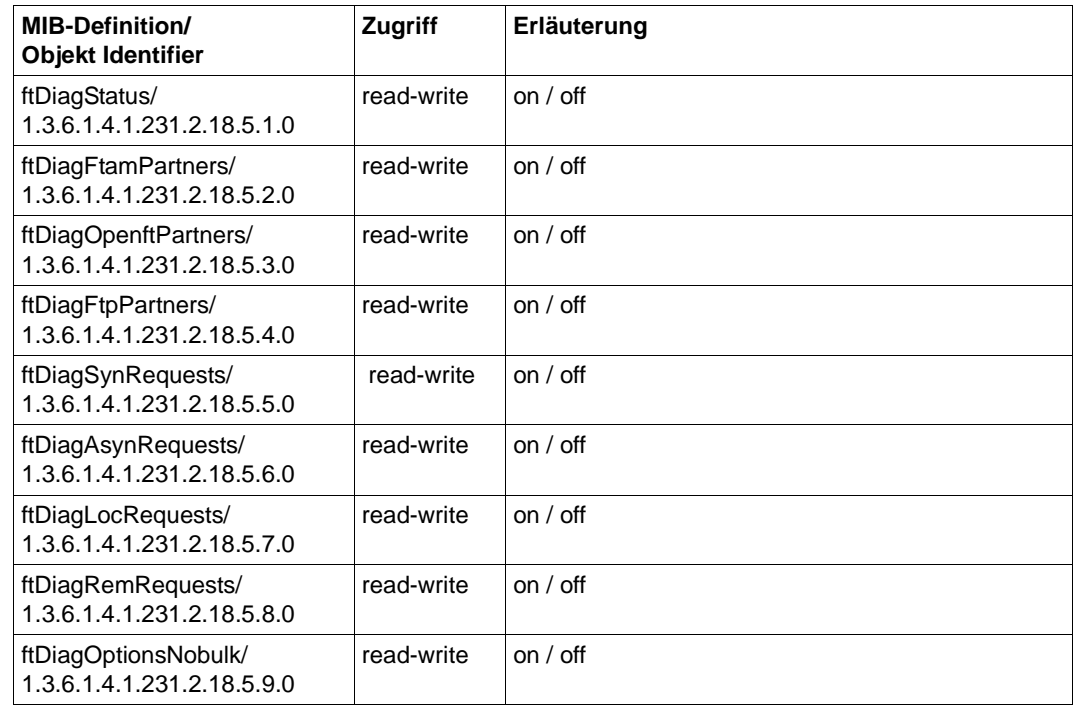

Beachten Sie bitte zusätzlich die Beschreibung des Kommandos MODIFY-FT-OPTIONS.

## **3.6.4.6 Partner-Informationen**

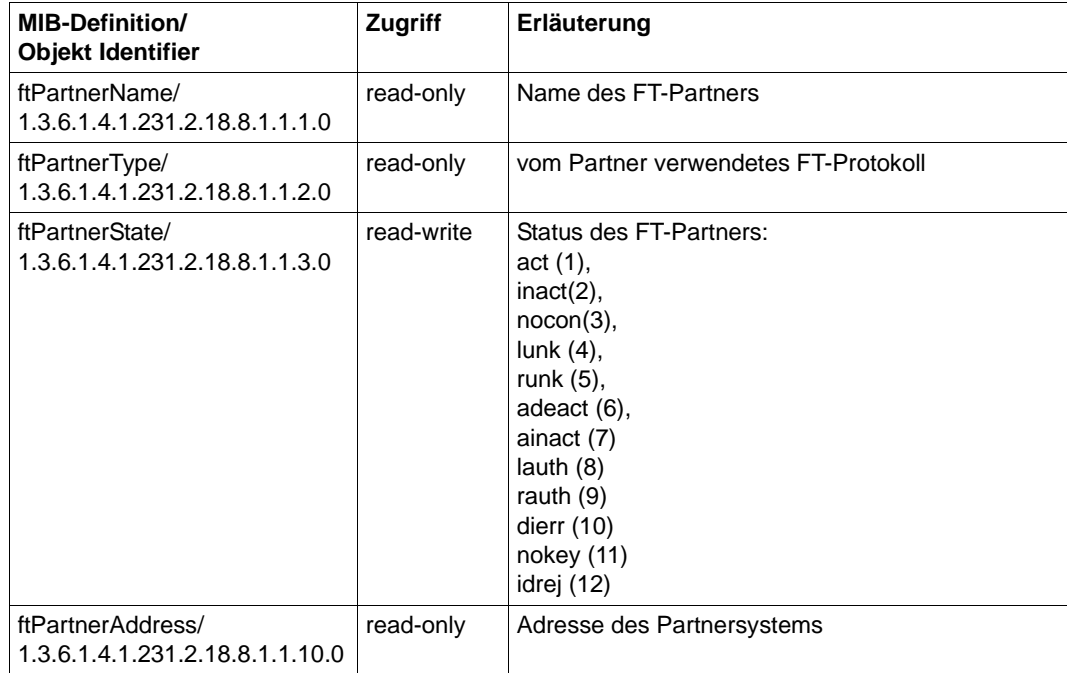

Derzeit wird nur die Statusänderung für einen Partner unterstützt. Dabei können nur die Werte act, inact und adeact angegeben werden.

### **3.6.4.7 Traps**

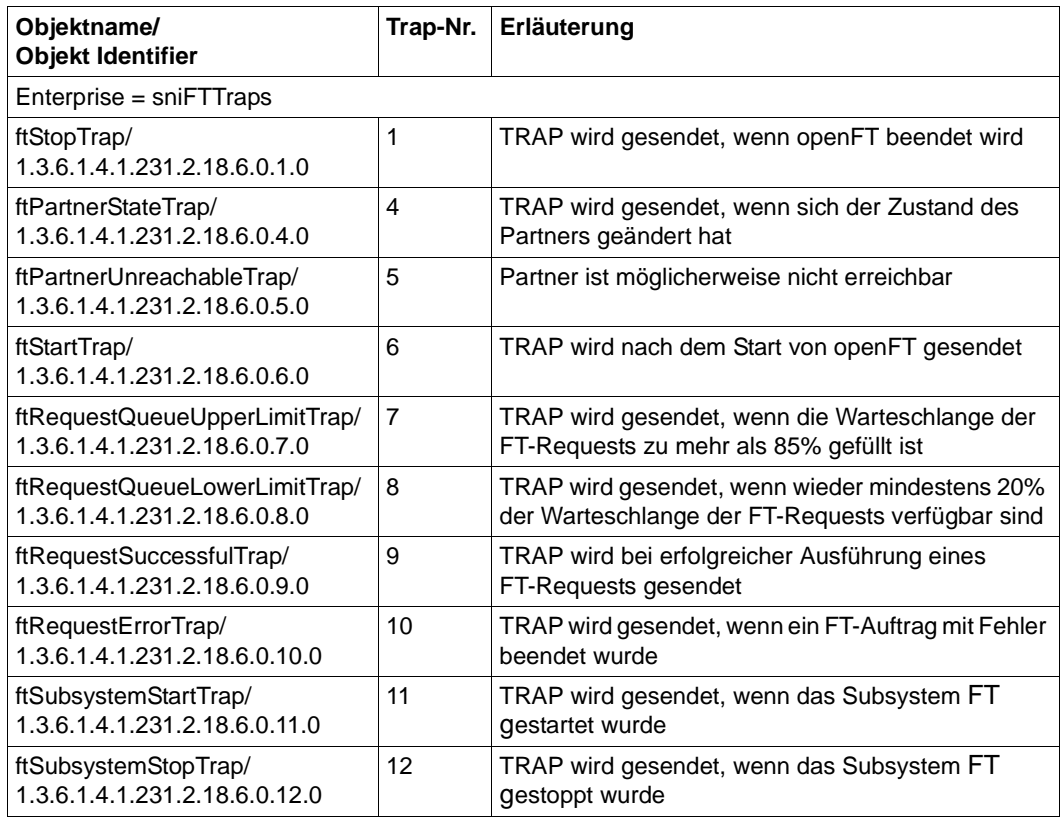

## **3.6.4.8 Trap-Gruppen und Trap-Steuerungen**

Die Traps des openFT-Subagenten können in Gruppen zusammengefasst werden, die durch die nachfolgenden MIB-Objekte repräsentiert werden. Auf diese Weise können Sie für die einzelnen Trap-Gruppen das Senden von Traps wie folgt veranlassen oder unterbinden (Trap-Sendezustand "on" bzw. "off"):

- Angabe von 2 ("on"): Die Traps der betreffenden Gruppe werden gesendet.
- Angabe von 1 ("off"): Die Traps der betreffenden Gruppe werden nicht gesendet.

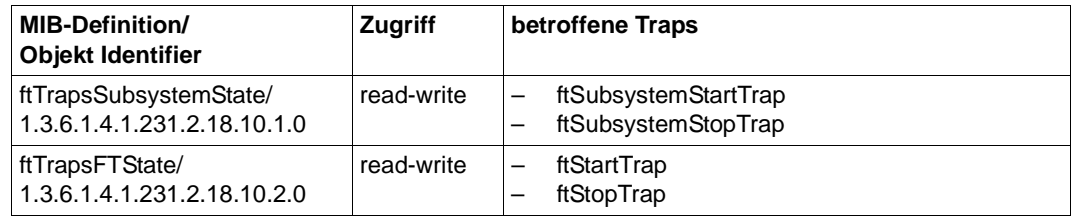

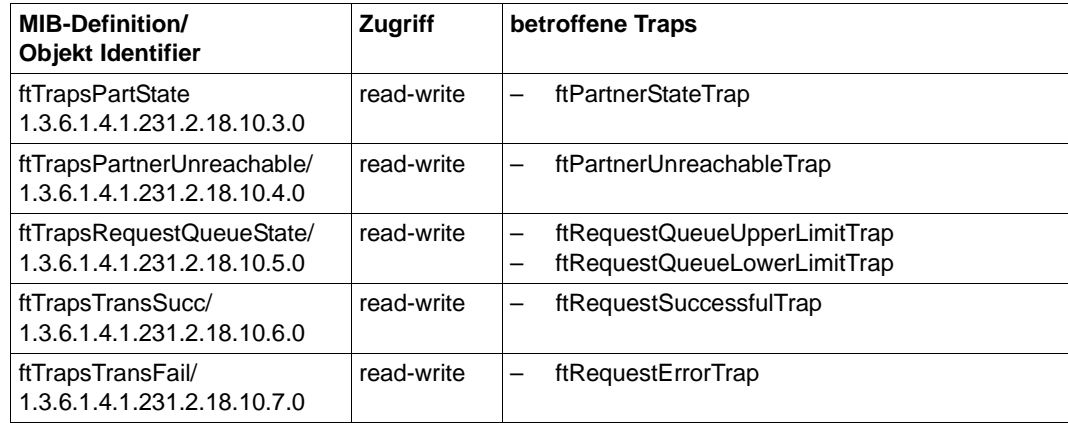

## **3.6.4.9 Trap-Informationen**

In der MIB des openFT-Subagenten sind MIB-Objekte definiert, die zusammen mit den Traps versendet werden.

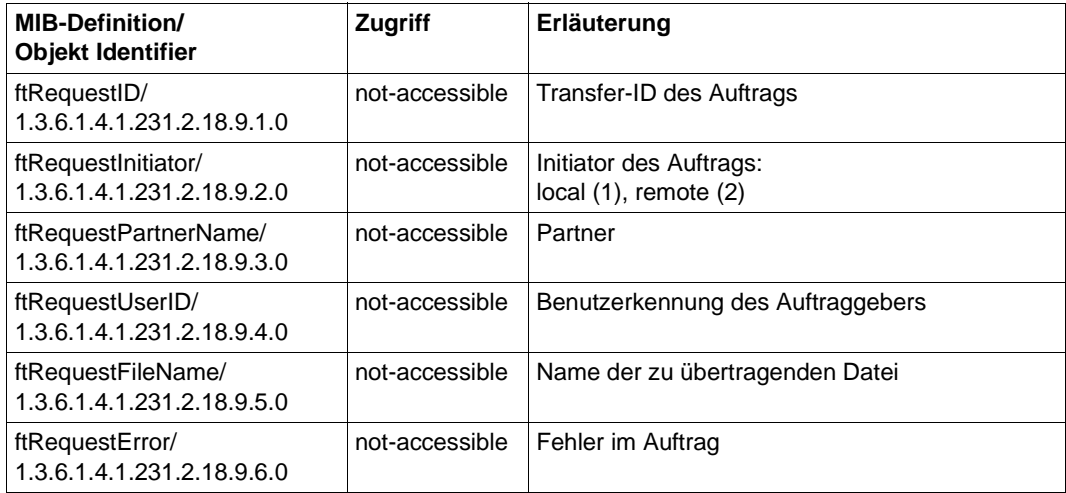

# **3.6.5 Messdatenerfassung mit openFT**

openFT bietet die Möglichkeit, eine Reihe von charakteristischen Daten des openFT-Betriebs zu messen und aufzuzeichnen. Die Daten lassen sich in drei Gruppen einteilen:

- Durchsatz, z.B gesamter durch openFT bedingter Netzdurchsatz
- Zeitdauer, z.B. Bearbeitungsdauer für asynchrone Aufträge
- Status, z.B. Anzahl der aktuell wartenden Aufträge

Um die Messdatenerfassung ein- oder auszuschalten und zu konfigurieren, müssen Sie FT-Verwalter sein.

Sobald die Messdatenerfassung eingeschaltet ist, kann auch ein beliebiger Benutzer die Daten abrufen und sie nach bestimmten Kriterien ausgeben lassen.

### **3.6.5.1 Messdatenerfassung konfigurieren**

Sie konfigurieren die Messdatenerfassung über das Kommando MODIFY-FT-OPTIONS, Operand MONITORING=. Dabei haben Sie folgende Möglichkeiten:

- Erfassung einschalten und ausschalten
- Erfassung nach Partnertyp selektieren
- Erfassung nach Auftragstyp selektieren

Die einmal gewählten Einstellungen bleiben solange erhalten, bis Sie sie explizit ändern. D.h. sie werden auch durch einen Neustart des Rechners nicht verändert.

Mit dem Kommando SHOW-FT-OPTIONS können Sie die aktuellen Einstellungen überprüfen. Die Zeile MONITOR zeigt an, ob die Messdatenerfassung eingeschaltet ist und nach welchen Kriterien selektiert wird.

### **3.6.5.2 Messdaten anzeigen**

Wenn die Messdatenerfassung eingeschaltet ist, können die Messdaten am lokalen System oder von einem fernen System abgerufen werden.

### **Messdaten am lokalen System ausgeben**

Zur lokalen Anzeige der Messdaten verwenden Sie das Kommando SHOW-FT-MONITOR-VALUES.

SHOW-FT-MONITOR-VALUES gibt die Messdaten in Form von Tabellen aus, die Sie bei Bedarf per Editor oder Programm weiterverarbeiten können.

Bei Aufruf von SHOW-FT-MONITOR-VALUES können Sie bestimmte Messdaten, die Form (aufbereitet oder nicht aufbereitet) und das Zeitintervall der Ausgabe auswählen. Außerdem können Sie das Ausgabemedium angeben. Details zu den ausgegebenen Werten finden Sie bei der Beschreibung des Kommandos SHOW-FT-MONITOR-VALUES.

### **Messdaten am fernen Unix- oder Windows-System anzeigen**

Die Messdaten können auch an einem fernen Unix- oder Windows-System am openFT Monitor angezeigt werden. Dazu richten Sie ein spezielles Berechtigungsprofil ein, das beim Aufruf des openFT Monitors angegeben wird und bewirkt, dass nur die Messwerte gelesen und übertragen werden. Das Berechtigungsprofil verwendet das Schlüsselwort \*FTMONITOR als Vorverarbeitungskommando und wird wie folgt eingerichtet:

```
/CREATE-FT-PROFILE NAME=MONITOR,TRANSFER-ADMISSION=ONLYFTMONITOR -
 ,FILE-NAME=*EXPANSION('|*FTMONITOR ') -
,FT-FUNCTION=(*TRANSFER-FILE,*FILE-PROCESSING)
```
ONLYFTMONITOR ist die (frei wählbare) FTAC-Zugangsberechtigung, die beim Aufruf des openFT Monitors angegeben werden muss. Alternativ dazu kann diese Zugangsberechtigung im Unix- oder Windows-System auch in einem ft- oder ncopy-Kommando angegeben werden, mit dem die Messdaten zu diesem System übertragen werden.

Details finden Sie im Handbuch "openFT (Unix- und Windows-Systeme) - Installation und Betrieb".

# **3.7 FTAC-Funktionen verwalten und steuern**

Als FTAC-Verwalter haben Sie folgende Aufgaben:

- [Berechtigungssätze verwalten](#page-71-0)
- **[Berechtigungsprofile verwalten](#page-72-0)**
- [FTAC-Umgebung sichern und übertragen](#page-74-0)
- [FTAC-Logging verwalten](#page-76-0)

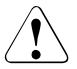

### **Warnung!**

Es ist zu beachten, dass openFT-AC nur für angeschlossene Produkte wie openFT wirksam ist. Wenn also im System weitere Dateitransferprodukte ohne openFT-AC Anschluss eingesetzt werden, ist ein abgestimmtes Sicherheitskonzept sinnvoll.

## <span id="page-71-0"></span>**3.7.1 Berechtigungssätze verwalten**

Zur Administration von Berechtigungssätzen bietet openFT-AC dem FTAC-Verwalter folgende Kommandos:

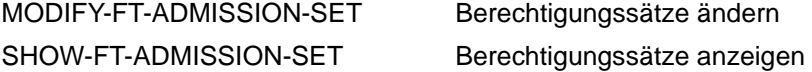

Als FTAC-Verwalter haben Sie folgende Aufgaben:

Sie legen den Standardberechtigungssatz mit dem Kommando MODIFY-FT-ADMISSION-SET USER-IDENTIFICATION = \*STD fest.

Nach der Installation von FTAC sind alle Werte des Standardberechtigungssatzes auf 0 gesetzt, d.h. es ist kein File Transfer möglich. Als FTAC-Verwalter sollten Sie daher den Standardberechtigungssatz umgehend dem Schutzbedürfnis des Rechners anpassen.

Über die Vorgaben des Standardberechtigungssatzes kann sich ein Benutzer nur dann hinwegsetzen, wenn Sie als FTAC-Verwalter seinen Berechtigungssatz entsprechend ändern oder wenn Sie ihm ein privilegiertes Berechtigungsprofil einrichten.

- Sie können Berechtigungssätze von allen Benutzern des Systems mit dem Kommando SHOW-FT-ADMISSION-SET ansehen. Die Vorgaben des FTAC-Verwalters sind dort unter MAX-ADM-LEVELS aufgeführt, die Vorgaben des Benutzers unter MAX-USER-LEVELS. Gültig ist der jeweils kleinere Wert.
- Sie können für jeden Benutzer im System mit MODIFY-FT-ADMISSION-SET einen individuellen Berechtigungssatz vergeben oder einen gegebenen Berechtigungssatz modifizieren.
### **3.7.2 Berechtigungsprofile verwalten**

Zur Administration von Berechtigungsprofilen bietet openFT-AC dem FTAC-Verwalter folgende Kommandos:

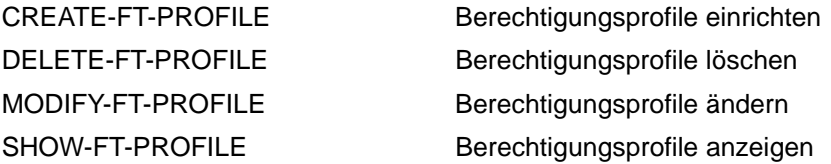

Der FTAC-Verwalter hat folgende Möglichkeiten, fremde Berechtigungsprofile zu bearbeiten:

- Er kann sie sich mit dem Kommando SHOW-FT-PROFILE ansehen. Die Zugangsberechtigung eines Berechtigungsprofils wird nicht mit ausgegeben. Das heißt, dass der FTAC-Verwalter durch seine Verwaltereigenschaft keine Zugriffsrechte auf die Dateien fremder Benutzerkennungen bekommt.
- Er kann sie mit dem Kommando DELETE-FT-PROFILE löschen. Diese radikalste aller Möglichkeiten sollte aber nur in begründeten Ausnahmefällen und nach Rücksprache mit dem Eigentümer des Profils angewendet werden.
- Er kann sie mit dem Kommando MODIFY-FT-PROFILE privilegieren, oder eine Privilegierung wieder zurücknehmen.
- Er kann auch andere Änderungen mit MODIFY-FT-PROFILE vornehmen. Falls der FTAC-Verwalter weder das TSOS-Privileg besitzt, noch die komplette USER-ADMISSION mit Account und Kennwort des Profileigentümers angibt, wird das Berechtigungsprofil dann so lange gesperrt, bis der Profileigentümer diese Änderungen quittiert, indem er z.B. mit MODIFY-FT-PROFILE<profile> TRANSFER-ADMISSION=\*OLD-ADMISSION(VALID=\*YES) die Zugangsberechtigung wieder auf "gültig" setzt.

#### **Privilegierung von Berechtigungsprofilen**

In begründeten Ausnahmefällen darf sich ein FT-Benutzer durch den Einsatz eines privilegierten Berechtigungsprofiles über die Vorgaben seines Berechtigungssatzes hinwegsetzen. Solche Ausnahmefälle können beispielsweise sein:

- es soll eine bestimmte Datei übertragen werden,
- es ist keine oder nur eine bestimmte Folgeverarbeitung erlaubt,
- ein Partnersystem mit einer hohen Sicherheitsstufe darf mit der Benutzerkennung File-Transfer betreiben, andere mit kleineren Sicherheitsstufen aber nicht.

Der Schutz für die Benutzerkennung wird in einem solchen Fall dadurch aufrecht erhalten, dass in dem Berechtigungsprofil nur sehr enge Zugriffsrechte erlaubt werden.

Das Vorgehen beim Privilegieren eines Berechtigungsprofils ist einfach:

- 1. Der Benutzer richtet mit dem Kommando CREATE-FT-PROFILE ein Berechtigungsprofil für die geplante Aufgabe ein.
- 2. Der FTAC-Verwalter schaut sich das Berechtigungsprofil mit dem Kommando SHOW-FT-PROFILE an, um festzustellen, ob das Profil eine Gefährdung für den Datenschutz darstellt.

*Beispiel*

```
/SHOW-FT-PROFILE NAME=UMSAWARE,
                 SELECT-PARAMETER=(OWNER-IDENTIFICATION=STEFAN),
                 INFORMATION=*ALL
```
#### Kurzform:

/SHOW-FT-PROF UMSAWARE,SEL=(,STEFAN),INF=\*ALL

#### Die Ausgabe hat dann die Form:

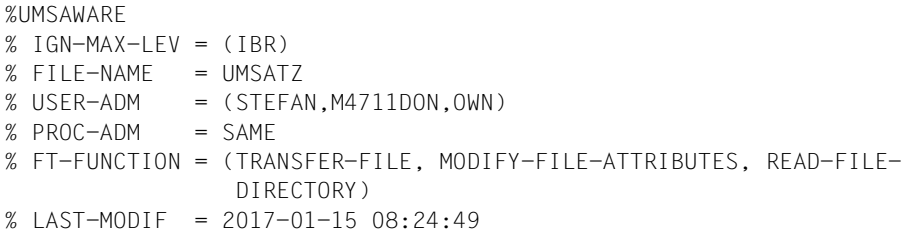

Die erste Zeile der Ausgabe zeigt den Namen des Berechtigungsprofils, die folgenden Zeilen die Festlegungen, die Stefan im Kommando CREATE-FT-PROFILE getroffen hat bzw. für die Standardwerte eingesetzt worden sind, weil Stefan keine Angaben getroffen hat.

3. Wenn das Profil unbedenklich ist, privilegiert es der FTAC-Verwalter mit Hilfe des Kommandos MODIFY-FT-PROFILE.

*Beispiel*

```
/MODIFY-FT-PROFILE NAME=UMSAWARE, 
                   SELECT-PARAMETER=(OWNER-IDENTIFICATION=STEFAN),
                   PRIVILEGED=*YES
```
In einem privilegierten Berechtigungsprofil dürfen vom Benutzer nur die Zugangsberechtigung und der Parameter PRIVILEGED geändert werden. Damit wird ein Missbrauch eines einmal privilegierten Berechtigungsprofils ausgeschlossen.

### **3.7.3 FTAC-Umgebung sichern und übertragen**

Beim Umzug von einzelnen Benutzern auf einen anderen Rechner oder beim Umzug des kompletten Rechners ist es durch Sichern und Wiedereinspielen der Berechtigungssätze und -profile möglich, den Benutzern auf dem neuen Rechner die gleiche FTAC-Umgebung zur Verfügung zu stellen. Außerdem können Sie damit Sicherungskopien der FTAC-Umgebung des Rechners erstellen.

Zum Sichern und Übertragen der FTAC-Umgebung stehen Ihnen folgende Kommandos zur Verfügung:

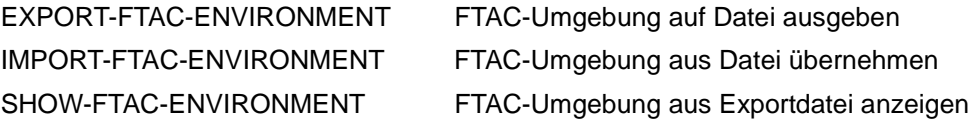

Wenn der FTAC-Verwalter das TSOS-Privileg nicht besitzt, müssen eventuell vorhandene Privilegien auf dem neuen Rechner explizit wieder eingerichtet und die Zugangsberechtigungen explizit freigegeben werden.

Besitzt der FTAC-Verwalter dagegen das TSOS-Privileg, dann kann er beim Importieren angeben, ob die Profile mit unveränderten Attributen übernommen werden oder nicht.

#### **Berechtigungssätze und -profile sichern und wieder einspielen**

Beim Sichern der FTAC-Umgebung können Sie differenzieren, ob und welche Berechtigungssätze und -profile für welche Benutzer Sie sichern wollen. Den Namen der Sicherungsdatei müssen Sie angeben.

In allen Fällen wird der Standardberechtigungssatz nicht mitgesichert.

● Beim Wiedereinspielen der gesicherten FTAC-Umgebung können Sie nach Sätzen, Profilen und Kennungen differenzieren, d.h. Sie müssen nicht den kompletten Sicherungsstand übernehmen. Beachten Sie bitte, dass die Werte, die sich auf den Standardberechtigungssatz beziehen, immer den Wert des aktuell gültigen Standardberechtigungssatzes zugeordnet bekommen.

Wenn Sie (als FTAC-Verwalter) das TSOS-Privileg nicht besitzen, müssen eventuell vorhandene Privilegien auf dem neuen Rechner explizit wieder eingerichtet und die Zugangsberechtigungen explizit freigegeben werden.

Besitzen Sie dagegen das TSOS-Privileg, dann können Sie beim Importieren angeben, ob die Profile mit unveränderten Attributen übernommen werden oder nicht.

Den Inhalt einer Sicherungsdatei können Sie sich mit dem Kommando SHOW-FTAC-ENVIRONMENT anzeigen lassen.

#### *Beispiel*

Stefan Meier soll auf einem anderen Rechner unter der gleichen Benutzerkennung STEFAN arbeiten. Stefan möchte dort mit dem gleichen Berechtigungssatz und den gleichen Berechtigungsprofilen wie zuvor arbeiten. Dazu sichert der FTAC-Verwalter Hugo den Berechtigungssatz und die Berechtigungsprofile der Benutzerkennung STEFAN in der Datei STEFAN FTAC. SICH.

```
/EXPORT-FTAC-ENVIRONMENT TO-FILE=STEFAN.FTAC.SICH,
                        USER-IDENTIFICATION=STEFAN
```
Als gewissenhafter FTAC-Verwalter kontrolliert Hugo, ob in der Datei STEFAN.FTAC.SICH die gewünschte Sicherung vorliegt.

/SHOW-FTAC-ENVIRONMENT FROM-FILE=STEFAN.FTAC.SICH

Er erhält folgende Ausgabe:

```
MAX. USER LEVELS MAX. ADM LEVELS
ATTR
% USER-ID OBS OBR IBS IBR IBP IBF OBS OBR IBS IBR IBP IBF
% STEFAN 1 1 0 1 0 0 1 1 0 0 0 0
% OWNER NAME
% STEFAN *UMSAWARE
```
Nun transferiert Hugo die Datei STEFAN.FTAC.SICH auf die Kennung des FTAC-Verwalters am neuen Rechner. Dort übernimmt Thomas, der FTAC-Verwalter des neuen Rechners, den Berechtigungssatz und die Berechtigungsprofile der Kennung STEFAN aus der Datei STEFAN FTAC. SICH.

Auch Thomas ist ein sorgfältiger FTAC-Verwalter und daher überprüft er zunächst, ob Stefans Berechtigungssatz und -profile die Sicherheit seines Systems nicht beeinträchtigen (denn er verlässt sich nicht gerne auf Hugo):

/SHOW-FTAC-ENVIRONMENT FROM-FILE=STEFAN.FTAC.SICH

und natürlich erhält auch er jene Ausgabe, die wir schon kennen.

Nun importiert Thomas Stefans Berechtigungen aus der Datei STEFAN.FTAC.SICH auf sein System:

/IMPORT-FTAC-ENVIRONMENT FROM-FILE=STEFAN.FTAC.SICH

Da Thomas nicht das TSOS-Privileg besitzt, muss er Stefans Profil noch privilegieren:

/MOD-FT-PRO UMSAWARE,,(,STEFAN),PRIV=\*Y

Zum Schluss muss Stefan die importierten Profile noch freigeben, bevor er damit arbeiten kann. Dies wäre nicht notwendig, wenn Thomas das TSOS-Privileg besitzen würde.

```
/MODIFY-FT-PROFILE NAME=*ALL,
                  TRANSFER-ADMISSION=*OLD(VALID=*YES)
```
### **3.7.4 FTAC-Logging verwalten**

Die FTAC-Logging-Funktion ist in das FT-Logging integriert, d.h. Sie verwenden die selben Kommandos, siehe [Abschnitt "FT-Logging" auf Seite 58.](#page-57-0)

Die Ausgabe von FTAC-Logging-Sätzen kann nicht ausgeschaltet werden, sie kann aber mit dem Kommando MODIFY-FT-OPTIONS eingeschränkt werden auf von FTAC abgelehnte Aufträge (\*REJECTED) oder auf modifizierende Aufträge (\*MODIFICATIONS).

Mit dem FT-Kommando SHOW-FT-LOGGING-RECORDS können Sie sich als FTAC-Verwalter über alle Zugangsprüfungen informieren, die openFT-AC bislang durchgeführt hat. Dadurch wird beispielsweise eine Revision des Systems erleichtert.

Die Ausgabe der Logging-Sätze und die Bedeutung der Felder ist ausführlich beim Kommando SHOW-FT-LOGGING-RECORDS erklärt, siehe openFT-Handbuch "Kommandoschnittstelle für BS2000/OSD"

# **3.8 openFT-Instanzen einsetzen**

In openFT gibt es die Möglichkeit, mehrere openFT-Instanzen auf einem Rechner gleichzeitig laufen zu lassen. Durch diese Instanzen ist man in der Lage, bei einem Rechnerausfall die Funktionalität des openFT auf einen anderen Rechner umzuschalten, auf dem bereits ein openFT läuft.

Nach der Installation von openFT existiert auf jedem Rechner die so genannte **Standardinstanz**. Diese Instanz zeichnet sich dadurch aus, dass sie nicht durch Instanzenverwaltungs-Kommandos gelöscht werden kann. Ihre Anwendungsdaten liegen unter der Kennung \$SYSFJAM auf dem Default-Pubset.

Per Administration können bis zu 16 weitere Instanzen erzeugt werden. Jede dieser Instanzen einschließlich der Standardinstanz besteht aus folgenden Komponenten:

● Auftragsbuch SYSRQF, Partnerliste SYSPTF, Logging-Datei SYSLOG, Trace-Dateien, Optionen SYSOPF sowie Profildatei SYSFSA. Jede Instanz benötigt daher eine Konfigurations-Userid mit den Eigenschaften, die für die Kennung SYSFJAM beschrieben sind (siehe auch [Abschnitt "Vorbereitung des FT-](#page-23-0)[Systems" auf Seite 24](#page-23-0)).

Ausnahme: Die Konfigurations-Userid muss nicht auf dem Home-Pubset liegen.

Jede Instanz benötigt eine eigene Netzadresse, die unabhängig vom realen Host immer gleich bleibt.

Der Hostname muss daher mit dem Kommando MODIFY-FT-OPTIONS in den Optionen abgelegt werden. Dieser (virtuelle) BCAM-Host muss immer unter derselben Netzadresse erreichbar sein. Um zu verhindern, dass ein Verbindungsaufbau von BCAM bei nicht gestarteter Instanz automatisch an die Instanz auf dem realen Host weitergeleitet wird, sollte das BCAM-Aliasing für die Applikationen \$FJAM und \$FTAM abgeschaltet werden.

Die openFT-Installationsdateien sind pro Rechner nur einmal vorhanden und werden von allen Instanzen gemeinsam genutzt. Es muss jedoch auf allen Rechnern im Cluster derselbe Stand installiert sein (openFT-Version, Korrekturstand, Reps,...).

openFT-Kommandos, die in einer Vor-, Nach- oder Folgeverarbeitung aufgerufen werden, laufen unter der selben Instanz ab, wie der Auftrag, der diese Verarbeitung initiiert hat.

### **3.8.1 Kommandos zum Verwalten von openFT-Instanzen**

Als openFT-Verwalter können Sie Instanzen erzeugen, modifizieren und löschen. Außerdem können Sie Instanzen einstellen und sich über Instanzen informieren (wie ein Benutzer). Das Erzeugen, Modifizieren und Löschen von Instanzen ist nur über die SDF-Schnittstelle möglich, jedoch nicht über die POSIX-Kommandoschnittstelle.

**Erzeugen einer Instanz** 

Mit dem Kommando CREATE-FT-INSTANCE können Sie eine Instanz erzeugen.

Wenn eine Instanz erzeugt wird, dann wird ein Eintrag in der Verwaltungsdatei erstellt. Dieser Eintrag besteht aus dem Namen der Instanz sowie dem Pubset und der Benutzerkennung, in der die zum Betrieb benötigten Dateien abgelegt sind (Auftragsbuch, Partnerliste etc.). Alle Initialisierungsaufgaben werden wie bei START-SUBSYSTEM durchgeführt. Falls Sie zusätzlich die Option AUTOMATIC-START angegeben haben, wird openFT in dieser Instanz anschließend sofort gestartet.

Modifizieren einer Instanz

Mit dem Kommando MODIFY-FT-INSTANCE können Sie einer Instanz einen anderen Namen geben und die Eigenschaft AUTOMATIC-START verändern.

● Löschen einer Instanz

Mit dem Kommando DELETE-FT-INSTANCE können Sie eine Instanz löschen. Das Löschen einer Instanz entfernt den Verwaltungseintrag für die Instanz. Alle variablen Daten (Auftragsbuch, Partnerliste usw.) dieser Instanz bleiben bestehen und können durch ein erneutes CREATE-FT-INSTANCE wieder aktiviert werden. Ein Zugriffsversuch auf eine gelöschte Instanz wird mit FTR0236 abgelehnt.

Die Standardinstanz kann nicht gelöscht werden.

● Einstellen einer Instanz

Mit dem Kommando SET-FT-INSTANCE können Sie die openFT-Instanz auswählen, mit der Sie arbeiten möchten (siehe Benutzerhandbuch). Die Einstellung gilt dann für alle unter dieser Task abgesetzten SDF-Kommandos oder Programmschnittstellenaufrufe und bleibt bis zum Beenden der Task oder bis zum nächsten SET-FT-INSTANCE-Kommando gültig. Soll innerhalb einer Posix-Shell mit der eingestellten Instanz weitergearbeitet werden, so muss nach dem Start der Shell folgendes Kommando aufgerufen werden:

. ftseti

Der Punkt (.) gefolgt von einem Leerzeichen muss angegeben werden!

Es wird daher empfohlen, dieses Kommando in die Datei */etc/profile* aufzunehmen. Wenn in einer Task kein SET-FT-INSTANCE-Kommando abgegeben wird, dann wird mit der Standardinstanz gearbeitet.

● Ausgabe von Informationen über Instanzen

Mit dem Kommando SHOW-FT-INSTANCE können Sie Informationen über die Instanzen abfragen, siehe Benutzerhandbuch.

● BCAM-Host einstellen/anzeigen

Mit dem Kommando MODIFY-FT-OPTIONS ...,HOST-NAME können Sie der aktuellen Instanz einen BCAM-Host zuweisen. Dieser BCAM-Host wird von openFT für die Kommunikation verwendet. Damit lässt sich einer Instanz eine feste Transportadresse zuordnen, die unabhängig von dem Rechner ist, auf dem die Instanz gerade läuft.

Beim Kommando SHOW-FT-OPTIONS wird der Name des BCAM-Hosts ausgegeben, mit dem die Instanz arbeitet.

### **3.8.2 Übernahme einer Instanz auf einen anderen Rechner**

Zum Umschalten einer openFT-Instanz auf einen anderen Rechner sind folgende Schritte nötig:

- Beenden der Instanz auf dem Ursprungsrechner (STOP-FT)
- Entladen der Instanz auf dem Ursprungsrechner (DELETE-FT-INSTANCE). Dabei werden alle von openFT benötigten Dateien entsperrt (Auftragsbuch, Übertragungsdateien, ...).
- Übernahme der variablen Dateien, der Netzadresse (virtueller BCAM-Host) sowie aller Dateien, die von Aufträgen benötigt werden, auf den Zielrechner. Das kann u.a. auch das Umschalten eines oder mehrerer Pubsets beinhalten.

Es wird empfohlen, alle Dateien der Konfigurations-Userid beim Umschalten zu übernehmen.

- Laden der Instanz auf dem Zielrechner (CREATE-FT-INSTANCE)
- Starten der Instanz auf dem Zielrechner ( wenn nicht automatisch SET-FT-INSTANCE, START-FT)

Nach Übernahme einer Instanz auf einen anderen Rechner arbeitet openFT unter Umständen auch noch wiederanlauffähige Aufträge weiter ab, deren Berechtigungen bereits vor der Übernahme überprüft wurden. In der neuen Umgebung müssen daher die gleichen Voraussetzungen gegeben sein (gleiche Kennungen mit gleichen Dateizugriffsberechtigungen) wie auf dem alten Rechner.

Alle Pubsets, auf die Aufträge zugreifen, müssen verfügbar sein. Alle Aufträge, deren Pubsets beim Wiederanlaufversuch nicht zugreifbar sind, werden abgebrochen.

Auf dem neuen Rechner muss die Netzsicht gleich sein, wie auf dem alten. Das heißt, es müssen aus BCAM-Sicht die gleichen Hostnamen für Partnerrechner verfügbar sein und auf dieselben Partnerrechner verweisen. Die Netzadresse des (virtuellen) Hosts, auf dem die Instanz läuft, muss von außen gesehen dieselbe sein wie die jenes Hosts, auf dem die Instanz zuvor gelaufen ist.

Der Name der Instanz muss auf allen Rechnern gleich sein, da er z.B. für die Qualifizierung von Temporärdateien verwendet wird.

# **3.9 Sicherung der Konfigurationsdaten (Backup)**

Sie sollten die Konfigurationsdaten Ihrer openFT-Instanz in regelmäßigen Abständen sichern. Dadurch ist gewährleistet, dass Sie den openFT-Betrieb z.B. nach einem Ausfall oder Austausch eines Rechners in kurzer Zeit wieder mit der ursprünglichen Ablaufumgebung aufnehmen können.

Sie sollten auf jeden Fall die Betriebsparameter-Einstellungen, die Partnerliste und ggf. die FTAC-Umgebung in Sicherungsdateien speichern. Dazu können Sie wie folgt vorgehen (die Dateinamen sind beispielhaft, die Sicherungsdateien dürfen nicht existieren!):

Betriebsparameter-Einstellungen sichern:

/ASSIGN-SYSLST TO=OPTION-FILE /SH-FT-OPT OUTPUT=\*SYSLST(\*BS2-PROC) /ASSIGN-SYSLST TO=\*PRIMARY

Die erste Spalte der erzeugten Datei (im Beispiel OPTION-FILE) enthält Drucksteuerzeichen. Daher müssen Sie die erste Spalte anschließend löschen.

● Partnerlisten-Einträge sichern:

/START-OPENFTPART PARTBS2.SAV

● FTAC-Umgebung sichern:

/EXPORT-FTAC-ENV FTACBS2.SAV

# **3.10 FTAM-Besonderheiten auf BS2000-Systemen**

### **3.10.1 Abbildung von FTAM-Attributen auf das reale Dateisystem**

Der Abschnitt beschreibt die Realisierung des virtuellen Dateispeichers bei Nutzung der FTAM-Funktionalität und die Abbildungsmechanismen zwischen dem virtuellen und dem realen Dateispeicher des BS2000-Systems.

Die FTAM-Attribute werden teilweise auf die im BS2000 verfügbaren Attribute und teilweise auf den so genannten "FTAM-Katalog" abgebildet. Attribute, die keine Bedeutung im BS2000 haben, werden ignoriert.

Der FTAM-Katalog dient hierbei zur Erweiterung der in BS2000 verfügbaren Dateiattribute. Er ist nur bei Zugriffen über FTAM von Bedeutung. Das heißt, eine Datei kann weiterhin mit einem BS2000-Kommando, zum Beispiel DELETE-FILE, gelöscht werden, auch wenn der Parameter *permitted actions* aus dem FTAM-Katalog dies einem FTAM-Partner nicht erlaubt.

Einträge im FTAM-Katalog werden durch Inbound-Dateimanagement-Aufträge, durch Ändern der lokalen FTAM-Attribute oder durch einen Dateiübertragungsauftrag erzeugt. Durch Löschen der Datei vom fernen System aus wird auch der zugehörige Eintrag im FTAM-Katalog wieder entfernt.

Bitte beachten Sie, dass eine Datei, die im FTAM-Katalog als Textdatei gekennzeichnet ist, nicht als Binärdatei übertragen oder durch Binärdaten erweitert werden darf.

#### **3.10.1.1 Inbound-Abbildung von FTAM-Attributen**

In der folgenden Tabelle wird die Abbildung von FTAM-Attributen auf das reale BS2000- Dateisystem dargestellt.

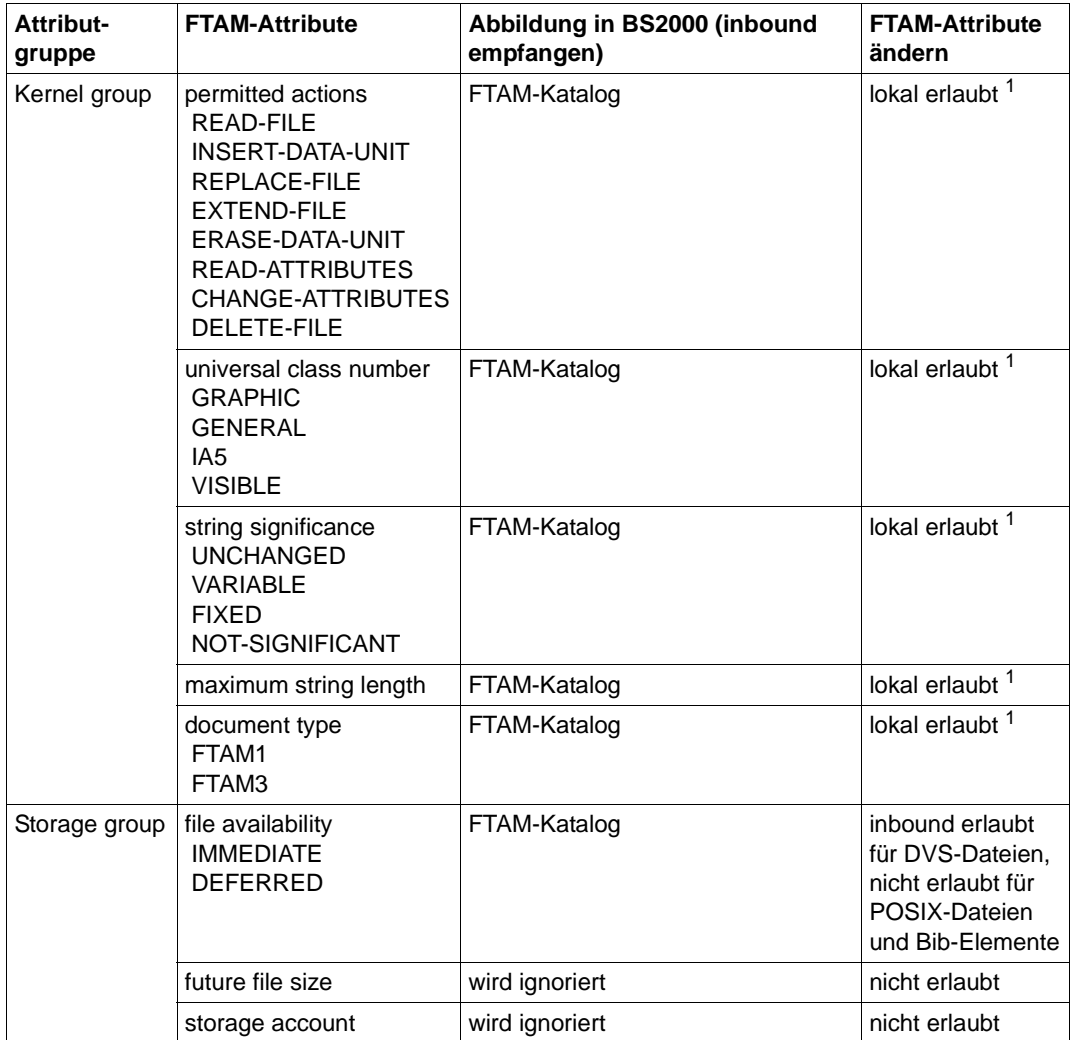

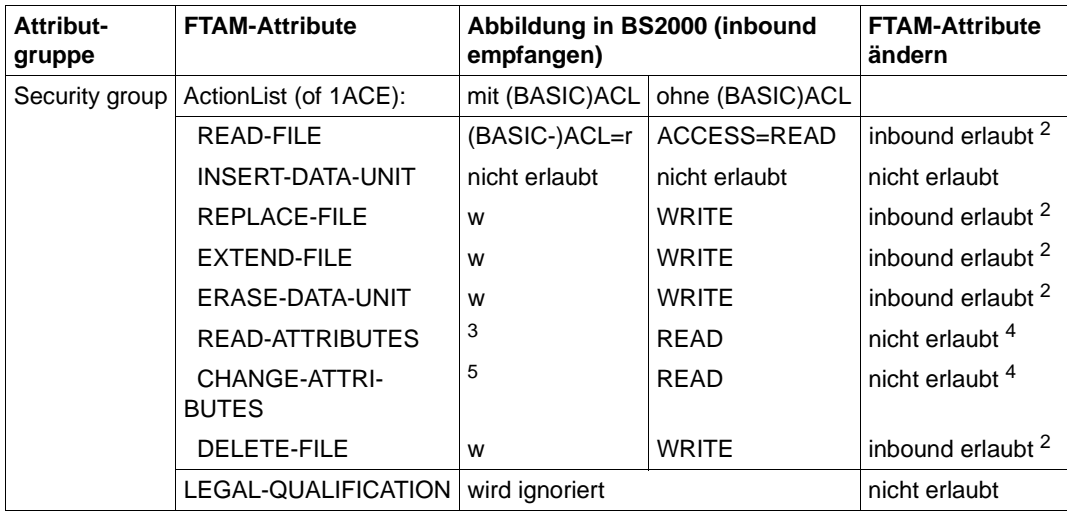

<sup>1</sup> Eine lokale Änderung der FTAM-Attribute ist mit dem Kommando MODIFY-FILE-FT-ATTRIBUTES möglich.

<sup>2</sup> ACL-Attribute können nicht geändert werden.

- <sup>3</sup> Haben group bzw. other auf Grund der (BASIC)-ACL keine Rechte, so würde eine User-Id, die nur zu group bzw. zu other gehört, die Ablehnung des Auftrags bewirken.
- <sup>4</sup> Der Wert muss immer mitgeschickt werden, darf aber nie geändert werden.
- <sup>5</sup> Dateiattribute darf nur der Eigentümer ändern. Eine User-Id, die nicht gleich Eigentümer ist und die zu group bzw. zu other gehört, darf Dateiattribute nicht ändern.

Die folgenden Dateiattribute werden aus den aktuellen BS2000-Dateiattributen abgeleitet:

- filename
- filesize
- future filesize
- identity-of-creator (immer mit Eigentümer identisch)
- date-and-time-of-last-read-access (entspricht LADATE und LATIME)
- date-and-time-of-creation (entspricht CRDATE/CRTIME)
- date-and-time-of-last-modification (entspricht CRDATE/CRTIME)
- access-control
- string significance

Weitere Attribute werden von openFT (BS2000) nur "partiell" unterstützt. Als Responder liefert openFT (BS2000) zu folgenden Dateiattributen keinen Wert (*no value available*):

- identity-of-last-modifier
- identity-of-last-reader
- identity-of-last-attribute-modifier
- storage-account
- legal-qualification

Der FTAM-Protokollparameter *filestore password* wird in BS2000 auf das Kennwort der betroffenen Benutzerkennung abgebildet.

#### **3.10.1.2 Inbound-Abbildung des document type**

Wenn die Initiative beim FTAM-Partner liegt, dann können SAM-Dateien und Bibliothekselemente übertragen werden (also keine ISAM- oder PAM-Dateien). Dabei bildet openFT (BS2000) die Dateiformate auf den virtuellen Dateispeicher des Partnersystems ab.

Wenn Dateien vom FTAM-Partner zum openFT (BS2000) übertragen werden, wird umgekehrt das Dateiformat aus dem virtuellen Dateispeicher auf ein SAM-Dateiformat abgebildet. Wenn Dateien vom FTAM-Partner zum openFT (BS2000) übertragen werden und als Bibliothekselemente abgelegt werden sollen, so existiert kein "Gedächtnis" für die FTAM-spezifischen Attribute. Es gibt in dem Fall also keinen Eintrag im FTAM-Katalog. Auch POSIX-Dateien haben keinen Eintrag im FTAM-Katalog.

Einzelheiten zur Abbildung der FTAM-Attribute auf das reale BS2000-Dateisystem und umgekehrt finden Sie in den folgenden Tabellen.

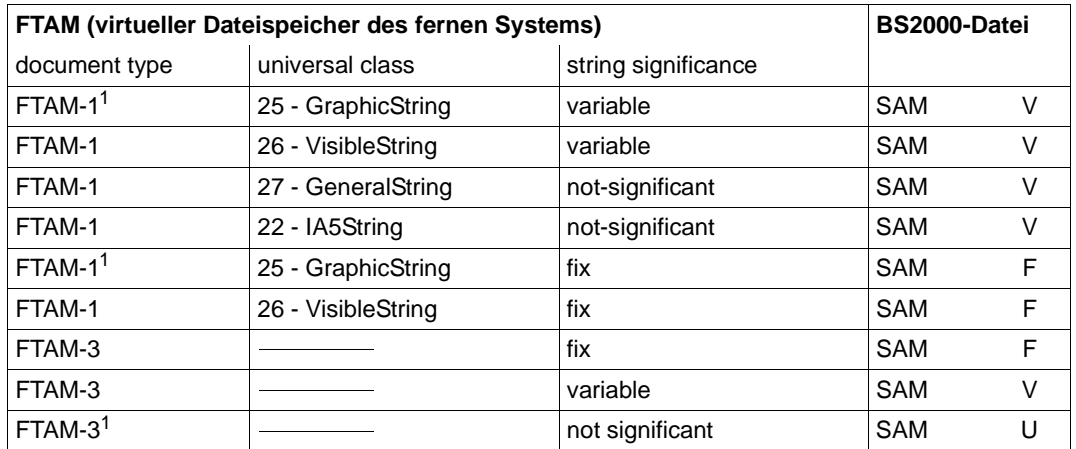

#### **openFT ist Responder und Empfangssystem (FTAM --> BS2000-Empfangsdatei)**

<sup>1</sup> SAM-Dateien, die nicht mit FTAM-Mitteln angelegt oder bearbeitet worden sind, haben abhängig vom SAM-Satzformat die bezeichneten Strukturattribut-Kombinationen, sofern der Initiator keine anderen Strukturattribute vorgibt.

Wenn FTAM-1-Dateien auf den realen Speicher des BS2000 abgebildet werden, erfolgt eine Umsetzung der Daten in das EBCDIC.DF.04-Format. Sie werden als Textdateien übertragen. FTAM-3-Dateien werden nicht umcodiert, d.h. sie werden binär übertragen.

Versucht ein Partner, Dateien im BS2000 zu schreiben oder zu erweitern, ohne sie neu anzulegen, und gibt er dabei Dateiformat-Attribute an, so müssen die Angaben mit den Attributen der bestehenden Datei kompatibel sein. Das bedeutet:

● Der *document type*, den der Initiator gegebenenfalls angegeben hat, muss mit dem Datentyp (DATA-TYPE) der Datei übereinstimmen.

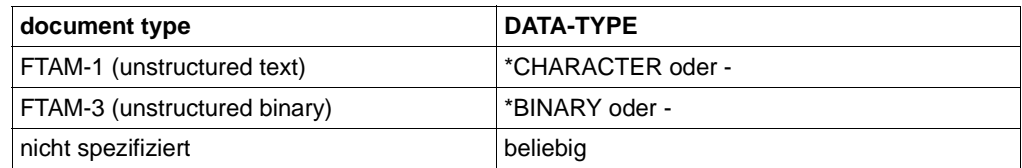

● Wenn der Initiator den *document type*-Parameter *string significance* spezifiziert, dann muss er mit dem Satzformat (RECORD-FORMAT) der Datei übereinstimmen, wie es beim Kommando SHOW-FILE-FT-ATTRIBUTES angezeigt wird.

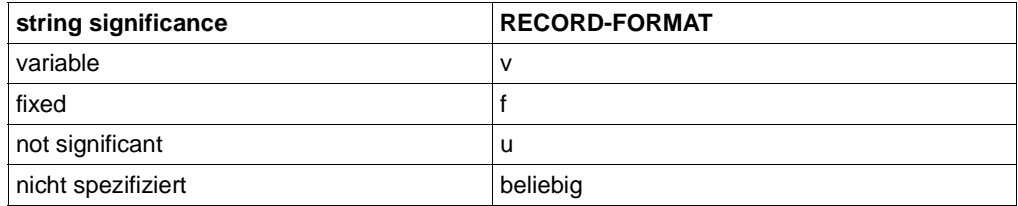

● Für das *character repertoire* und die *universal class number* (*document type*-Parameter, nur bei *unstructured text*) sind folgende Kombinationen möglich:

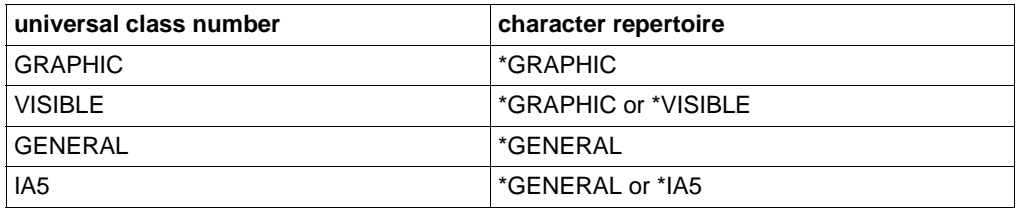

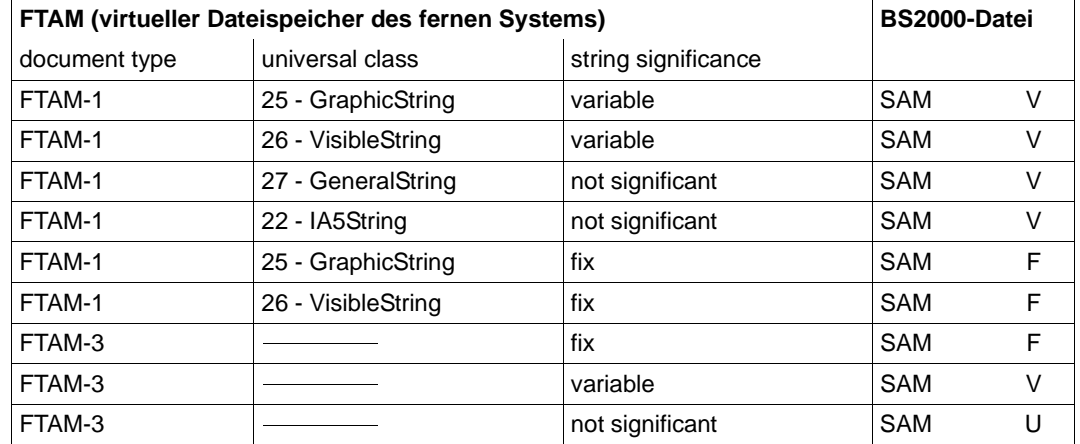

#### **openFT ist Responder und Sendesystem (FTAM --> BS2000-Sendedatei)**

Dateien, die auf FTAM-1-Dateien abgebildet werden, müssen im EBCDIC.DF.04-Format (siehe Code-Tabellen) vorliegen. Codeerweiterungen mittels Escape-Sequenzen sind nicht erlaubt. FTAM-3-Dateien werden nicht umcodiert.

Versucht ein Partner, Dateien im BS2000 zu lesen, und gibt er dabei Dateiformat-Attribute an, so müssen die Angaben mit den Attributen der bestehenden Datei kompatibel sein. Das bedeutet:

Der *document type*, den der Initiator gegebenenfalls angegeben hat, muss mit dem Datentyp (DATA-TYPE) der Datei übereinstimmen.

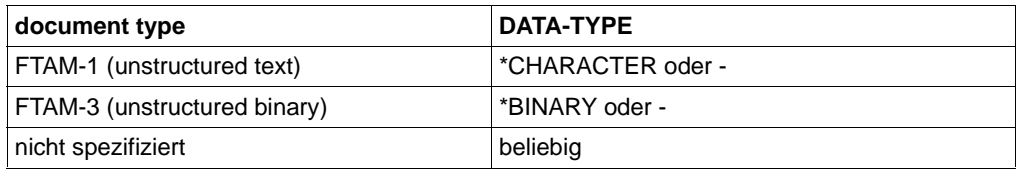

● Wenn der Initiator den *document type*-Parameter *string significance* spezifiziert, dann muss er mit dem Satzformat (RECORD-FORMAT) der Datei übereinstimmen, wie es beim Kommando SHOW-FILE-FT-ATTRIBUTES angezeigt wird.

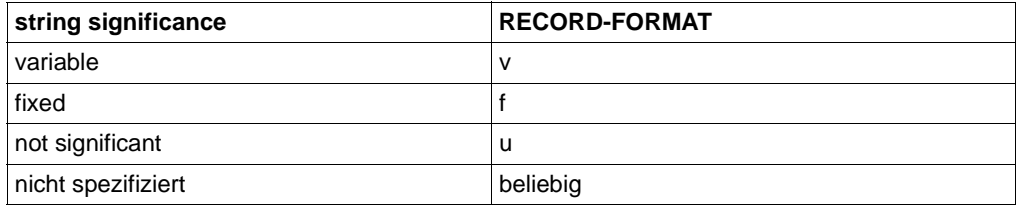

● Für das *character repertoire* und die *universal class number* (*document type*-Parameter, nur bei *unstructured text*) sind folgende Kombinationen möglich:

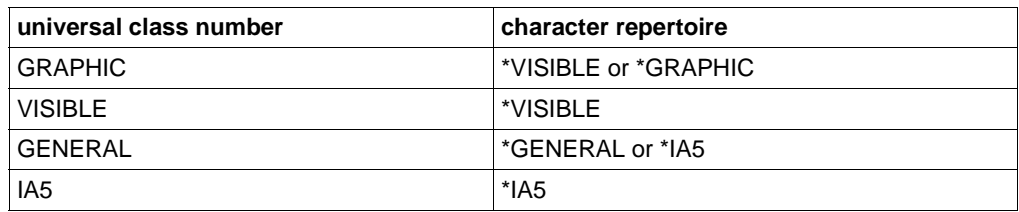

#### **Zugangs- und Zugriffsschutz**

openFT unterstützt die Security group des virtuellen Dateispeichers. Damit wird ein wirkungsvoller Zugriffsschutzmechanismus für Dateien zur Verfügung gestellt.

Um auf den virtuellen Dateispeicher eines Systems zugreifen zu können, werden die FTAM-Protokollparameter *initiator identity* und *filestore password* benötigt. Sie werden von openFT auf die Parameter USER-IDENTIFICATION (Benutzerkennung) und PASSWORD (Kennwort der Benutzerkennung) im BS2000 abgebildet.

Auch beim File Transfer mit FTAM-Partnern können die Funktionen des Zusatzproduktes openFT-AC für einen erweiterten Zugangs- und Zugriffsschutz genutzt werden. Wenn von einem FTAM-Partner aus ein Berechtigungsprofil im BS2000angesprochen werden soll, muss die Zugangsberechtigung (TRANSFER-ADMISSION) für dieses Berechtigungsprofil im Protokollparameter *initiator identity* geliefert werden. Die Parameter *filestore password* und *account* dürfen dann nicht angegeben werden. Ansonsten gelten die in diesem Handbuch zu openFT-AC beschriebenen Regeln (z.B. Referenzieren einer im Berechtigungsprofil fest vorgegebenen Datei entweder über die Angabe \*NOT-SPECIFIED für den Dateinamen).

#### **3.10.1.3 Outbound-Abbildung des document type**

Wenn openFT (BS2000) als Initiator auftritt, kann der FT-Benutzer im Auftrag mit der Angabe zum Dateityp spezifizieren, ob Text- oder Binärdaten übertragen werden sollen (DATA-TYPE=\*CHARACTER/\*BINARY/\*NOT-SPECIFIED). Im realen Dateispeicher des BS2000-Systems existiert kein Attribut für Binär- oder Textdaten.

Die folgenden Tabellen geben Auskunft über die Abbildung des *document type* bei der Dateiübertragung. Dabei wird zwischen openFT als Empfangssystem und als Sendesystem unterschieden.

#### **openFT ist Initiator und Sendesystem (BS2000-Sendedatei** → **FTAM)**

*Fall a1:* 

*Übertragen einer Textdatei zum FTAM-Partner, keine Einträge im lokalen FTAM-Katalog*

Angaben im TRANSFER-FILE(NCOPY)-Kommando:

TRANSFER-DIRECTION = TO DATA-TYPE = \*CHARACTER WRITE-MODE = beliebig

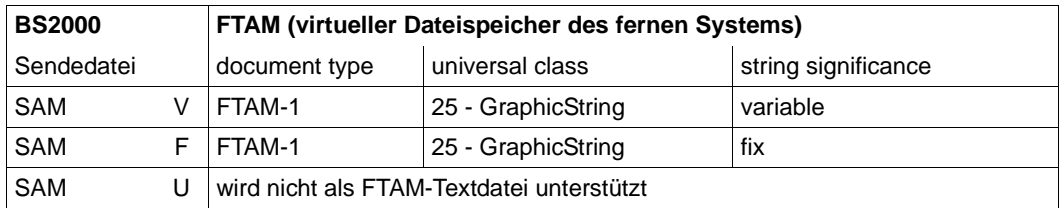

Dateien, die auf FTAM-1-Dateien abgebildet werden, müssen im EBCDIC.DF.04-Format (siehe Code-Tabellen) vorliegen. Codeerweiterungen mittels Escape-Sequenzen sind nicht erlaubt.

*Fall a2:*

*Übertragen einer Textdatei zum FTAM-Partner,*

Eintrag im lokalen FTAM-Katalog ist DATA-TYPE=\*CHARACTER(\*GRAPHIC) bzw. DATA-TYPE=\*CHARACTER(\*VISIBLE)

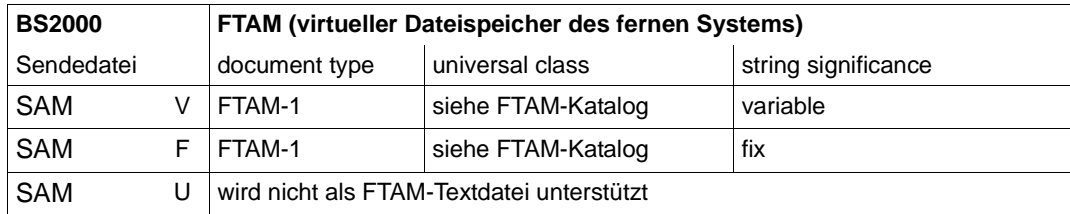

Dateien, die auf FTAM-1-Dateien abgebildet werden, müssen im EBCDIC.DF.04-Format (siehe Code-Tabellen) vorliegen. Codeerweiterungen mittels Escape-Sequenzen sind nicht erlaubt.

*Fall a3: Übertragen einer Textdatei zum FTAM-Partner,*

Eintrag im lokalen FTAM-Katalog ist DATA-TYPE=\*CHARACTER(\*GENERAL) bzw. DATA-TYPE=\*CHARACTER(\*IA5)

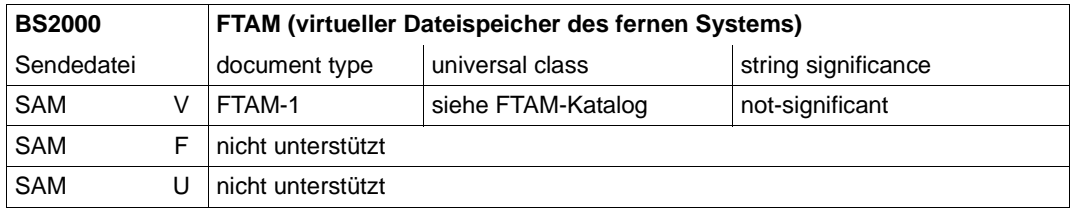

Dateien, die auf FTAM-1-Dateien abgebildet werden, müssen im EBCDIC.DF.04-Format (siehe Code-Tabellen) vorliegen. Codeerweiterungen mittels Escape-Sequenzen sind nicht erlaubt.

*Fall b1: Übertragen einer Binärdatei zum FTAM-Partner,*

kein Eintrag im lokalen FTAM-Katalog oder DATA-TYPE=\*BINARY eingetragen

Angaben im TRANSFER-FILE(NCOPY)-Kommando:

TRANSFER-DIRECTION = TO  $DATA-TYPE = *BINARY$ WRITE-MODE = beliebig

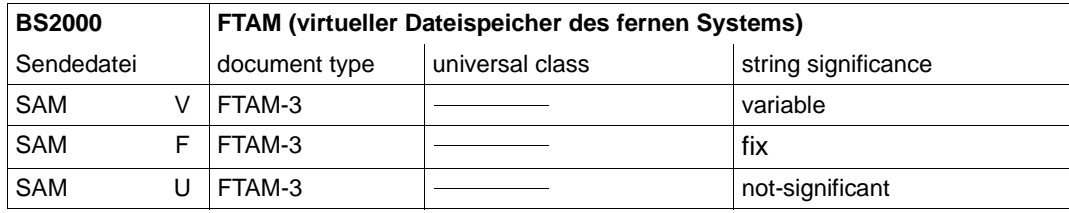

Das Übertragen von FTAM-3 Dateien mit variabler *string significance* ist in der Funktionsnorm EN 10607-3 nicht vorgesehen. openFT unterstützt diese Funktion zusätzlich, da dieses Dateiformat dem Benutzerformat im Unix- und Windows-System entspricht.

FTAM-3-Dateien werden nicht umcodiert.

*Fall b2: Übertragen einer strukturierten Binärdatei mit variabler Satzlänge,*

kein Eintrag im lokalen FTAM-Katalog oder DATA-TYPE=\*BINARY eingetragen

Angaben im TRANSFER-FILE(NCOPY)-Kommando:

```
TRANSFER-DIRECTION = TO
DATA-TYPE = *USERWRITE-MODE = beliebig
```
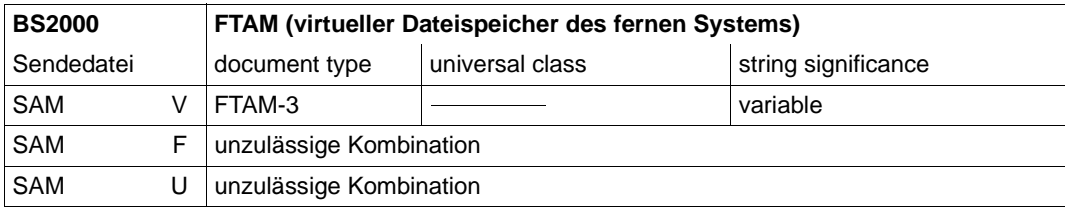

Das Übertragen von FTAM-3 Dateien mit variabler *string significance* ist in der Funktionsnorm EN 10607-3 nicht vorgesehen. openFT unterstützt diese Funktion zusätzlich, da dieses Dateiformat dem Benutzerformat im Unix- und Windows-System entspricht.

FTAM-3-Dateien werden nicht umcodiert.

*Fall c1:*

*Übertragen einer Datei zum FTAM-Partner, kein Eintrag im lokalen FTAM-Katalog*

Angaben im TRANSFER-FILE(NCOPY)-Kommando:

```
TRANSFER-DIRECTION = TO
DATA-TYPE = *NOT-SPECIFIED
WRITE-MODE = beliebig
```
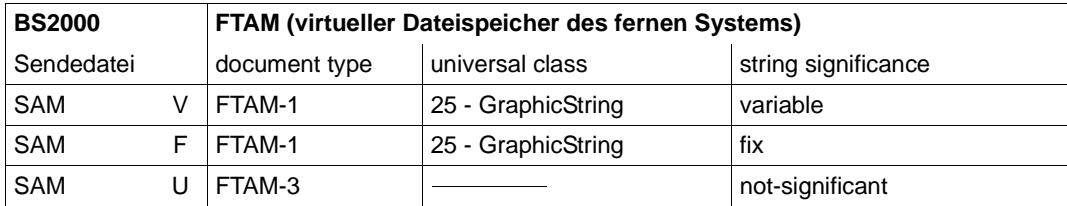

Dateien, die auf FTAM-1-Dateien abgebildet werden, müssen im EBCDIC.DF.04-Format (siehe Code-Tabellen) vorliegen. Codeerweiterungen mittels Escape-Sequenzen sind nicht erlaubt. FTAM-3-Dateien werden nicht umcodiert.

*Fall c2:* 

*Übertragen einer Datei zum FTAM-Partner,*

Eintrag im lokalen FTAM-Katalog ist DATA-TYPE=\*CHARACTER(\*GRAPHIC) bzw. DATA-TYPE=\*CHARACTER(\*VISIBLE)

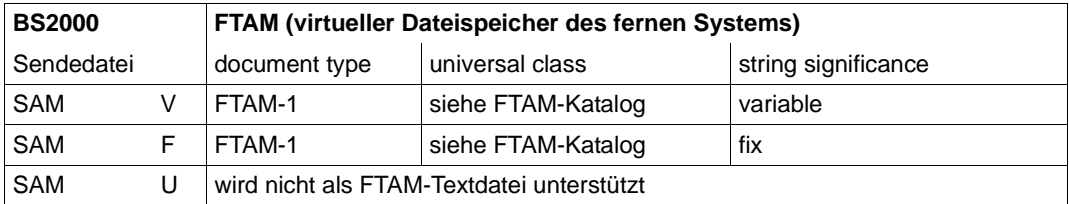

Dateien, die auf FTAM-1-Dateien abgebildet werden, müssen im EBCDIC.DF.04-Format (siehe Code-Tabellen) vorliegen. Codeerweiterungen mittels Escape-Sequenzen sind nicht erlaubt.

*Fall c3:*

*Übertragen einer Datei zum FTAM-Partner,*

Eintrag im lokalen FTAM-Katalog ist DATA-TYPE=\*CHAR(\*GENERAL) bzw. DATA-TYPE=\*CHARACTER(\*IA5)

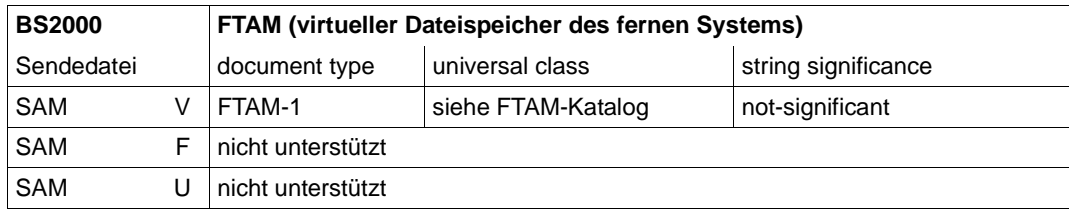

Dateien, die auf FTAM-1-Dateien abgebildet werden, müssen im EBCDIC.DF.04-Format (siehe Code-Tabellen) vorliegen. Codeerweiterungen mittels Escape-Sequenzen sind nicht erlaubt.

*Fall c4: Übertragen einer Datei zum FTAM-Partner,*

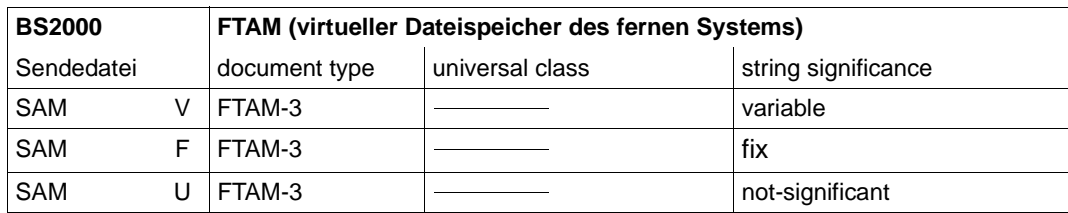

Eintrag im lokalen FTAM-Katalog ist DATA-TYPE=\*BINARY

Das Übertragen von FTAM-3 Dateien mit variabler *string significance* ist in der Funktionsnorm EN 10607-3 nicht vorgesehen. openFT unterstützt diese Funktion zusätzlich, da dieses Dateiformat dem Benutzerformat im Unix- und Windows-System entspricht.

FTAM-3-Dateien werden nicht umcodiert.

*Fall d1: Übertragen eines Bibliothekselements zum FTAM-Partner* 

In dem Fall ist die Sendedatei ein Bibliothekselement.

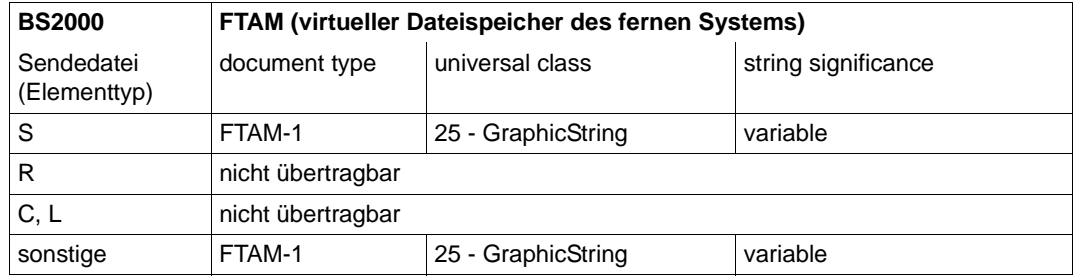

Dateien, die auf FTAM-1-Dateien abgebildet werden, müssen im EBCDIC.DF.04-Format (siehe Code-Tabellen) vorliegen. Codeerweiterungen mittels Escape-Sequenzen sind nicht erlaubt.

*Fall d2:*

*Übertragen eines Bibliothekselements zum FTAM-Partner als Binärdatei*

In dem Fall ist die Sendedatei ein Bibliothekselement.

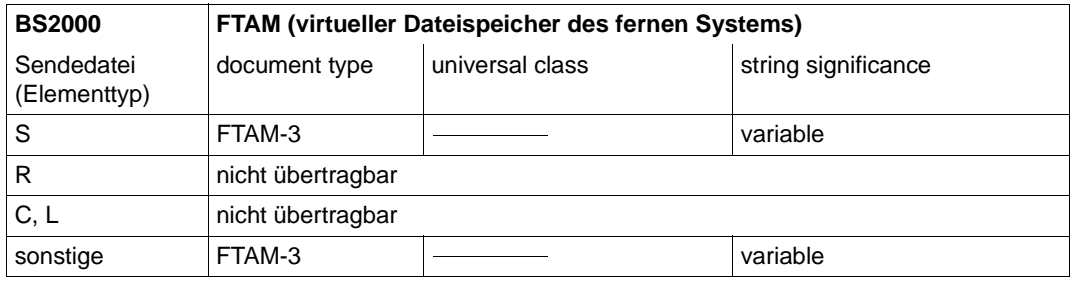

Das Übertragen von FTAM-3-Dateien mit variabler *string significance* ist in der Funktionsnorm EN 10607-3 nicht vorgesehen. openFT unterstützt diese Funktion zusätzlich, da dieses Dateiformat dem Benutzerformat im Unix- und Windows-System entspricht.

#### **openFT ist Initiator und Empfangssystem (FTAM** → **BS2000-Empfangsdatei)**

*Fall e: Übertragen einer Textdatei vom FTAM-Partner*

Angaben im TRANSFER-FILE(NCOPY)-Kommando:

TRANSFER-DIRECTION = FROM DATA-TYPE = \*CHARACTER WRITE-MODE = beliebig

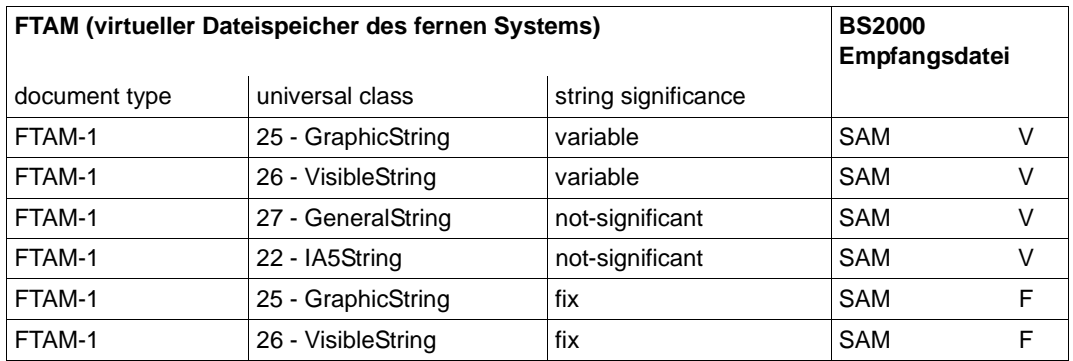

Wenn die BS2000-Empfangsdatei bereits als SAM-Datei anderen Satztyps existiert und im FT-Auftrag WRITE-MODE=EXTEND angegeben wurde, wird der Auftrag abgelehnt.

Ebenso wird der Auftrag bei WRITE-MODE=EXTEND abgelehnt, wenn die Information aus dem virtuellen Dateispeicher des fernen Systems nicht mit den Einträgen im lokalen FTAM-Katalog für die zu erweiternde Datei kompatibel sind.

Wenn FTAM-1-Dateien auf den realen Speicher des BS2000 abgebildet werden, erfolgt eine Umsetzung der Daten in das EBCDIC.DF.04-Format (siehe Code-Tabellen).

*Fall f1: Übertragen einer Binärdatei vom FTAM-Partner* 

Angaben im TRANSFER-FILE(NCOPY)-Kommando:

TRANSFER-DIRECTION = FROM  $DATA-TYPF = *RIMARY$ WRITE-MODE = beliebig

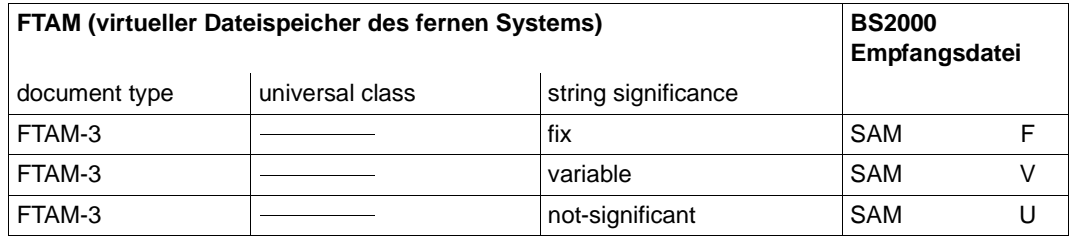

Das Übertragen von FTAM-3-Dateien mit variabler *string significance* ist in der Funktionsnorm EN 10607-3 nicht vorgesehen. openFT unterstützt diese Funktion zusätzlich, da dieses Dateiformat dem Benutzerformat im Unix- und Windows-System entspricht.

Wenn die BS2000-Empfangsdatei bereits als SAM-Datei anderen Satztyps existiert und im FT-Auftrag WRITE-MODE=EXTEND angegeben wurde, wird der Auftrag abgelehnt.

Ebenso wird der Auftrag bei WRITE-MODE=EXTEND abgelehnt, wenn die Information aus dem virtuellen Dateispeicher des fernen Systems nicht mit den Einträgen im lokalen FTAM-Katalog für die zu erweiternde Datei kompatibel sind.

FTAM-3-Dateien werden nicht umcodiert.

*Fall f2:*

*Übertragen einer strukturierten Binärdatei mit variabler Satzlänge vom FTAM-Partner* 

Angaben im TRANSFER-FILE(NCOPY)-Kommando:

```
TRANSFER-DIRECTION = FROM
DATA-TYPE = *USERWRITE-MODE = beliebig
```
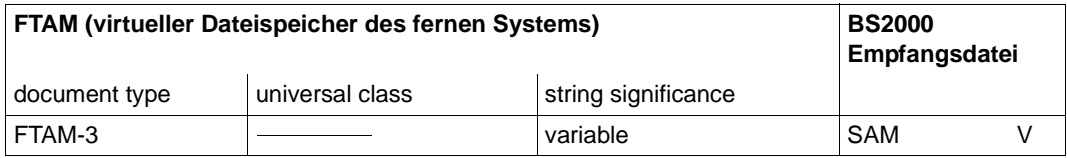

*Fall g:*

*Übertragen einer Datei vom FTAM-Partner ohne Angabe des Datentyps* 

Angaben im TRANSFER-FILE(NCOPY)-Kommando:

TRANSFER-DIRECTION = FROM DATA-TYPE = \*NOT-SPECIFIED WRITE-MODE = beliebig

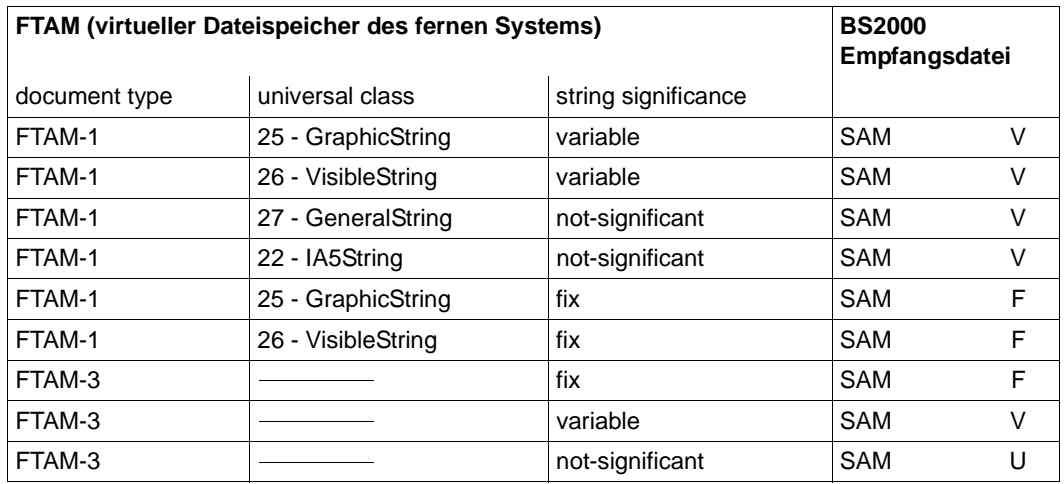

Dateien, die im virtuellen Dateispeicher andere Kombinationen der Dateieigenschaften aufweisen, können mit openFT nicht übertragen werden.

Wenn die BS2000-Empfangsdatei bereits als SAM-Datei anderen Satztyps existiert und im FT-Auftrag WRITE-MODE=EXTEND angegeben wurde, wird der Auftrag abgelehnt.

Ebenso wird der Auftrag bei WRITE-MODE=EXTEND abgelehnt, wenn die Information aus dem virtuellen Dateispeicher des fernen Systems nicht mit den Einträgen im lokalen FTAM-Katalog für die zu erweiternde Datei kompatibel sind.

Wenn FTAM-1-Dateien auf den realen Speicher des BS2000 abgebildet werden, erfolgt eine Umsetzung der Daten in das EBCDIC.DF.04-Format (siehe Code-Tabellen). FTAM-3- Dateien werden nicht umcodiert.

*Fall h: Übertragen eines Bibliothekselements vom FTAM-Partner* 

In dem Fall ist die Empfangsdatei ein Bibliothekselement.

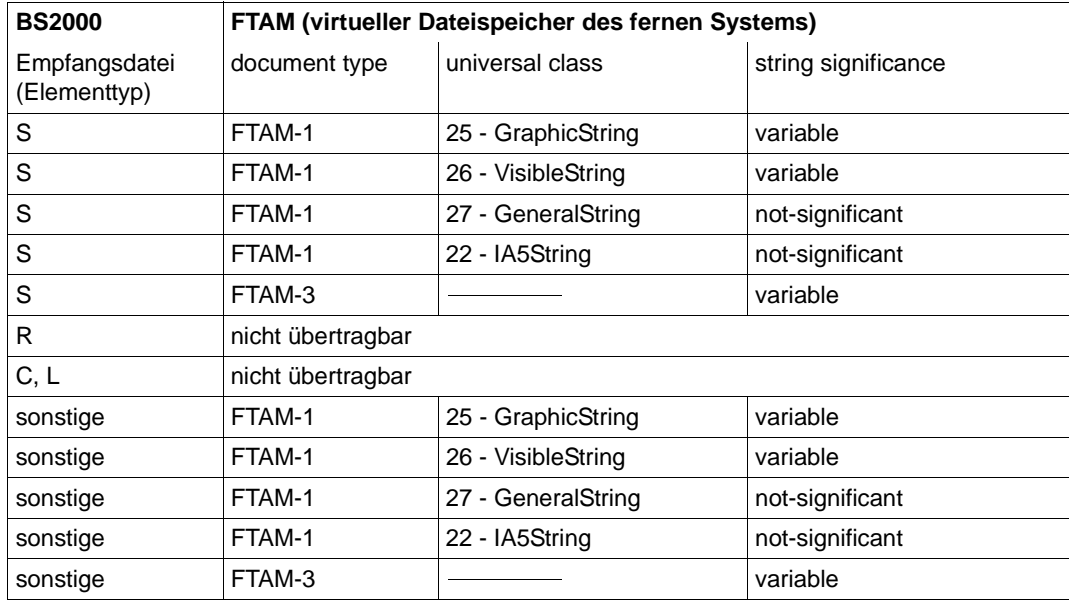

In diesem Fall existiert kein Gedächtnis für die FTAM-spezifischen Dateiattribute. Sie werden mit Standardwerten belegt, sofern sich dies mit den FTAM-Attributen der Sendedatei vereinbaren lässt.

Wenn FTAM-1-Dateien auf den realen Speicher des BS2000 abgebildet werden, erfolgt eine Umsetzung der Daten in das EBCDIC.DF.04-Format (siehe Code-Tabellen). FTAM-3- Dateien werden nicht umcodiert.

# **4 Fernadministration**

# **4.1 openFT-Instanz auf dem BS2000-System für Fernadministration konfigurieren**

Der Fernadministrations-Server benutzt FTAC-Zugangsberechtigungen, um auf die openFT-Instanzen zuzugreifen. Daher müssen in den zu administrierenden openFT-Instanzen passende Berechtigungsprofile definiert werden.

Damit ein Fernadministrator auf die openFT-Instanz zugreifen kann, legen Sie als FT-Verwalter auf dem BS2000-System ein Berechtigungsprofil mit der Funktion REMOTE-ADMINISTRATION an:

```
/CREATE-FT-PROFILE NAME=profil -
/ ,TRANSFER-ADMISSION=zugangsberechtigung -
/ ,PARTNER=fernadministrations-server -
         / ,FT-FUNCTION=*REMOTE-ADMINISTRATION
```
Die FTAC-Zugangsberechtigung gibt der ADM-Verwalter in der Konfigurationsdatei des Fernadministrations-Servers beim Definieren der openFT-Instanz an, siehe z.B. Handbuch "openFT (Unix- und Windows-Systeme) - Installation und Betrieb". Mit dem Operanden PARTNER= stellen Sie sicher, dass dieses Profil nur durch den Fernadministrations-Server genutzt werden kann.

#### **Fernadministrations-Server in Partnerliste eintragen**

Wenn von Ihrem BS2000-System Fernadministrations-Aufträge gestellt werden sollen, dann können Sie als FT-Verwalter den Fernadministrations-Server in die Partnerliste eintragen. Dies hat den Vorteil, dass Sie diesem Partner gezielt bestimmte Eigenschaften zuordnen können, z.B die Sicherheitsstufe oder Trace-Einstellungen.

Als FT-Verwalter tragen Sie den Fernadministrations-Server in folgendem Format in die Partnerliste ein:

ftadm://host[:portnummer]

*portnummer* geben Sie nur an, wenn auf dem Fernadministrations-Server *host* nicht der ADM-Standardport (11000) verwendet wird. Entsprechendes gilt, wenn ein Fernadministrator die Adresse im Fernadministrations-Auftrag direkt angibt.

# **4.2 Fernadministrations-Aufträge stellen**

Wenn Sie Fernadministrations-Aufträge eingeben möchten, dann benötigen Sie:

- den Namen des Fernadministrations-Servers in der Partnerliste oder die Adresse des Fernadministrations-Servers (ggf. fragen Sie den FT-Verwalter).
- die Zugangsberechtigung für den Zugang zum Fernadministrations-Server. Diese muss Ihnen der ADM-Verwalter des Fernadministrations-Servers zur Verfügung stellen.

Die Namen der openFT-Instanzen, die Sie administrieren dürfen, können Sie selbst ermitteln.

#### <span id="page-101-1"></span><span id="page-101-0"></span>**Namen der openFT-Instanzen ermitteln**

Die Namen der openFT-Instanzen legt der ADM-Verwalter beim Konfigurieren des Fernadministrations-Servers fest. Sie ermitteln die Namen der openFT-Instanzen, indem Sie das Kommando ftshwc als Fernadministrations-Kommando auf dem Fernadministrations-Server ausführen:

```
/EXECUTE-REMOTE-FTADM-CMD PARTNER-SERVER=server -
/ ,TRANSFER-ADMISSION=zugangsberechtigung -
/ .ROUTING-INFO=*NONE
/ ,CMD='ftshwc -rt=i'
```
#### *Erläuterung*

server

Name des Fernadministrations-Servers aus der Partnerliste. Alternativ können Sie auch die Adresse direkt eingeben im Format *ftadm://host...*

#### zugangsberechtigung

FTAC-Zugangsberechtigung im Fernadministrations-Server.

'ftshwc -rt=i'

'ftshwc -rt=i' ist ein Kommando, das auf dem Fernadministrations-Server ausgeführt wird und die Namen der Instanzen ausgibt, die Sie administrieren dürfen. Sie müssen die Hochkommas angeben.

#### *Beispiel für die Ausgabe*

```
TYPE = *INSTANCE ACCESS = FT+FTOP MODE = FTADM
   NAME = Muenchen/MCH1/OPENFT01
   DESC = Windows Server 2012
TYPE = *INSTANCE ACCESS = FT+FTOP MODE = FTADM
   NAME = Muenchen/MCH1/OPENFT02
   DESC = Solaris
```

```
\begin{array}{ccc} TYPF & = \star \text{INSTANCE} \\ \end{array} ACCESS = FTOP \begin{array}{ccc} \text{MODF} & = \text{IFGACY} \end{array} NAME = Muenchen/MCH1/OPENFT03
    DESC = Windows Server 2016
TYPE = *INSTANCE ACCESS = FT+FTOP+FTAC MODE = FTADM
    NAME = Muenchen/MCH2/MCHSRV03
```
NAME gibt den Namen der Instanz an, den Sie beim Fernadministrations-Auftrag genau in dieser Form eingeben müssen. Bei ACCESS sind Ihre Fernadministrations-Rechte für diese Instanz aufgelistet, siehe auch Kommando EXECUTE-REMOTE-FTADM-CMD im openFT-Handbuch "Kommandoschnittstelle für BS2000/OSD". MODE gibt an, ob die Instanz über das FTADM-Protokoll (MODE=FTADM) oder über ftexec (MODE=LEGACY) administriert wird.

#### **Fernadministrations-Auftrag stellen**

Geben Sie das Fernadministrations-Kommando in folgender Form ein:

```
/EXECUTE-REMOTE-FTADM-CMD PARTNER-SERVER=server -
/ ,TRANSFER-ADMISSION=zugangsberechtigung -
/ ,ROUTING-INFO=instanz -
/ ,CMD='kommando'
```
#### *Erläuterung*

server

Name des Fernadministrations-Servers aus der Partnerliste. Alternativ können Sie auch die Adresse direkt eingeben im Format *ftadm://host...*

#### zugangsberechtigung

FTAC-Zugangsberechtigung im Fernadministrations-Server.

#### instanz

Routing-Name der openFT-Instanz, auf der das Administrations-Kommando ausgeführt werden soll. Sie müssen ihn genauso angeben wie er beim Kommando ftshwc auf dem Fernadministrations-Server angezeigt wird, siehe "Namen der [openFT-Instanzen ermitteln" auf Seite 102.](#page-101-0)

#### kommando

Gibt das Administrations-Kommando an, das auf der openFT-Instanz ausgeführt werden soll. Weitere Details siehe Kommando EXECUTE-REMOTE-FTADM-CMD im openFT-Handbuch "Kommandoschnittstelle für BS2000/OSD".

# **4.3 Logging der Fernadministration**

Bei Fernadministrations-Aufträgen werden in jeder der beteiligten openFT-Instanzen ADM-Logging-Sätze erzeugt.

ADM-Logging-Sätze sind durch einen bestimmten Typ gekennzeichnet (A). Sie werden ähnlich wie FT- oder FTAC-Logging-Sätze behandelt, d.h. Sie können ADM-Logging-Sätze im BS2000-System mit dem Kommando SHOW-FT-LOGGING-RECORDS ansehen und mit dem Kommando DELETE-FT-LOGGING-RECORDS löschen (sofern Sie die Berechtigung dazu haben). Details siehe openFT-Handbuch "Kommandoschnittstelle für BS2000/OSD"

#### **ADM-Logging steuern**

Den Umfang des ADM-Loggings steuern Sie als FT-Verwalter über die Betriebsparameter. Dabei haben Sie folgende Möglichkeiten:

- alle Administrations-Aufträge protokollieren
- modifizierende Administrations-Aufträge protokollieren
- Administrations-Aufträge protokollieren, bei denen Fehler aufgetreten sind
- kein ADM-Logging

Dazu verwenden Sie das Kommando MODIFY-FT-OPTIONS mit dem Operanden LOGGING=\*SELECT(ADM=...)

# **4.4 ADM-Traps**

### **4.4.1 ADM-Traps in der openFT-Instanz konfigurieren**

Damit ADM-Traps von Ihrer openFT-Instanz auf dem BS2000-System an den ADM-Trap-Server geschickt werden können, müssen Sie als FT-Verwalter folgende Aktionen durchführen:

- Adresse und Zugangsdaten des ADM-Trap-Servers eintragen
- Umfang der ADM-Traps festlegen, die an den ADM-Trap-Server gesendet werden

Zusätzlich muss der FT-Verwalter des ADM-Trap-Servers ein entsprechendes Berechtigungsprofil auf dem ADM-Trap-Server einrichten.

#### **Adresse und Zugangsdaten des ADM-Trap-Servers eintragen**

Sie geben die Adresse und die Zugangsberechtigung des ADM-Trap-Servers im Operanden ADM-TRAPS des Kommandos MODIFY-FT-OPTIONS an:

```
/MODIFY-FT-OPTIONS ... -
         / ,ADM-TRAPS=*PAR(DESTINATION=(PARTNER=adm-trap-server, -
                      / TRANSFER-ADMISSION=trap-admission))
```
adm-trap-server

muss in der Partnerliste mit dem Adressformat *ftadm://host...* definiert sein. Alternativ können Sie auch die Adresse direkt im Format *ftadm://host...* eingeben.

trap-admission

ist die Zugangsberechtigung für das Berechtigungsprofil, das im ADM-Trap-Server für diesen Zweck definiert ist.

#### **Umfang der ADM-Traps festlegen**

Der Umfang der ADM-Traps, die an den ADM-Trap-Server geschickt werden, wird über die Betriebsparameter gesteuert. Sie können einstellen, bei welchen der nachfolgend aufgeführten Ereignisse Traps gesendet werden:

- Statuswechsel von openFT (START-FT / STOP-FT)
- Statuswechsel von Partnern
- Nichterreichbarkeit von Partnern
- Statuswechsel der Auftragsverwaltung
- Erfolgreich abgeschlossene Aufträge
- Fehlgeschlagene Aufträge

Dazu verwenden Sie das Kommando MODIFY-FT-OPTIONS und legen im Operanden ADM-TRAPS bei SELECTION die gewünschte Auswahl fest.

### **4.4.2 ADM-Traps ansehen**

Der FT-Verwalter des ADM-Trap-Servers ist dazu berechtigt, sich alle ADM-Traps auf dem ADM-Trap-Server anzusehen. Wird der ADM-Trap-Server zusätzlich als Fernadministrations-Server genutzt, dann können sich auch die Fernadministratoren ADM-Traps ansehen.

Wenn Sie sich als Fernadministrator auf Ihrem BS2000-System anmelden, dann können Sie Ihre "eigenen" ADM-Traps ansehen. Dies sind die ADM-Traps der openFT-Instanzen, für die Sie mindestens die Berechtigung FTOP haben, siehe auch ["Namen der openFT-](#page-101-1)[Instanzen ermitteln" auf Seite 102.](#page-101-1)

Wenn Sie sich die letzten 10 ADM-Traps ansehen möchten, geben Sie folgendes Fernadministrations-Kommando ein:

```
/EXECUTE-REMOTE-FTADM-CMD PARTNER-SERVER=server -
/ ,TRANSFER-ADMISSION=zugangsberechtigung -
/ ROUTING-INFO=*NONE
/ ,CMD='ftshwatp -nb=10'
```
#### *Erläuterung*

#### server

Name des Fernadministrations-Servers aus der Partnerliste. Alternativ können Sie auch die Adresse direkt eingeben im Format *ftadm://host...*

#### zugangsberechtigung

FTAC-Zugangsberechtigung im Fernadministrations-Server.

#### 'ftshwatp -nb=10'

'ftshwatp -nb=10' ist ein Kommando, das auf dem Fernadministrations-Server ausgeführt wird und die letzten 10 ADM-Traps ausgibt. Sie müssen die Hochkommas angeben.

Das Kommando ftshwatp bietet noch weiteren Optionen, Details siehe z.B. Handbuch "openFT (Unix- und Windows-Systeme) - Kommandoschnittstelle".

# **5 Diagnose**

Dieses Kapitel enthält folgende Informationen:

- [Diagnoseunterlagen erstellen](#page-107-0)
- **[Trace-Funktion](#page-108-0)**
- [Behandlung hängengebliebener Subsysteme FT und FTAC](#page-113-0)

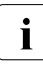

i In der POSIX-Umgebung können Sie auch das Kommando ftping verwenden, um<br>I zu testen ob ein ferner Partner antwortet. Die Schnittstelle von ftping entspricht auf zu testen, ob ein ferner Partner antwortet. Die Schnittstelle von ftping entspricht auf BS2000-Systemen der Syntax auf Unix- and Windows-Plattformen. Die Syntax wird ausgegeben, wenn Sie ftping ohne Optionen eingeben.

# <span id="page-107-0"></span>**5.1 Diagnoseunterlagen erstellen**

Sollte trotz aller Sorgfalt einmal ein Fehler auftreten, den weder der FT-Verwalter noch der BS2000-Systemverwalter beheben kann, wenden Sie sich bitte an Ihren Ansprechpartner im Service Center. Um die Fehlersuche zu erleichtern, erstellen Sie bitte die folgenden Unterlagen:

- genaue Beschreibung der Fehlersituation und Angabe, ob der Fehler reproduzierbar ist
- openFT-Trace-Dateien, siehe [Abschnitt "Trace-Funktion" auf Seite 109](#page-108-1)
- ggf. Ergebnisliste des Auftrages, der den Fehler hervorrief
- CONSLOG-Datei der ganzen Session (ggf. auch vom Partnersystem)
- allgemeine Unterlagen wie bei BS2000-Systemfehler zu openFT bzw. dem BS2000-Betriebssystem, DCAM, PLAM, SDF, sowie eventuell openFT-FTAM, openFT-AC für BS2000, NFS und POSIX:
	- 1. Systemversionsnummer
	- 2. Lader Subversionsnummer / Kennzeichen
	- 3. Liste aller verwendeten Rep-Korrekturen
- Versionsangabe des FT-Partners sowie Angaben zum Transportsystem (z.B. DCAM, CCP / CMX, VTAM, etc.)
- Systemdumps, die unter TSN FTxx bzw. den FT-Servertasks angefordert werden
- Systemdumps nach Interrupt in Modulen der Subsysteme FT und FTAC

Mit dem Kommando SHOW-FT-DIAG werden eventuell während des Fehlerfalls geschriebene Diagnose Codes (mit Datum und Uhrzeit) ausgegeben. SHOW-FT-DIAG liefert in diesem Fall folgende Ausgabe:

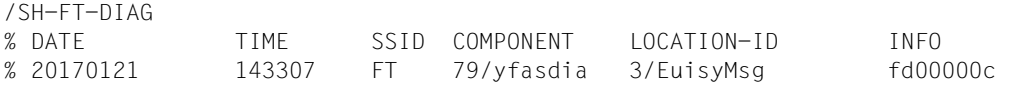

Mit SHOW-FT-DIAG INF=\*ALL können zusätzlich Informationen über den aktuellen Zustand von openFT eingeholt werden. Das hat allerdings nur zeitnah zum Auftreten des Problems Sinn.
# **5.2 Trace-Funktion**

#### **5.2.1 Trace-Funktion steuern**

Folgende Kommandos dienen dem FT-Verwalter zur Steuerung der Trace-Funktion:

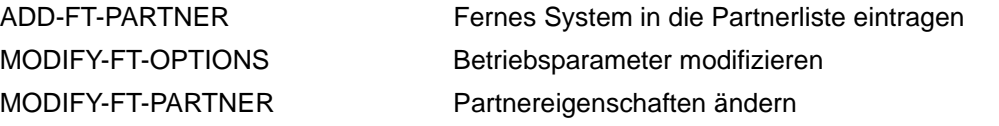

Mit folgenden Kommandos kann sich der FT-Verwalter über die aktuellen Einstellungen informieren:

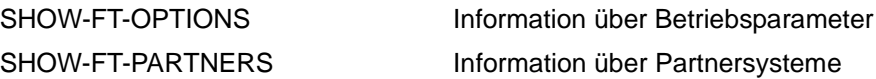

<span id="page-108-3"></span><span id="page-108-0"></span>Das Ein- bzw. Ausschalten der FT-Überwachungsfunktion kann sowohl bei laufendem als auch bei gestopptem FT-System stattfinden.

<span id="page-108-1"></span>Den Umfang von openFT-Traces können Sie mit MODIFY-FT-OPTIONS global einstellen. Dabei können Sie differenzieren nach Typ des Partners (openFT, FTP, FTAM), nach Art des Auftrags (lokal/fern und synchron/asynchron) und nach Umfang des Trace (mit/ohne Dateiinhalten). Die globale Einstellung kann mit MODIFY-FT-PARTNER (oder schon bei ADD-FT-PARTNER) partnerspezifisch abgeändert werden.

<span id="page-108-2"></span>Die folgende Tabelle zeigt vier typische Trace-Anwendungsfälle.

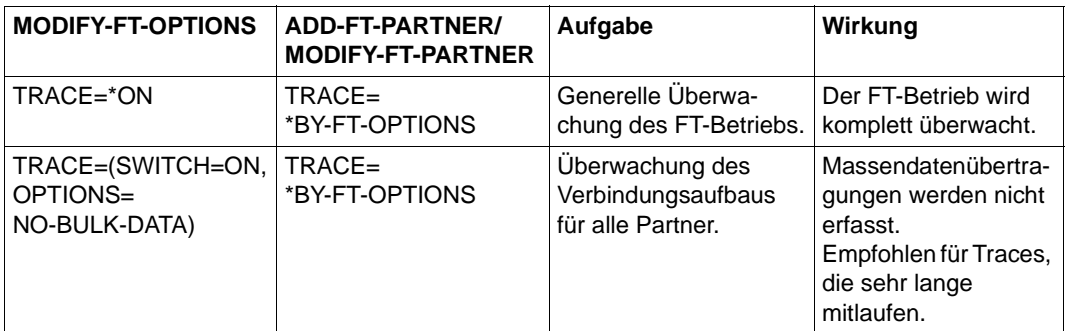

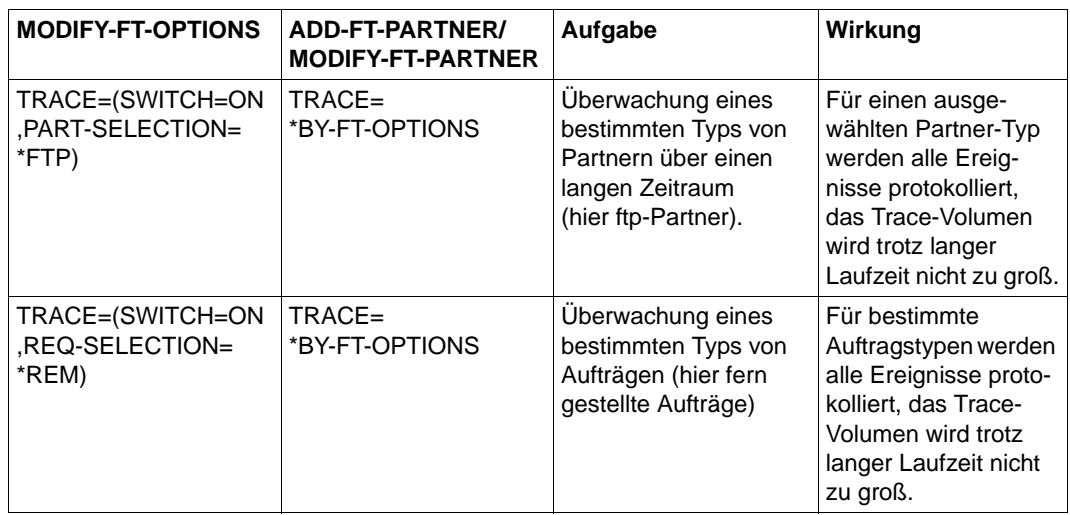

Der Standardwert bei ADD-FT-PARTNER ist BY-FT-OPTIONS. Damit werden die globalen Einstellungen aus MODIFY-FT-OPTIONS übernommen.

Die folgende Tabelle zeigt, wie die wichtigsten Trace-Einstellungen von MODIFY-FT-OPTIONS und ADD-/MODIFY-FT-PARTNER zusammenhängen.

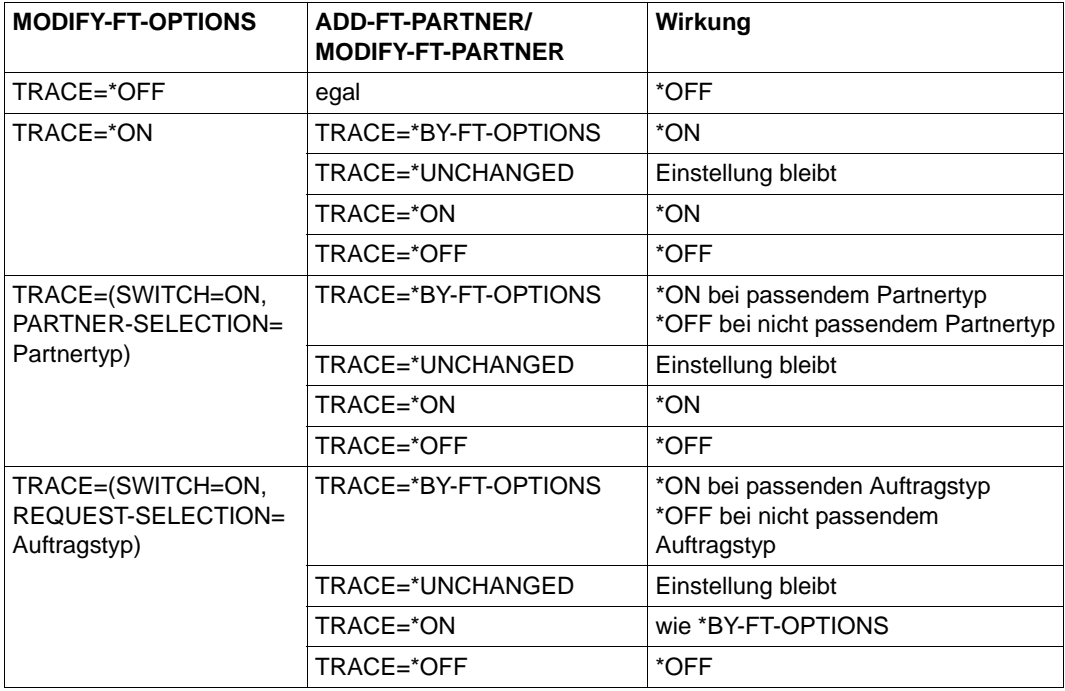

#### **5.2.2 Traces auswerten**

<span id="page-110-5"></span><span id="page-110-3"></span><span id="page-110-1"></span>openFT erzeugt Trace-Dateien auf der Konfigurations-Userid der openFT-Instanz (Standard: \$SYSFJAM).

#### **Format der Trace-Dateien**

Die Dateinamen enden mit dem Suffix .FTTF und haben folgende Form:

- Smddhhmm.Sssccc.I000.FTTF (Kontroll-Task)
- Smddhhmm.Sssccc.Iiii.FTTF (Server-Task für Inbound- und asynchrone Outbound-Aufträge, iii= 001,002, ...)
- Ymddhhmm.Sssccc.Pnnnn.FTTF (User-Task für synchrone Outbound-Aufträge)

mddhhmm.Sssccc gibt den Erzeugungszeitpunkt der Trace-Datei an. Dabei bezeichnet m den Monat (1 = Januar, 2 = Februar, ... A = Oktober, B = November, C = Dezember), dd den Tag, hhmm die Uhrzeit in Stunden (hh) und Minuten (mm), ssccc die Uhrzeit in Sekunden (ss) und Millisekunden (ccc). nnnn ist die TSN einer Task für synchrone Outbound-Aufträge.

<span id="page-110-2"></span><span id="page-110-0"></span>Die Trace-Dateien enthalten openFT-, FTAM-, FTP- und ADM-Aufträge, die in der jeweiligen Task bearbeitet wurden.

#### **Trace-Dateien bei Fehlern**

- Kann eine Trace-Datei wegen Speicherengpass nicht fehlerfrei geschrieben werden, dann werden ein DLOG-Satz sowie eine Konsol-Meldung ausgegeben.
- Kann ein Satz einer Trace-Datei wegen Verstoßes gegen die maximale Satzlänge nicht geschrieben werden, dann wird die Trace-Datei geschlossen und die nachfolgenden Sätze in eine neue Folgedatei mit dem Zusatz-Suffix .Liii geschrieben, z.B.: S8101010.S33222.I001.FTTF (erste Trace-Datei) S8101010.S33222.I001.L001.FTTF (Folgedatei)

#### <span id="page-110-4"></span>**START-FTTRACE**

Traces werden mit START-FTTRACE ausgewertet:

#### **START-FTTRACE**

**[INPUT](#page-111-0)** =  $\epsilon$  filename 1..54 $>$ ,**[OUTPUT](#page-111-1)** = <filename 1..54> / \*SYSLST **[,TRACE-OPTION](#page-111-2)** = <c-string 1..50 with-lower-case> **[,SHOW-FILE](#page-112-0)** = **\*NO** / **\*YES [,PRINT-FILE](#page-112-1)** = **\*NO** / **\*YES**

#### **Beschreibung der Operanden**

#### <span id="page-111-0"></span>**INPUT = <filename 1..54>**

Dateiname der auszuwertenden Trace-Datei*.* 

#### <span id="page-111-1"></span>**OUTPUT = <filename 1..54>**

Dateiname der Ausgabedatei.

#### **OUTPUT = \*SYSLST**

Ausgabe auf SYSLST, z.B. in einer Vorverarbeitung. Damit wird auch der Operand SHOW-FILE implizit auf \*NO gesetzt.

#### <span id="page-111-2"></span>**TRACE-OPTION = <c-string 1..50 with-lower-case>**

Angabe der Optionen für die Trace-Auswertung in folgender Form:

[-d] [-sl=n | sl=l | sl=m | sl=h] [-cxid=<context-id>] [-f=hh:mm:ss] [-t=hh:mm:ss]

#### **-d**

gibt an, dass die Trace-Dateien in sedezimaler Form (Dumpformat) ausgegeben werden sollen.

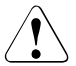

#### **ACHTUNG!**

Sicherheitskritische Daten (Zugangsberechtigungen, Passwörter usw.) werden im Dumpformat nicht "maskiert". Die Angabe einer Sicherheitsstufe (-sl) hat hier keine Bedeutung.

#### **-sl=n** | **-sl=l** | **-sl=m** | **-sl=h**

legt die Sicherheitsstufe für die Ausgabe fest:

- **n** (no) keine Sicherheitsanforderungen, d.h. es werden alle Daten ausgegeben, auch Kennungen, Zugangsberechtigungen, Passwörter, Dateinamen usw.
- **l** (low) Passwörter werden mit XXX überschrieben.

#### **m** (medium)

Passwörter, Benutzerkennungen, Zugangsberechtigungen, Abrechnungsnummern und Folgeverarbeitungskommandos werden mit XXX überschrieben. Standardwert.

**h** (high)

Passwörter, Benutzerkennungen, Zugangsberechtigungen, Abrechnungsnummern, Folgeverarbeitungskommandos und Dateinamen werden mit XXX überschrieben.

Für das Dumpformat hat dieser Parameter keine Bedeutung.

#### **-cxid=<context id>**

selektiert die Trace-Einträge nach der Context-Id. Wenn Sie -cxid weglassen oder -cxid= ohne Context-Id angeben, werden alle Trace-Einträge ausgegeben.

#### **-f=hh:mm:ss (from)**

gibt den Zeitpunkt an, von dem an Trace-Einträge in der Trace-Datei ausgewertet werden sollen. Sie geben den Zeitpunkt im Format Stunden:Minuten:Sekunden (jeweils zweistellig) an. Wenn Sie keinen Startzeitpunkt angeben, werden Trace-Einträge von Anfang an ausgegeben.

#### **-t=hh:mm:ss (to)**

gibt den Zeitpunkt an, bis zu dem Trace-Einträge in der Trace-Datei ausgewertet werden sollen. Wenn Sie keinen Endzeitpunkt festlegen, werden die Trace-Einträge bis zum Ende ausgewertet.

#### <span id="page-112-0"></span>**SHOW-FILE =**

Angabe, ob die ausgewertete Trace-Datei mit dem Kommando SHOW-FILE angezeigt werden soll.

#### **SHOW-FILE = \*NO**

Die ausgewertete Trace-Datei wird nicht angezeigt. Standard im Batch-Modus.

#### **SHOW-FILE = \*YES**

Die ausgewertete Trace-Datei wird angezeigt. Standard im Dialog.

#### <span id="page-112-1"></span>**PRINT-FILE =**

Angabe, ob die ausgewertete Trace-Datei ausgedruckt werden soll.

#### **PRINT-FILE = \*NO**

Die ausgewertete Trace-Datei wird nicht ausgedruckt.

#### **PRINT-FILE = \*YES**

<span id="page-112-3"></span><span id="page-112-2"></span>Die ausgewertete Trace-Datei wird ausgedruckt.

## <span id="page-113-1"></span><span id="page-113-0"></span>**5.3 Behandlung hängengebliebener Subsysteme FT und FTAC**

In manchen Fällen, z.B. bei Systemfehlern, können Subsysteme nicht entladen werden. Mögliche Ursachen sind:

- das Subsystem ist im Status LOCKED, weil die zugehörige Holdertask nicht mehr einsatzfähig ist, z.B. nach Systemdump;
- das Subsystem kann nicht entladen werden, weil noch Tasks konnektiert sind. Das ist insbesondere dann der Fall, wenn sich FT nicht beenden lässt (Tasks mit den TSNs FTC\* sowie die FT-Servertasks (Jobname FTSP) verschwinden nicht), es zu permanenten Wartezuständen von konnektierten Tasks kommt oder Tasks wegen zuwenig Plattenplatz nach Systemdumps "permanently pending" sind.

In diesen Ausnahmefällen stehen dem Systemverwalter Mittel zur Verfügung, die Subsysteme zu entladen und damit die BS2000-Session zu retten. Diese Mittel sind im DSSM-Handbuch beschrieben. Nachfolgend einige Hinweise, was Sie beim Entladen der FT-Subsysteme beachten müssen.

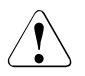

#### **WARNUNG!**

Der Einsatz dieser Mittel stellt immer eine gewisse Gefahr dar. Es kann nicht garantiert werden, dass alle Fehlerzustände hier vollständig beschrieben sind. Die Verantwortung liegt immer beim Systemverwalter!

Ein Subsystem im Status LOCKED kann mit dem Kommando /UNLOCK-SUBSYSTEM aus dem System entfernt werden. Dabei wird die subsystemspezifische Deinstallierungsroutine allerdings **nicht** mehr aufgerufen. Für das Subsystem FT hat das folgende Konsequenzen:

Es werden keine Dateilocks freigegeben, die von FT gehalten werden. Benutzerdateien, die von FT noch gelockt sind, bleiben gelockt. Die Locks können vom Systemverwalter mittels REMOVE-FILE-ALLOCATION-LOCKS beseitigt werden bzw. verschwinden nach dem nächsten BS2000-Startup.

Ein Subsystem, an das noch Tasks konnektiert sind, kann notfalls mit /STOP-SUBSYSTEM FORCE=YES entladen werden, wenn vorher die Eigenschaft FORCED=ALLOWED mit dem Kommando /MOD-SUBSYSTEM-PARAMETERS zugewiesen wird. Standardmäßig haben die FT-Subsysteme diese Eigenschaft nicht. Diese Vorgehensweise bewirkt, dass noch konnektierte Tasks auf Systemdump laufen, sofern sie wieder aktiviert werden. Solche Systemdumps sind für jede Diagnose überflüssig und können verworfen werden. Noch konnektierte FT-Tasks, die in einem Wartezustand blockiert sind, laufen in diesem Fall spätestens nach etwa 10 Minuten auf den Systemdump.

Das Subsystem soll keinesfalls neu gestartet werden, solange noch Tasks existieren, die während des zwangsweisen Entladens des Subsystems noch konnektiert waren!

# **6 Anhang**

# **6.1 Abrechnungssätze**

#### <span id="page-114-0"></span>**Struktur des FT-Abrechnungssatzes**

Der FT-Abrechnungssatz gliedert sich in vier Teile:

- 1. Satzbeschreibung
- 2. Kennzeichnungsteil
- 3. Grundinformation
- 4. variable Information

Die Satzteile enthalten Feldnummer, Distanz, Länge sowie das Format des Datenfeldes.

Die **Feldnummer** kennzeichnet die laufende Nummer innerhalb des beschriebenen Satzteiles.

Die **Distanz** ist die relative Distanz des Datenfeldes zum Anfang des beschriebenen Satzteiles.

Die **Länge** ist die Länge des Datenfeldes in Byte.

Das **Format** ist das Format des Datenfeldes:

- $A =$  alphanumerisch (einschließlich \$, # und  $@$ )
- $B = Binărzahl$
- C = abdruckbare Zeichen
- F = Dateiname für BS2000
- $Z =$  Dezimalzahl ungepackt  $(0...9)$
- $-$  = undefiniert

#### **1. Satzbeschreibungsteil**

Der Satzbeschreibungsteil enthält die Satzkennung, die Tageszeit, sowie die Länge des Kennzeichnungsteils und die Grundinformation.

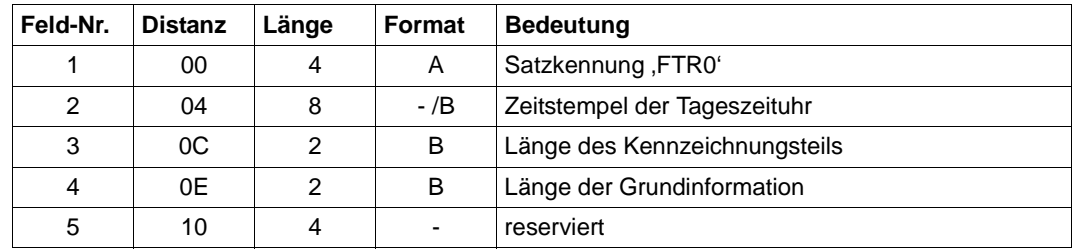

Layout des Satzbeschreibungsteils

#### **2. Kennzeichnungsteil**

Der Kennzeichnungsteil enthält die Benutzerkennung, die Abrechnungsnummer sowie die Auftragsnummer (TSN).

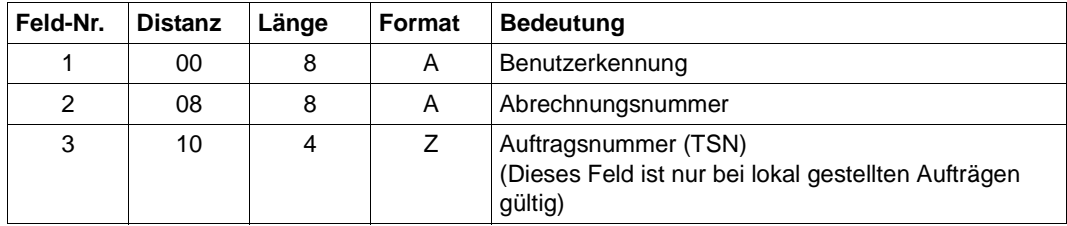

Layout des Kennzeichnungsteils

#### **3. Grundinformation**

Die Grundinformation enthält

- Datum und Uhrzeit der Speicherung des FT-Auftrags,
- Datum und Uhrzeit des Übertragungsendes,
- Ergebnis der Übertragung,
- Ergebnis über den Start der Folgeverarbeitung,
- Name des Partnersystems,
- Angabe, ob der Abrechnungssatz vom lokalen oder vom fernen System geschrieben wurde,
- Identifikation des FT-Auftrags,
- Anzahl der Plattenzugriffe,
- Anzahl der Byte, die auf Platte geschrieben bzw. von Platte gelesen wurden, sowie
- Anzahl der Byte, die ins Rechnernetz gesendet bzw. aus dem Rechnernetz gelesen wurden.

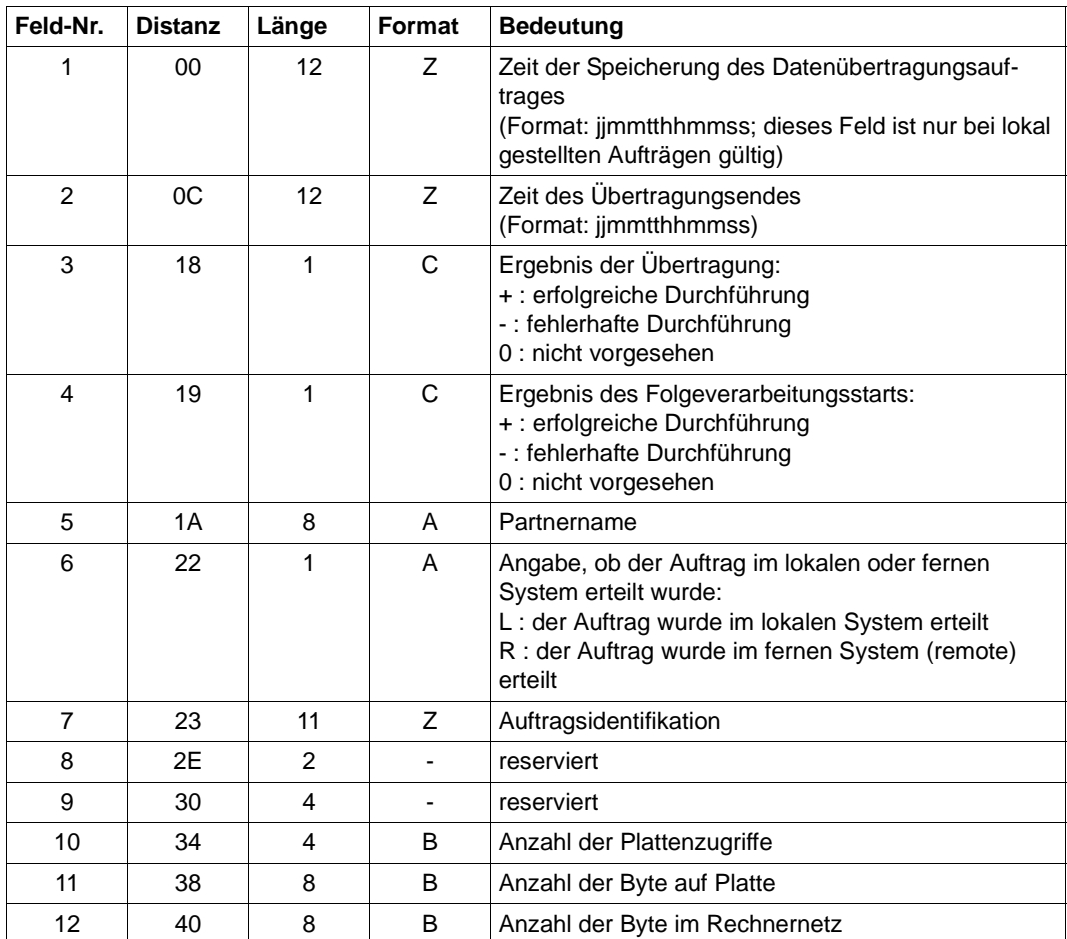

Layout der Grundinformation

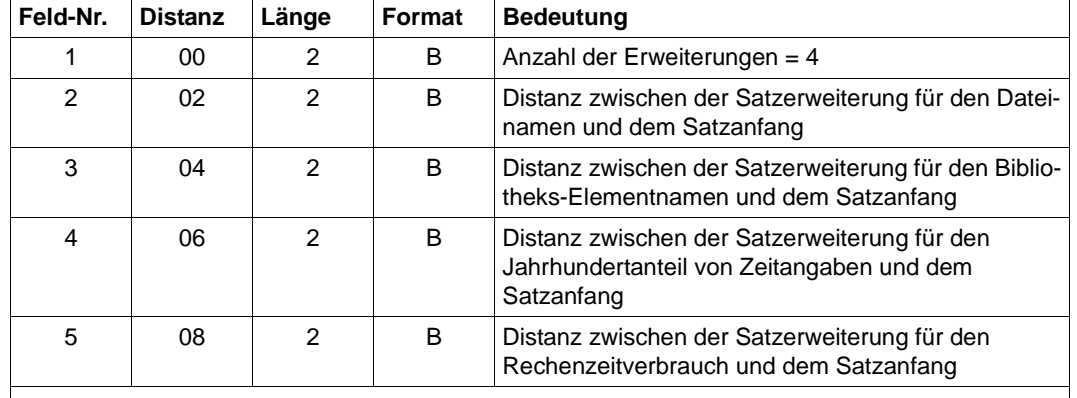

#### **4. Variable Information**

Die variable Information enthält den Dateinamen und den Namen des Bibliothekselements.

Kopfteil der variablen Information

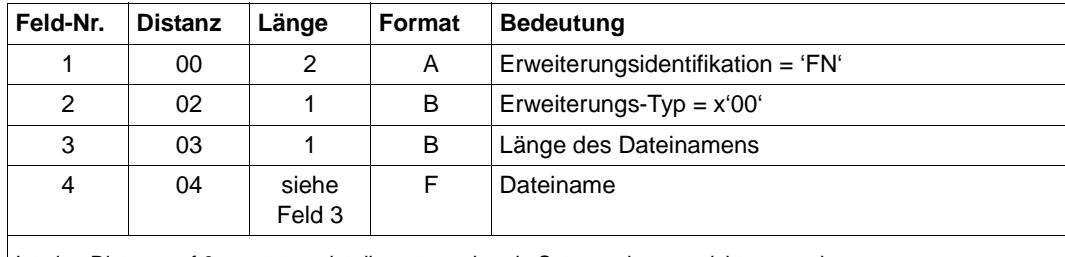

Ist eine Distanz auf 0 gesetzt, so ist die entsprechende Satzerweiterung nicht angegeben.

Satzerweiterung für den Dateinamen

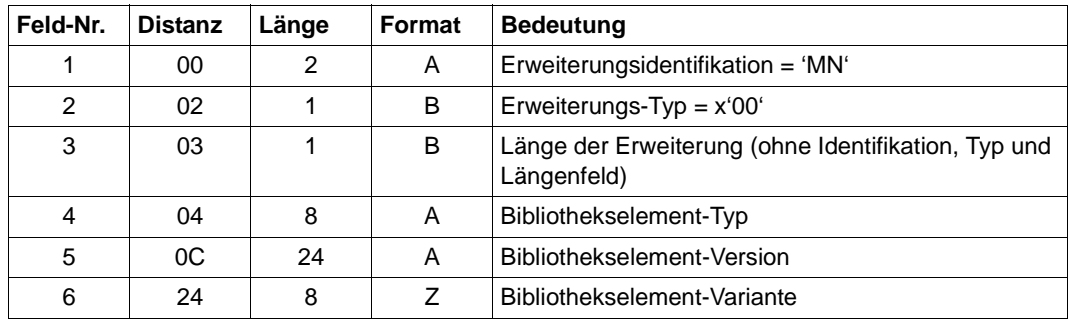

Satzerweiterung für den Bibliothekselement-Namen

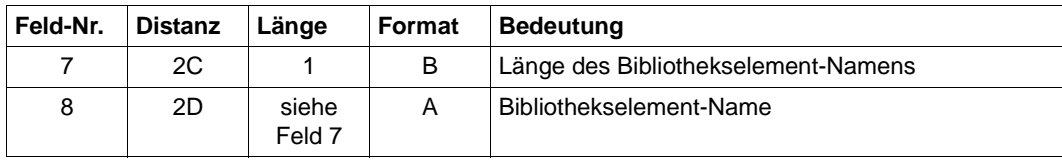

Satzerweiterung für den Bibliothekselement-Namen

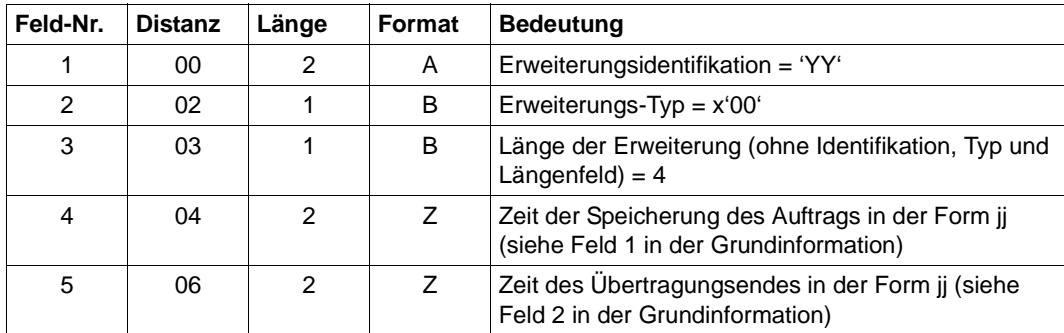

Satzerweiterung für den Jahrhundertteil der Datumsangabe

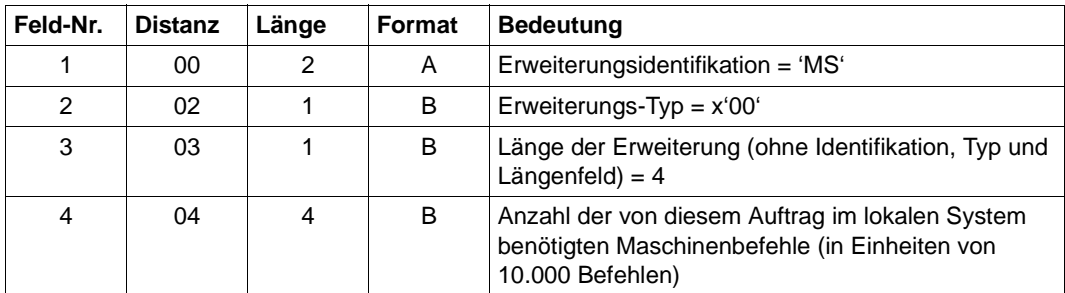

Satzerweiterung für die CPU-Zeit

# **Stichwörter**

\$SYSFJAM [24](#page-23-0) \$SYSFJAM.SYSFLF. Trace-Datei [111](#page-110-0) \$SYSFJAM.SYSLOG [58](#page-57-0)

#### 128 Bit AES-Schlüssel [54](#page-53-0) 256 Bit AES-Schlüssel [54](#page-53-1)

#### **A**

Abbildung von FTAM-Attributen [83](#page-82-0) abfragen Informationen Instanzen [80](#page-79-0) Abrechnungssätze [115](#page-114-0) Absenderüberprüfung [53](#page-52-0) administrieren FT-Aufträge [44](#page-43-0) Partner<sub>[45](#page-44-0)</sub> AES-Mindestschlüssellänge [54](#page-53-2) ändern openFT-Public-Key [64](#page-63-0) anpassen Betriebsparameter [34](#page-33-0) Standardberechtigungssatz [30](#page-29-0) Anzahl Aufträge einstellen [37](#page-36-0) Tasks (parallel) einstellen [36](#page-35-0) Transportverbindungen einstellen [36,](#page-35-1) [37](#page-36-1) anzeigen FT-Aufträge [44](#page-43-1) gesperrte Dateien auf Pubset [56](#page-55-0) openFT-Partnerinformation [67](#page-66-0)

Trap-Gruppen [68](#page-67-0) Trap-Information [69](#page-68-0) Trap-Steuerungen [68](#page-67-0) Traps [68](#page-67-1) Ausnutzung der Rechnerleistung einstellen [36](#page-35-2) ausschalten FT-Überwachungsfunktionen [109](#page-108-0) auswerten Diagnoseunterlagen [114](#page-113-0) FTAM-Trace [113](#page-112-2) openFT-Trace [111](#page-110-1) Authentifizierung [47](#page-46-0) Authentifizierungsstufe [51](#page-50-0) Autorisierung des FTAC-Verwalters [30](#page-29-1)

#### **B**

BCAM-Aliasing [78](#page-77-0) beenden, openFT (BS2000) [63](#page-62-0) Beispiel Trace [109](#page-108-1) benannte Partner [45](#page-44-1) Berechtigungsprofil [73](#page-72-0) sichern [75](#page-74-0) verwalten [73](#page-72-1) Berechtigungssatz [72](#page-71-0) sichern [75](#page-74-0) verwalten [72](#page-71-1) Betriebsparameter [36](#page-35-3) einstellen [34](#page-33-1) optimieren [34](#page-33-1) binäre Übertragung [39](#page-38-0) BS2000-Generierung für FT [20](#page-19-0)

### **C**

CANCEL-FILE-TRANSFER [44](#page-43-2) COBOL-Programmschnittstelle [20](#page-19-1) CONNECTION-LIMIT [37](#page-36-2) Erläuterung zur Einstellung [37](#page-36-3) CREATE-FT-PROFILE [74](#page-73-0) CRYPT [54](#page-53-3)

#### **D**

Datei übertragen binär [39](#page-38-1) Textdatei [39](#page-38-2) Datendurchsatz erhöhen [37](#page-36-4) Datenschutz [30](#page-29-2) DELETE-FT-PROFILE [73](#page-72-2) Diagnose steuern, openFT (BS2000) [66](#page-65-0) Diagnoseunterlagen erstellen [114](#page-113-1) document type Inbound-Abbildung [86](#page-85-0) Outbound-Abbildung [90](#page-89-0) drucken, Ergebnislisten [25](#page-24-0) DSSM (Dynamic Subsystem Management) [25](#page-24-1)

#### **E**

eingetragene dynamische Partner [45](#page-44-2) einrichten FT-Kennung SYSFJAM [24](#page-23-1) Subsystemkatalogeintrag [25](#page-24-2) einstellen Betriebsparameter [34](#page-33-2) Datendurchsatz [37](#page-36-5) einer Instanz [79](#page-78-0) max. Lebensdauer von Inbound-/Outbound-Aufträgen [38](#page-37-0) max. Nachrichtenlänge [38](#page-37-1) **Ergebnisliste** drucken [25](#page-24-0) Erhöhung des Datendurchsatzes [37](#page-36-6) Erläuterung CONNECTION-LIMIT (Einstellung) [37](#page-36-7) MAX-REQUEST-LIFETIME (Einstellung) [38](#page-37-2) PROCESS-LIMIT (Einstellung) [36](#page-35-4) TRANSPORT-UNIT-SIZE (Einstellung) [38](#page-37-3)

erstellen, Diagnoseunterlagen [114](#page-113-1) Erstinstallation [20](#page-19-2) erweiterte Absenderüberprüfung [53](#page-52-1) einschalten [53](#page-52-2) erzeugen einer Instanz [79](#page-78-1)

#### **F**

File Transfer Trace auswerten [111](#page-110-2) Folgeverarbeitung [25](#page-24-3) freie dynamische Partner [45](#page-44-3) FT-ADMINISTRATION (Privileg) [20](#page-19-3) FT-Auftrag administrieren [44](#page-43-3) FT-Einstellung optimieren [34](#page-33-3) FT-Kennung SYSFJAM einrichten [24](#page-23-1) FT-Logging-Funktion [58](#page-57-1) FT-System stoppen [28](#page-27-0) FT-Verwalter-Kommandos [20](#page-19-4) FTAC-Umgebung sichern [75](#page-74-1) FTAC-Verwalter [30](#page-29-3) mit TSOS-Privileg [30](#page-29-4) FTAM-Funktionalität [83](#page-82-1) FTAM-Katalog [83](#page-82-2) FTAM-Katalogerweiterung [83](#page-82-3) FTAM-Trace auswerten [113](#page-112-3) FTNEA-Trace auswerten [111](#page-110-3) FTPING [23](#page-22-0)

#### **I**

Inbetriebnahme [24](#page-23-2) Inbound-Abbildung des document type [86](#page-85-0) von FTAM-Attributen [84](#page-83-0) Inbound-Auftrag [58](#page-57-2) Inbound-Dateimanagement [111](#page-110-2) Information zur Statistik openFT (BS2000) [65](#page-64-0) Informationen im Internet [18](#page-17-0)

informieren über FT-System [57](#page-56-0), [61](#page-60-0) Instanzen [80](#page-79-1) Logging-Sätze [60](#page-59-0) Partnersysteme [57](#page-56-1) Installation openFT (BS2000) [25](#page-24-4) von openFT-FTAM (BS2000) [25](#page-24-4) Instanz [78](#page-77-1) auswählen [79](#page-78-2) einstellen [79](#page-78-2) erzeugen [79](#page-78-3) löschen [79](#page-78-4) modifizieren [79](#page-78-5) Instanzidentifikation von Partnern [47](#page-46-1) Integrität [56](#page-55-1) Internet Informationen [18](#page-17-1)

#### **J**

Jobklasse JBCLJOB<sub>[25](#page-24-5)</sub> JBCLLST [25](#page-24-6) Jobvariable [62](#page-61-0)

#### **K**

Konfiguration von FTAC [30](#page-29-1) Konfigurations-Userid [24,](#page-23-3) [78](#page-77-2)

### **L**

Logging Logging-Sätze sichern [59](#page-58-0) Umfang festlegen [60](#page-59-1) Logging-Date [58](#page-57-3) Logging-Datei Name [58](#page-57-0) umschalten [59](#page-58-1) Logging-Satz ausgeben [60](#page-59-2) löschen [59](#page-58-2) Lösch-Intervall für Logging-Sätze festlegen [60](#page-59-3) löschen einer Instanz [79](#page-78-4) gesperrte Dateien auf Pubset [56](#page-55-0) Logging-Sätze [59](#page-58-3)

#### **M**

MAX-REQUEST-LIFETIME [38](#page-37-4) maximale Nachrichtenlänge einstellen [38](#page-37-5) Messdaten anzeigen [70](#page-69-0) ausgeben in Tabellenform [70](#page-69-1) weiterverarbeiten [70](#page-69-1) Messdatenerfassung [70](#page-69-2) MIB openFT (BS2000) [63](#page-62-1) modifizieren einer Instanz [79](#page-78-5) MODIFY-FT-ADMISSION-SET [30](#page-29-5) MODIFY-FT-OPTIONS [70](#page-69-3) MODIFY-FT-PROFILE [73](#page-72-3), [74](#page-73-1)  $MON.IV$  [62](#page-61-0)

#### **N**

Nachrichtenflusssteuerung [38](#page-37-6) Name Logging-Datei [58](#page-57-0)

#### **O**

Offline-Logging [59](#page-58-1) openFT  $MIR$  [63](#page-62-1) starten [28](#page-27-1) openFT (BS2000) Diagnose steuern [66](#page-65-1) installieren [25](#page-24-4) Logging-Funktion [58](#page-57-4)  $MIR$  [63](#page-62-1) Partnerinformationen [67](#page-66-1) Public-Key verschlüsseln [64](#page-63-1) starten/stoppen [63](#page-62-0) Statistikinformationen [65](#page-64-1) Systemparameter [64](#page-63-2)

openFT-FTAM (BS2000) installieren [25](#page-24-7) openFT-FTAM-Traces auswerten [113](#page-112-3) openFT-Instanzen [78](#page-77-3) openFT-Messdaten [70](#page-69-4) openFT-Trace auswerten [111](#page-110-3) Outbound-Abbildung des document type [90](#page-89-0) Outbound-Auftrag [58](#page-57-5) Outbound-Dateimanagement [111](#page-110-2)

#### **P**

PAMINT [20](#page-19-5) Partnerinformationen [67](#page-66-2) Passphrase für PKCS#12-Schlüssel [50](#page-49-0) für PKCS#8-Schlüssel [50](#page-49-1) PEM-codiert [50](#page-49-2) Pflicht-Verschlüsselung [55](#page-54-0) PKCS#12 [50](#page-49-3) PKCS#8 [50](#page-49-4) PRIVILEGED [74](#page-73-2) privilegieren Berechtigungsprofil [74](#page-73-3) privilegiertes Berechtigungsprofil [73](#page-72-4) PROCESS-LIMIT Erläuterung zur Einstellung [36](#page-35-5) protokollieren Dateiübertragungsaufträge [58](#page-57-6) Public-Key verschlüsseln openFT (BS2000) [64](#page-63-3) Pubset gesperrte Dateien anzeigen/löschen [56](#page-55-2) **R**

RSA-Schlüssellänge einstellen [54](#page-53-4) RSA/AES [54](#page-53-5) RSA/DES [54](#page-53-6)

#### **S**

Schlüssel Verfallsdatum festlegen [51](#page-50-1) schlüsselbehaftete Dateien umsetzen [20](#page-19-6) Schlüsselformat PKCS#12 [50](#page-49-3) PKCS#8 [50](#page-49-4) schlüssellose Dateien umsetzen [20](#page-19-7) Schutz bei der Datenübertragung [54](#page-53-7), [55](#page-54-1) SECOS [20](#page-19-8) SHOW-FT-LOGGING-RECORDS [60](#page-59-4) SHOW-FT-PROFILE [73](#page-72-5), [74](#page-73-4) sichern Berechtigungssätze und -profile [75](#page-74-2) Standardberechtigungssatz [75](#page-74-3) Sichern von Logging-Sätzen [59](#page-58-4) SNMP (Simple Network Management Protocol) [63](#page-62-2) SNMP-TRAPS [68](#page-67-2) Software-Voraussetzungen [19](#page-18-0) Standard-Sicherheitsstufen [31](#page-30-0) Standardberechtigungssatz [30](#page-29-6) anpassen [30](#page-29-7) Standardinstanz [78](#page-77-4) START-FTTRACE [111](#page-110-4) starten openFT (BS2000) [63](#page-62-3) Statistikinformationen openFT (BS2000) [65](#page-64-0) steuern der Diagnose, openFT (BS2000) [66](#page-65-0) stoppen FT-System [28](#page-27-0) openFT (BS2000) [63](#page-62-3) Subsystemkatalogeintrag [25](#page-24-2) Super-FTAC-Verwalter [30](#page-29-4) SYSEJAM SYSLOG [58](#page-57-7) SYSFSA [78](#page-77-5) SYSLIB.OPENFT.\* [20](#page-19-9) SYSLOG-Datei Name [58](#page-57-7) SYSOPF [78](#page-77-6) SYSPRG.OPENFT.\* [111](#page-110-2) SYSPTF [78](#page-77-7) SYSRQF [78](#page-77-8) SYSRTC.FT [20](#page-19-10)

Systemparameter openFT (BS2000) [64](#page-63-2) **T** TASK-LIMIT [36](#page-35-0) **Textdatei** übertragen als [39](#page-38-3) TLS  $47$ **Trace** auswerten [111](#page-110-5) typische Anwendungsfälle [109](#page-108-2) Trace-Datei \$SYSFJAM.SYSFLF. [111](#page-110-0) Transport Layer Security [47](#page-46-2) TRANSPORT-UNIT-SIZE [38](#page-37-7) Erläuterung zur Einstellung [38](#page-37-8) Trap-Gruppen anzeigen [68](#page-67-3) Trap-Informationen [69](#page-68-1) Trap-Steuerungen anzeigen [68](#page-67-3) Traps [68](#page-67-4)

#### **U**

übertragen binär [39](#page-38-0) Datei, binär [39](#page-38-4) Textdatei [39](#page-38-5) Überwachung duch Jobvariable [62](#page-61-0) Überwachungsfunktion einschalten [109](#page-108-3) Umfang des Logging festlegen [60](#page-59-1) umsetzen schlüsselbehaftete Dateien [20](#page-19-11) schlüssellose Dateien [20](#page-19-12)

#### **V**

Verfallsdatum festlegen für Schlüssel [51](#page-50-2) Verhalten im Fehlerfall [108](#page-107-0) Verschlüsselung bei der Datenübertragung [54](#page-53-8) Verschlüsselung Dateiinhalt erzwingen [55](#page-54-2)

Versionswechsel [21](#page-20-0) verwalten Berechtigungsprofile [73](#page-72-1) Berechtigungssatz [72](#page-71-1) **Verwalter** FTAC- [30](#page-29-8) vorausgesetzte Software [19](#page-18-1)

#### **Z**

Zugangsprüfung [77](#page-76-0)